# Dell XPS One 2710 Instrukcja użytkownika

Model komputera: XPS One 2710 Model: W06C | Typ: W06C001

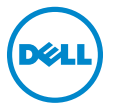

# Uwagi, przestrogi i ostrzeżenia

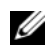

 $\mathbb Z$  UWAGA: Napis UWAGA wskazuje na ważną informacje, która pozwala lepiej wykorzystać posiadany system komputerowy.

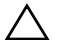

OSTRZEŻENIE: Napis PRZESTROGA informuje o sytuacjach, w których postępowanie niezgodne z instrukcjami może doprowadzić do uszkodzenia sprzętu lub utraty danych.

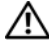

OSTRZEŻENIE: Napis OSTRZEŻENIE informuje o sytuacjach, w których występuje ryzyko uszkodzenia sprzętu, obrażeń ciała lub śmierci.

Informacje zawarte w tym dokumencie mogą zostać zmienione bez uprzedzenia. © 2012 Dell Inc. Wszelkie prawa zastrzeżone.

Powielanie dokumentu w jakikolwiek sposób bez pisemnej zgody firmy Dell Inc. jest surowo zabronione.

Znaki towarowe użyte w tekście: Dell™, logo DELL i XPS One™ są znakami towarowymi firmy Dell Inc.; Microsoft<sup>®</sup>, Windows<sup>®</sup> i logo przycisku Start systemu Windows są znakami towarowymi lub zastrzeżonymi znakami towarowymi firmy Microsoft Corporation w Stanach Zjednoczonych i/lub innych krajach; Bluetooth® jest zastrzeżonym znakiem towarowym firmy Bluetooth SIG, Inc. i jest używany przez firmę Dell na podstawie licencji. Intel® jest zastrzeżonym znakiem towarowym, a Intel SpeedStep™ jest znakiem towarowym firmy Intel Corporation w Stanach Zjednoczonych i/lub innych krajach.

Tekst może zawierać także inne znaki towarowe i nazwy towarowe, odnoszące się do podmiotów posiadających prawa do tych znaków i nazw lub do ich produktów. Firma Dell Inc. nie rości sobie żadnych praw do znaków i nazw towarowych innych niż jej własne.

# Spis treści

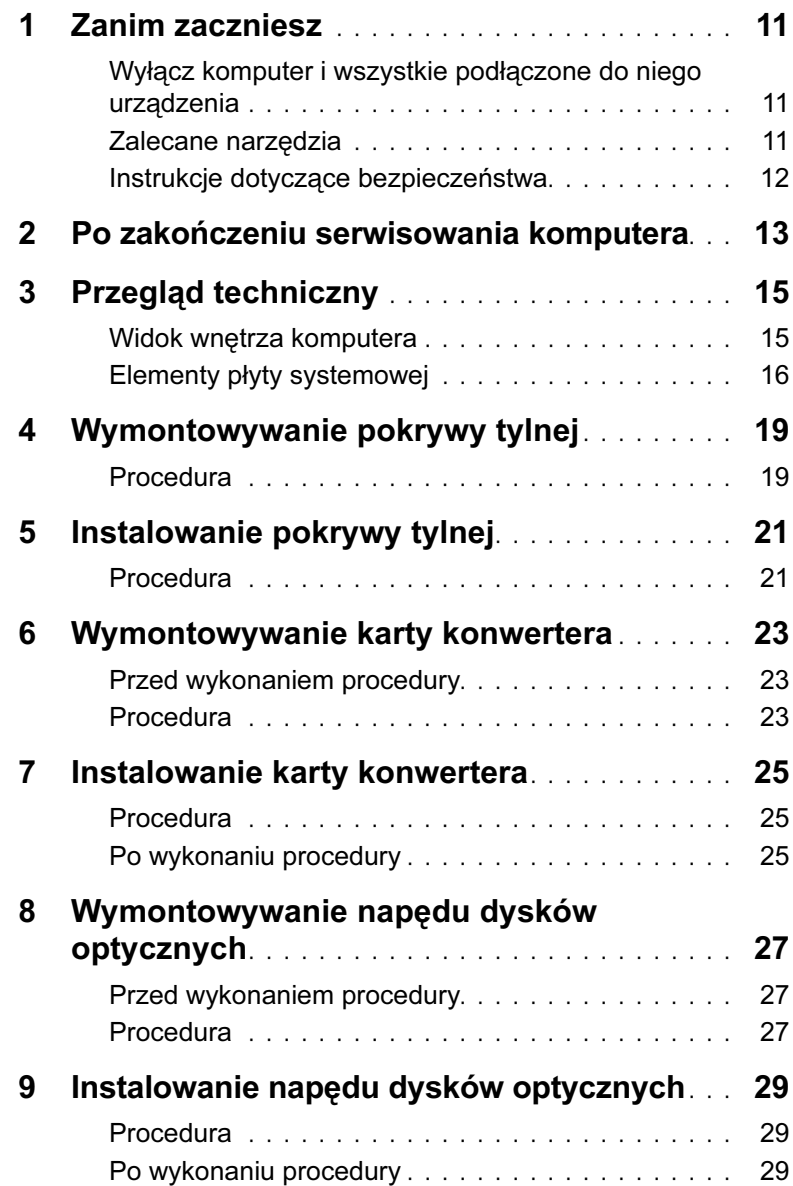

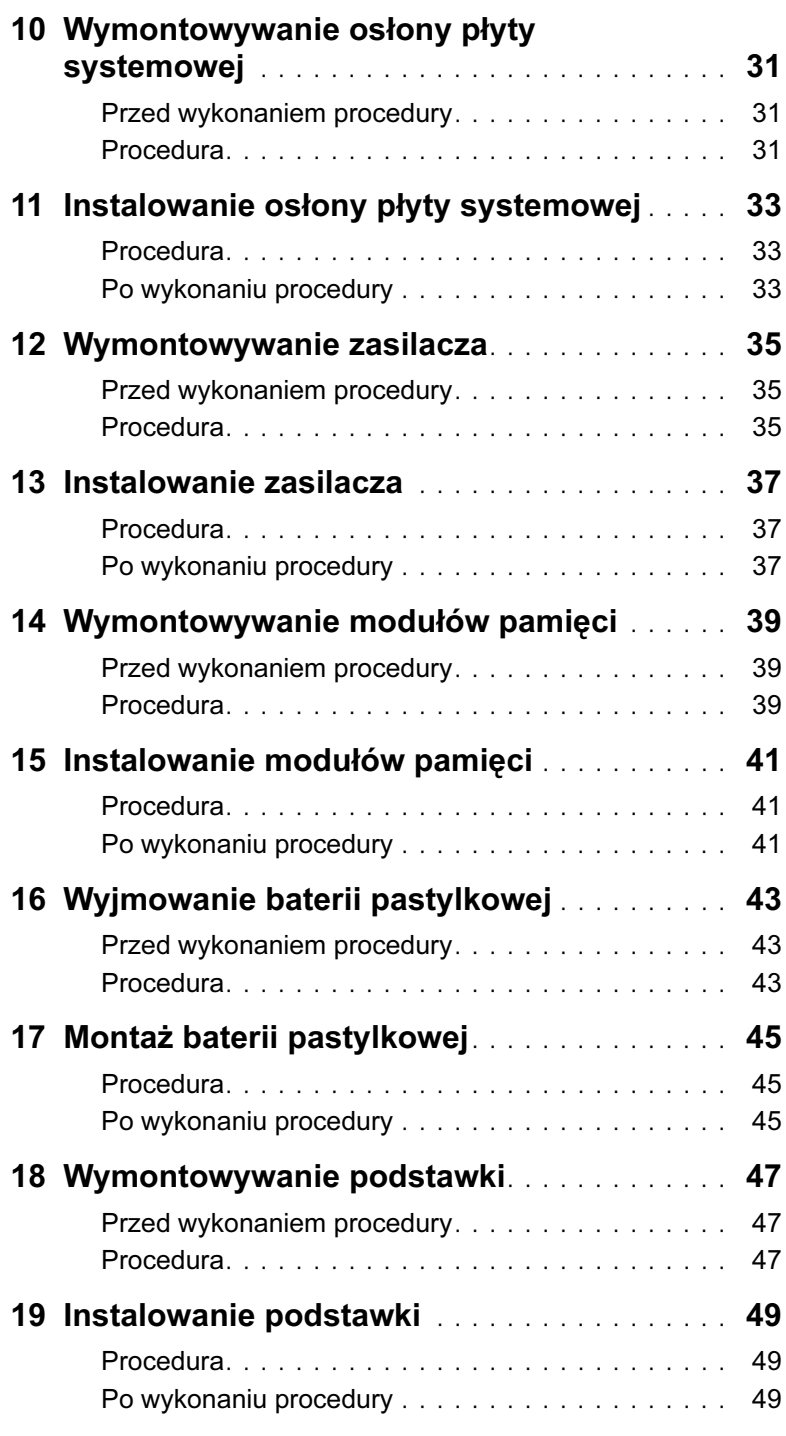

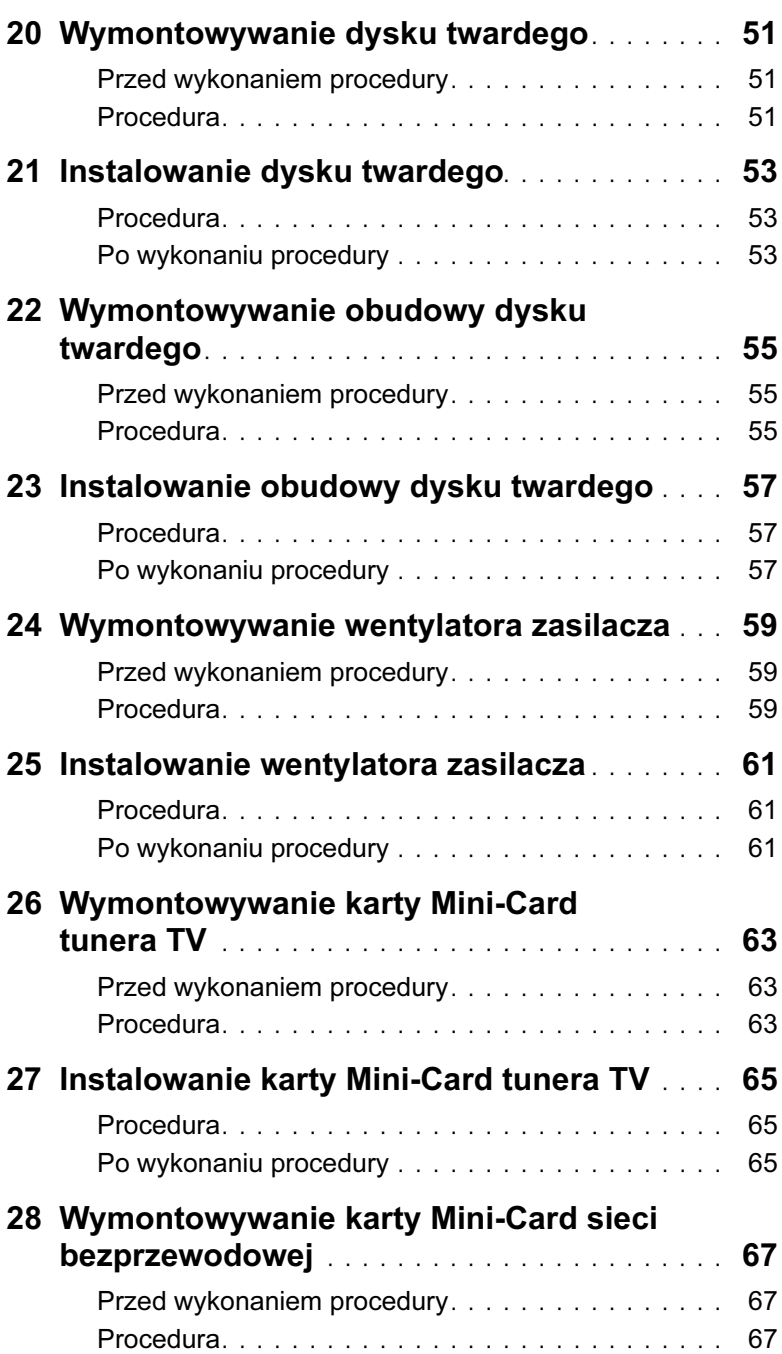

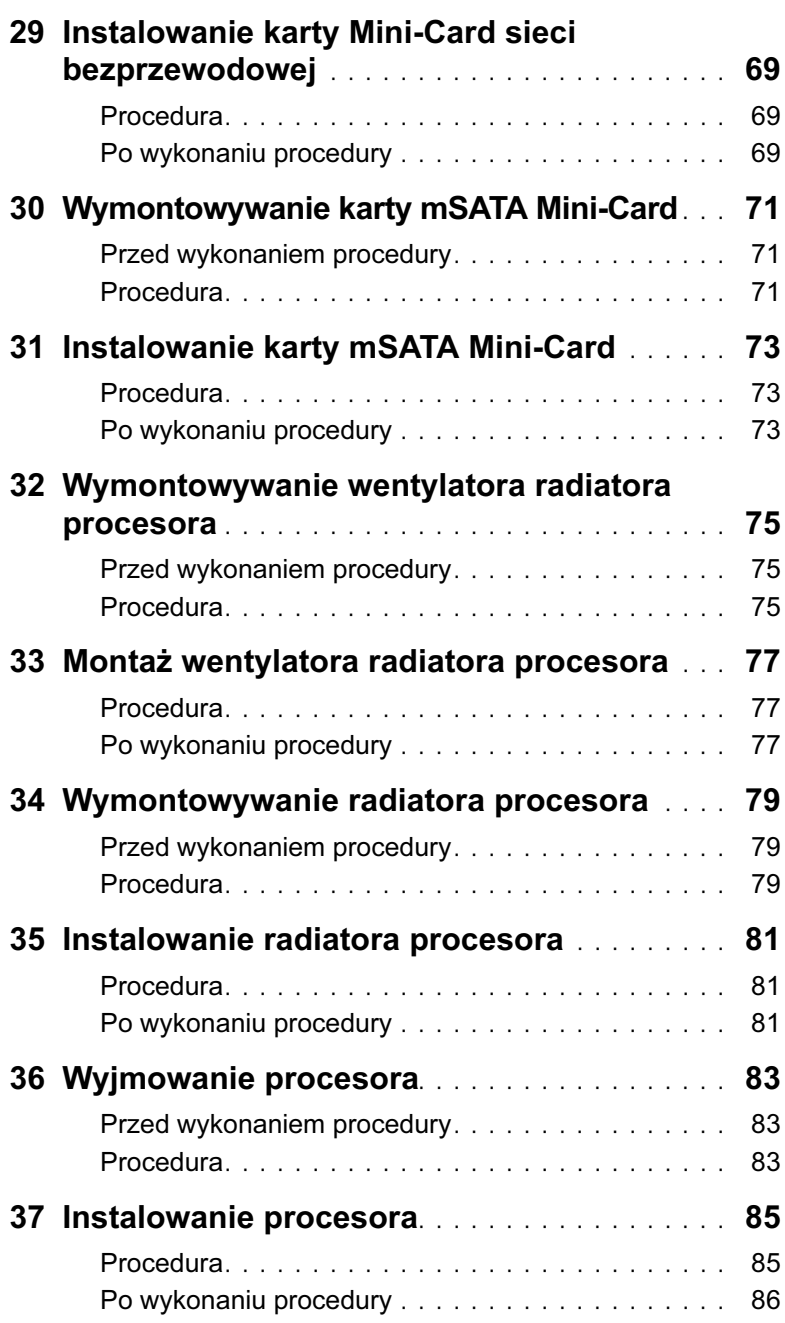

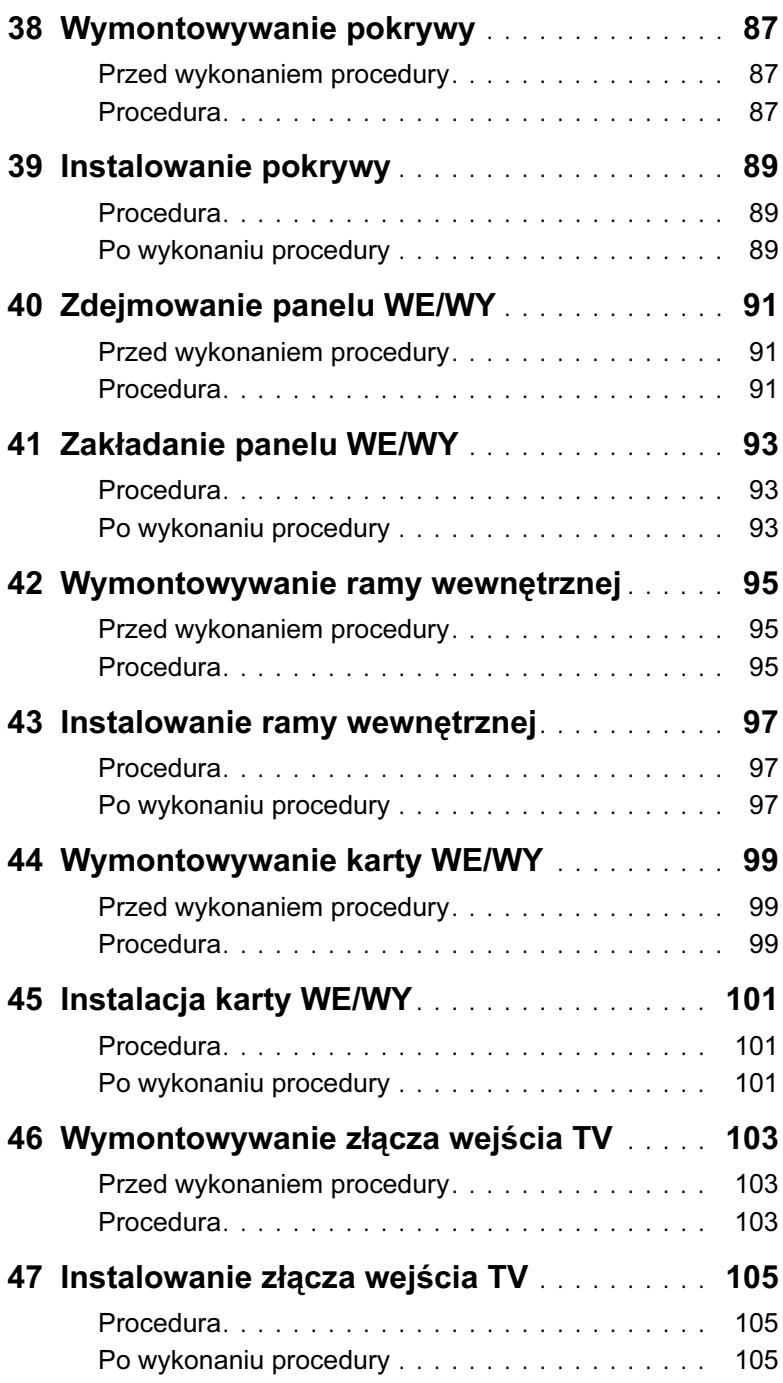

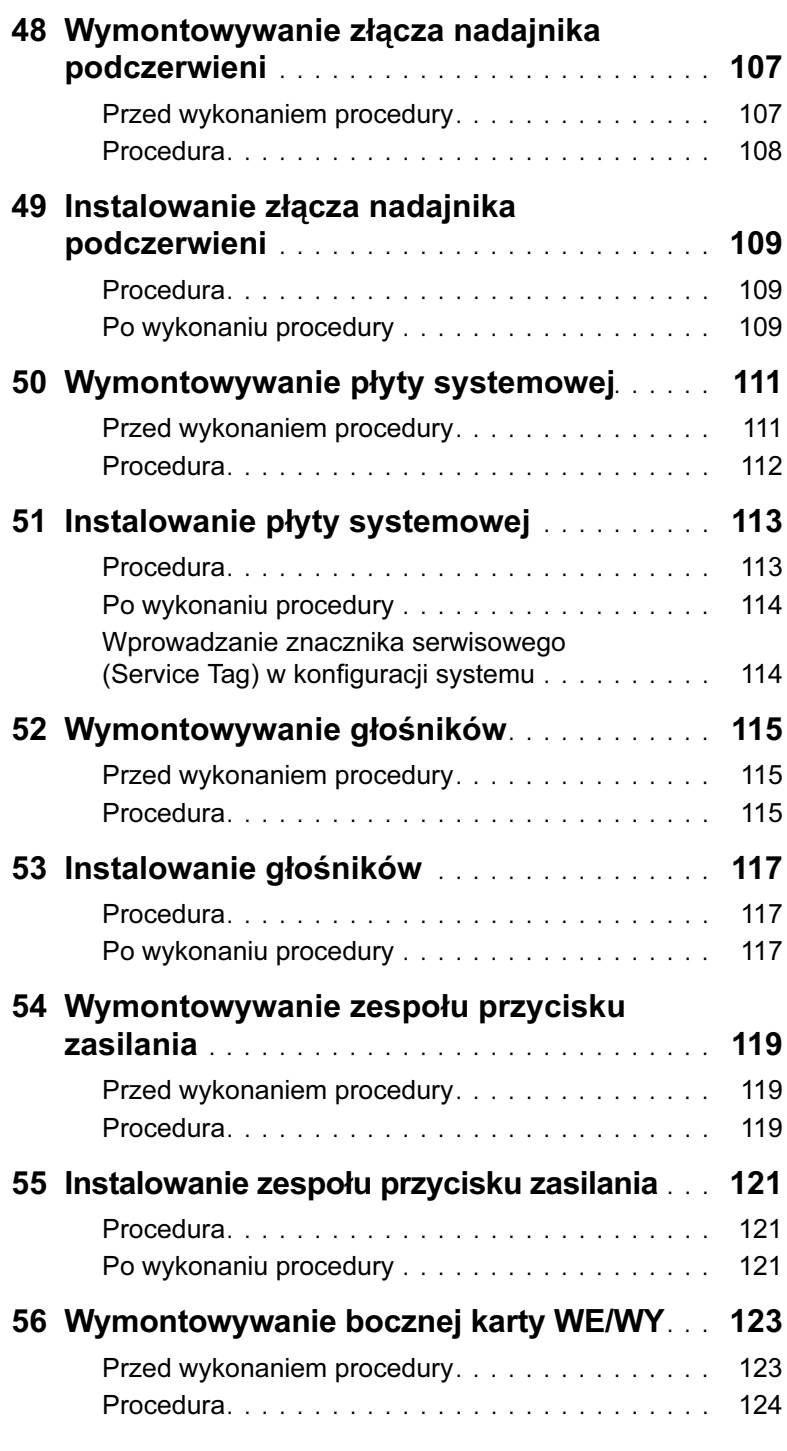

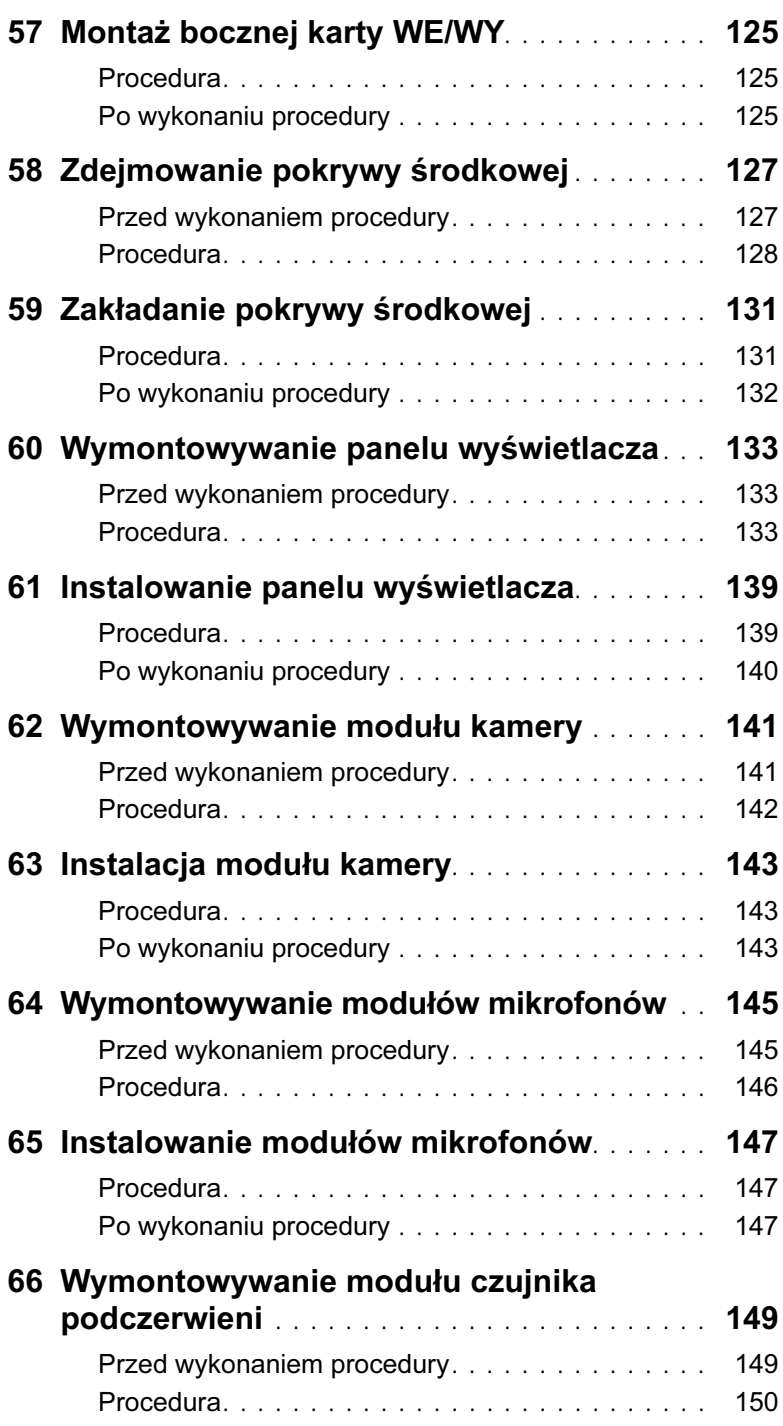

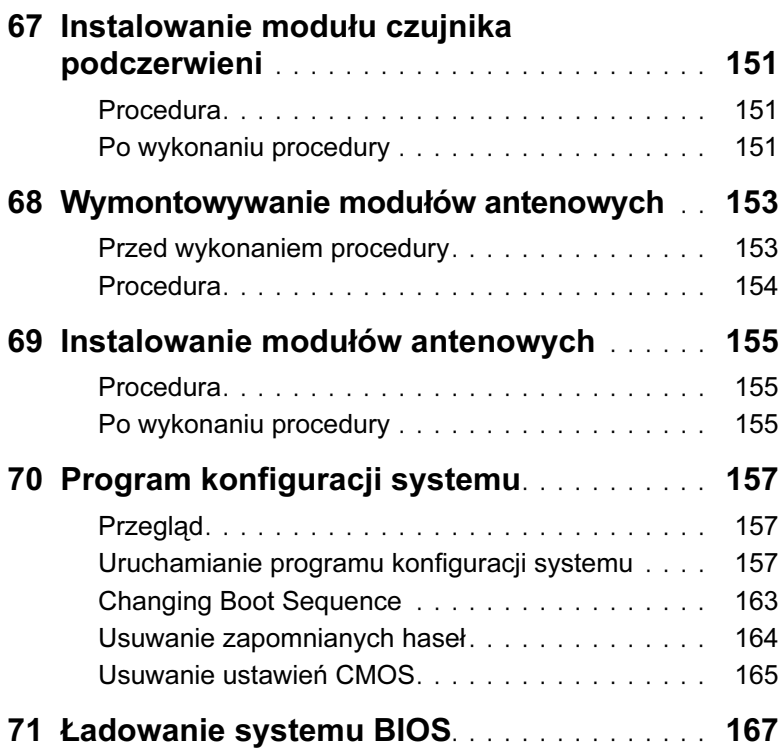

#### <span id="page-10-3"></span><span id="page-10-1"></span><span id="page-10-0"></span>Wyłącz komputer i wszystkie podłączone do niego urządzenia

- OSTRZEŻENIE: Aby zapobiec utracie danych, przed wyłączeniem komputera zapisz i zamknij wszystkie otwarte pliki oraz zamknij wszystkie otwarte programy.
- 1 Zapisz i zamknij wszystkie otwarte pliki, a także zamknij wszystkie otwarte programy.
- 2 Kliknij przycisk Start <sup>(F)</sup>, a nastepnie kliknij polecenie Zamknij. System Microsoft Windows zostanie zamknięty, a komputer wyłączy się.

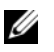

UWAGA: Jeśli używasz innego systemu operacyjnego, wyłącz komputer zgodnie z instrukcjami odpowiednimi dla tego systemu.

- 3 Odłącz komputer i wszystkie podłączone urządzenia od gniazd elektrycznych.
- 4 Odłącz od komputera wszystkie kable telefoniczne i sieciowe oraz wszelkie podłączone urządzenia.
- 5 Po odłączeniu kabli od komputera naciśnij i przytrzymaj przycisk zasilania przez ok. 5 sekund, aby odłączyć płytę systemową.

#### <span id="page-10-2"></span>Zalecane narzędzia

Procedury w tym dokumencie mogą wymagać użycia następujących narzędzi:

- Wkrętaka krzyżowego
- Rysik z tworzywa sztucznego

#### <span id="page-11-0"></span>Instrukcje dotyczące bezpieczeństwa

Aby uchronić komputer przed uszkodzeniem i zapewnić sobie bezpieczeństwo, należy przestrzegać następujących zaleceń dotyczących bezpieczeństwa.

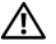

OSTRZEŻENIE: Przed przystąpieniem do wykonywania czynności wymagających otwarcia obudowy komputera należy zapoznać się z instrukcjami dotyczącymi bezpieczeństwa dostarczonymi z komputerem. Dodatkowe zalecenia dotyczące bezpieczeństwa można znaleźć na stronie internetowej Regulatory Compliance (Informacje o zgodności z przepisami prawnymi) pod adresem dell.com/regulatory\_compliance.

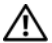

OSTRZEŻENIE: Przed otwarciem jakichkolwiek pokryw lub paneli należy odłączyć komputer od wszystkich źródeł zasilania. Po zakończeniu pracy należy najpierw zainstalować wszystkie pokrywy i panele oraz wkręcić wkręty, a dopiero potem podłączyć zasilanie.

OSTRZEŻENIE: Aby odłączyć kabel sieciowy, należy najpierw odłączyć go od komputera, a następnie od urządzenia sieciowego.

OSTRZEŻENIE: Aby uniknąć uszkodzenia komputera, należy pracować na płaskiej i czystej powierzchni.

OSTRZEŻENIE: Karty i podzespoły należy trzymać za krawędzie i unikać dotykania wtyków i złączy.

 $\bigwedge$  OSTRZEŻENIE: Procedury wymagające otwarcia pokrywy komputera i dostepu do wewnętrznych podzespołów powinny być wykonywane tylko przez wykwalifikowanych serwisantów. W instrukcjach dotyczących bezpieczeństwa można znaleźć więcej informacji o niezbędnych środkach ostrożności, pracy z wewnętrznymi podzespołami komputera i ochronie przed wyładowaniami elektrostatycznymi.

 $\triangle$  OSTRZEŻENIE: Przed dotknieciem dowolnego elementu wewnątrz komputera należy pozbyć się ładunków elektrostatycznych z ciała, dotykając dowolnej nielakierowanej powierzchni komputera, np. metalowych elementów z tyłu komputera. W trakcie pracy należy od czasu do czasu dotykać nielakierowanej powierzchni metalowej, aby odprowadzić ładunki elektrostatyczne, które mogłyby uszkodzić wewnętrzne podzespoły.

 $\triangle$  OSTRZEŻENIE: Przy odłączaniu kabla należy pociągnąć za wtyczkę lub uchwyt, a nie za sam kabel. Niektóre kable mają złącza z zatrzaskami lub nakrętki, które należy otworzyć lub odkręcić przed odłączeniem kabla. Odłączając kable, należy je trzymać w linii prostej, aby uniknąć wygięcia styków w złączach. Podłączając kable, należy zwrócić uwagę na prawidłowe zorientowanie złączy i gniazd.

# <span id="page-12-1"></span><span id="page-12-0"></span>2 Po zakończeniu serwisowania komputera

Po zakończeniu wymiany i instalacji podzespołów należy wykonać następujące czynności:

- Przykręć wszystkie wkręty i sprawdź, czy żadne nieużywane wkręty nie pozostały wewnątrz komputera.
- Podłącz wszystkie urządzenia zewnętrzne, kable, karty i inne części, które zostały wymontowane przed przystąpieniem do pracy z komputerem.
- Podłącz komputer i wszystkie urządzenia peryferyjne do gniazdek elektrycznych.

OSTRZEŻENIE: Przed włączeniem komputera przykręć wszystkie wkręty i sprawdź, czy żadne nieużywane wkręty nie pozostały wewnątrz komputera. Zaniedbanie tego może spowodować uszkodzenie komputera.

# <span id="page-14-0"></span>Przegląd techniczny

OSTRZEŻENIE: Przed przystąpieniem do wykonywania czynności wymagających otwarcia obudowy komputera należy zapoznać się z instrukcjami dotyczącymi bezpieczeństwa, dostarczonymi z komputerem, i wykonać procedurę przedstawioną w sekcji ["Zanim zaczniesz" na stronie 11.](#page-10-3) Po wykonaniu prac wewnątrz komputera należy wykonać instrukcje zamieszczone w sekcji "Po zakończeniu serwisowania komputera" na [stronie 13.](#page-12-1) Dodatkowe zalecenia dotyczące bezpieczeństwa można znaleźć na stronie internetowej Regulatory Compliance (Informacje o zgodności z przepisami prawnymi) pod adresem dell.com/regulatory\_compliance.

#### <span id="page-14-1"></span>Widok wnętrza komputera

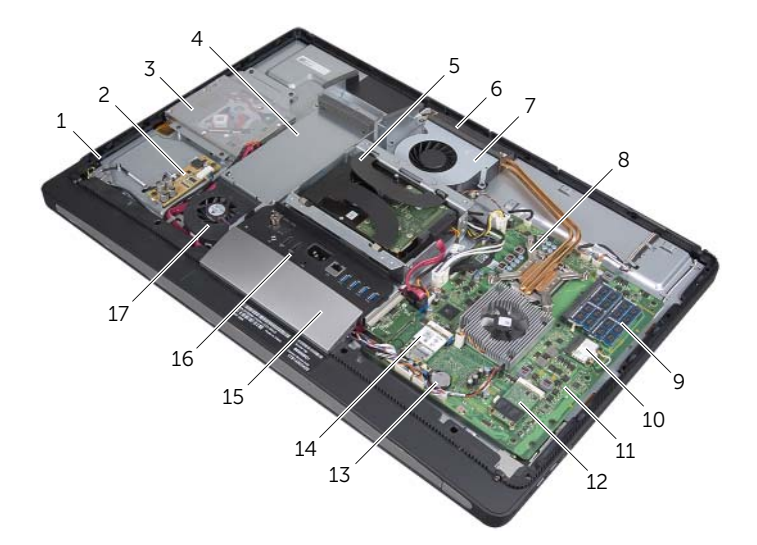

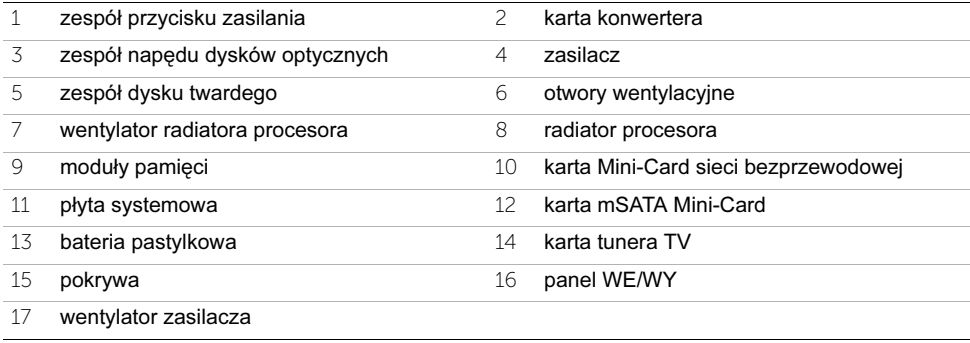

# <span id="page-15-0"></span>Elementy płyty systemowej

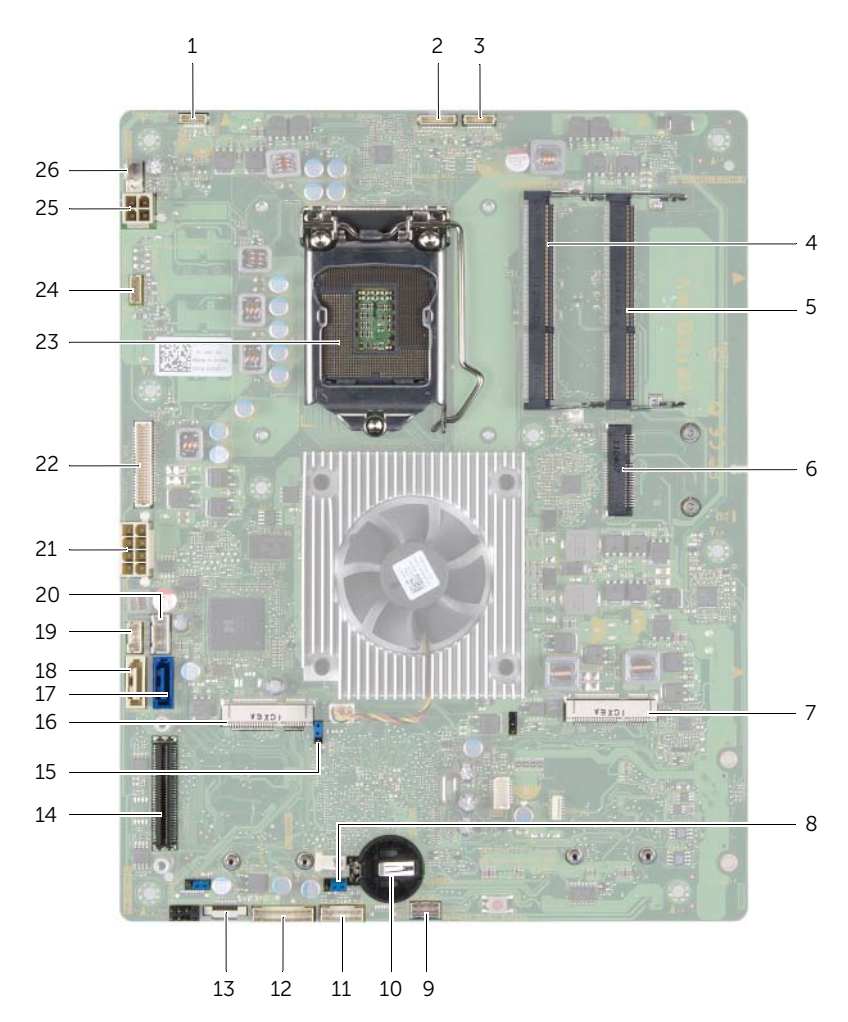

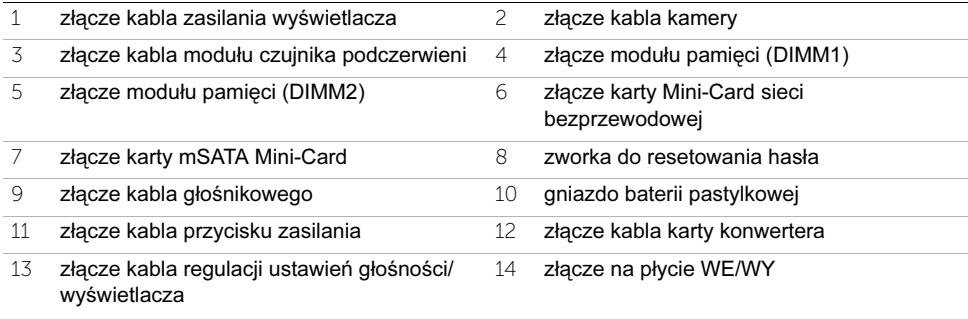

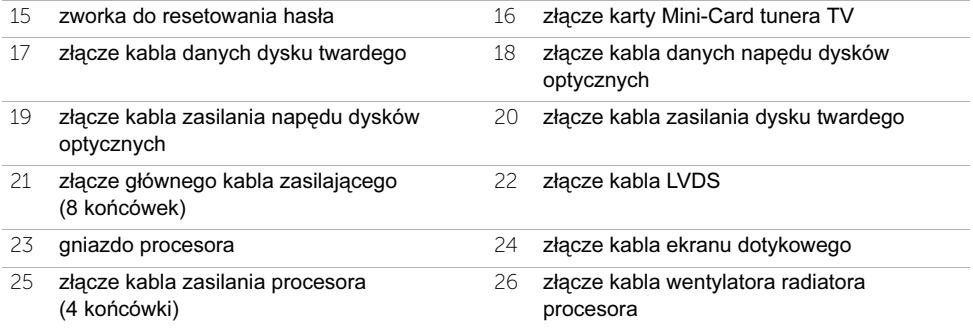

## <span id="page-18-2"></span><span id="page-18-0"></span>Wymontowywanie pokrywy tylnej

OSTRZEŻENIE: Przed przystąpieniem do wykonywania czynności wymagających otwarcia obudowy komputera należy zapoznać się z instrukcjami dotyczącymi bezpieczeństwa, dostarczonymi z komputerem, i wykonać procedurę przedstawioną w sekcji ["Zanim zaczniesz" na stronie 11.](#page-10-3) Po wykonaniu prac wewnątrz komputera należy wykonać instrukcje zamieszczone w sekcji "Po zakończeniu serwisowania komputera" na [stronie 13.](#page-12-1) Dodatkowe zalecenia dotyczące bezpieczeństwa można znaleźć na stronie internetowej Regulatory Compliance (Informacje o zgodności z przepisami prawnymi) pod adresem dell.com/regulatory\_compliance.

- <span id="page-18-1"></span>1 Umieść komputer odwrócony spodem do góry na czystej i płaskiej powierzchni.
- 2 Poluzuj wkręty osadzone mocujące pokrywę tylną do podstawy komputera.
- 3 Przesuń pokrywę tylną w kierunku górnej części komputera i wyjmij ją z podstawy komputera.

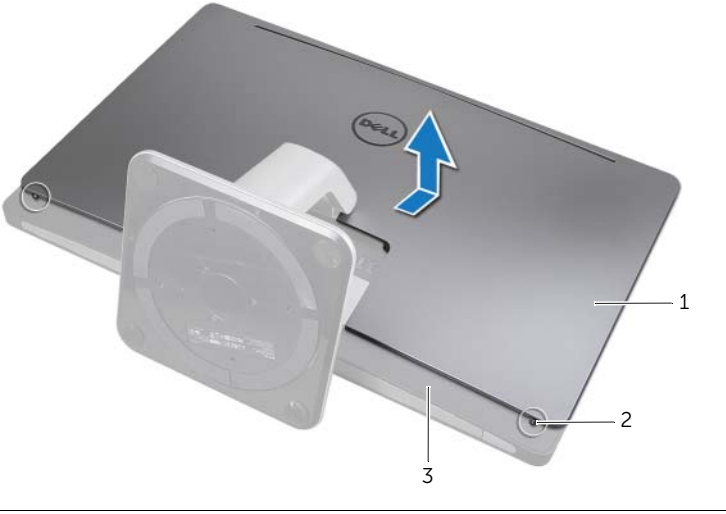

- 
- 1 pokrywa tylna 2 wkręty mocujące (2)
- 3 rama wewnętrzna

# <span id="page-20-2"></span><span id="page-20-0"></span>5 Instalowanie pokrywy tylnej

OSTRZEŻENIE: Przed przystąpieniem do wykonywania czynności wymagających otwarcia obudowy komputera należy zapoznać się z instrukcjami dotyczącymi bezpieczeństwa, dostarczonymi z komputerem, i wykonać procedurę przedstawioną w sekcji ["Zanim zaczniesz" na stronie 11.](#page-10-3) Po wykonaniu prac wewnątrz komputera należy wykonać instrukcje zamieszczone w sekcji "Po zakończeniu serwisowania komputera" na [stronie 13.](#page-12-1) Dodatkowe zalecenia dotyczące bezpieczeństwa można znaleźć na stronie internetowej Regulatory Compliance (Informacje o zgodności z przepisami prawnymi) pod adresem dell.com/regulatory\_compliance.

- <span id="page-20-1"></span>1 Umieść pokrywę tylną na ramie wewnętrznej i przesuń ją w kierunku dolnej części komputera.
- 2 Poluzuj wkręty osadzone mocujące pokrywę tylną do ramy wewnętrznej.

# <span id="page-22-0"></span>Wymontowywanie karty konwertera

OSTRZEŻENIE: Przed przystąpieniem do wykonywania czynności wymagających otwarcia obudowy komputera należy zapoznać się z instrukcjami dotyczącymi bezpieczeństwa, dostarczonymi z komputerem, i wykonać procedurę przedstawioną w sekcji ["Zanim zaczniesz" na stronie 11.](#page-10-3) Po wykonaniu prac wewnątrz komputera należy wykonać instrukcje zamieszczone w sekcji "Po zakończeniu serwisowania komputera" na [stronie 13.](#page-12-1) Dodatkowe zalecenia dotyczące bezpieczeństwa można znaleźć na stronie internetowej Regulatory Compliance (Informacje o zgodności z przepisami prawnymi) pod adresem dell.com/regulatory\_compliance.

#### <span id="page-22-1"></span>Przed wykonaniem procedury

<span id="page-22-2"></span>1 Zdemontuj pokrywę tylną. Patrz: ["Wymontowywanie pokrywy tylnej" na stronie 19.](#page-18-2)

- 1 Podnieś zacisk mocujący na złączu kabla podświetlenia wyświetlacza, a następnie odłącz kabel podświetlenia wywietlacza od karty konwertera.
- 2 Odłącz kabel konwertera od karty konwertera.
- 3 Wykręć wkręty mocujące kartę konwertera od podstawy komputera.
- 4 Wyjmij kartę konwertera z podstawy komputera.

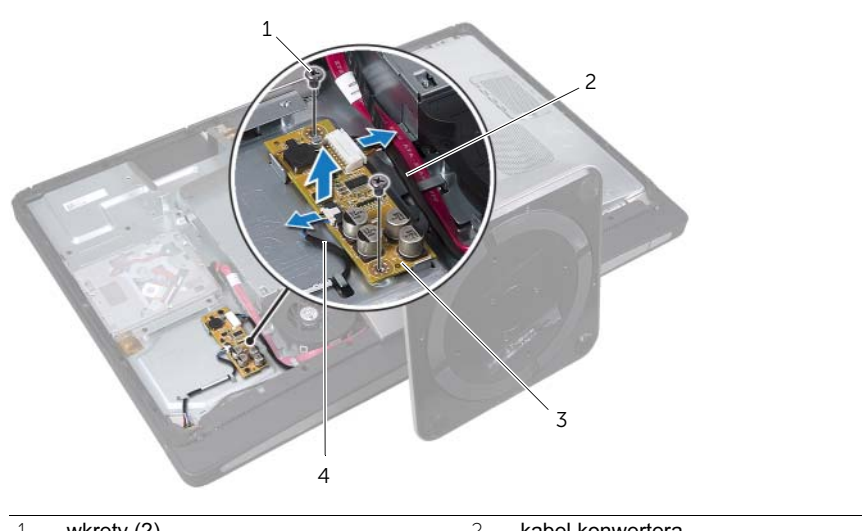

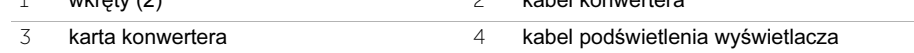

## <span id="page-24-0"></span>Instalowanie karty konwertera

OSTRZEŻENIE: Przed przystąpieniem do wykonywania czynności wymagających otwarcia obudowy komputera należy zapoznać się z instrukcjami dotyczącymi bezpieczeństwa, dostarczonymi z komputerem, i wykonać procedurę przedstawioną w sekcji ["Zanim zaczniesz" na stronie 11.](#page-10-3) Po wykonaniu prac wewnątrz komputera należy wykonać instrukcje zamieszczone w sekcji "Po zakończeniu serwisowania komputera" na [stronie 13.](#page-12-1) Dodatkowe zalecenia dotyczące bezpieczeństwa można znaleźć na stronie internetowej Regulatory Compliance (Informacje o zgodności z przepisami prawnymi) pod adresem dell.com/regulatory\_compliance.

#### <span id="page-24-1"></span>Procedura

- 1 Wyrównaj otwory na wkręty w karcie konwertera z otworami na wkręty w podstawie komputera.
- 2 Wkręć wkręty mocujące kartę konwertera do podstawy komputera.
- 3 Podłącz kabel konwertera do karty konwertera.
- 4 Podłącz kabel podświetlenia wyświetlacza do karty konwertera i zabezpiecz zacisk.

#### <span id="page-24-2"></span>Po wykonaniu procedury

1 Zainstaluj pokrywę tylną. Patrz: ["Instalowanie pokrywy tylnej" na stronie 21.](#page-20-2)

# <span id="page-26-0"></span>Wymontowywanie napędu dysków optycznych

OSTRZEŻENIE: Przed przystąpieniem do wykonywania czynności wymagających otwarcia obudowy komputera należy zapoznać się z instrukcjami dotyczącymi bezpieczeństwa, dostarczonymi z komputerem, i wykonać procedurę przedstawioną w sekcji ["Zanim zaczniesz" na stronie 11.](#page-10-3) Po wykonaniu prac wewnątrz komputera należy wykonać instrukcje zamieszczone w sekcji "Po zakończeniu serwisowania komputera" na [stronie 13.](#page-12-1) Dodatkowe zalecenia dotyczące bezpieczeństwa można znaleźć na stronie internetowej Regulatory Compliance (Informacje o zgodności z przepisami prawnymi) pod adresem dell.com/regulatory\_compliance.

## <span id="page-26-1"></span>Przed wykonaniem procedury

<span id="page-26-2"></span>1 Zdemontuj pokrywę tylną. Patrz: ["Wymontowywanie pokrywy tylnej" na stronie 19.](#page-18-2)

- 1 Wykręć wkręty mocujące zespół napędu dysków optycznych do podstawy komputera.
- 2 Ostrożnie podnieś zespół napędu dysków optycznych z podstawy komputera i odłącz złącze kabla zasilającego i kabla danych od zespołu napędu dysków optycznych.

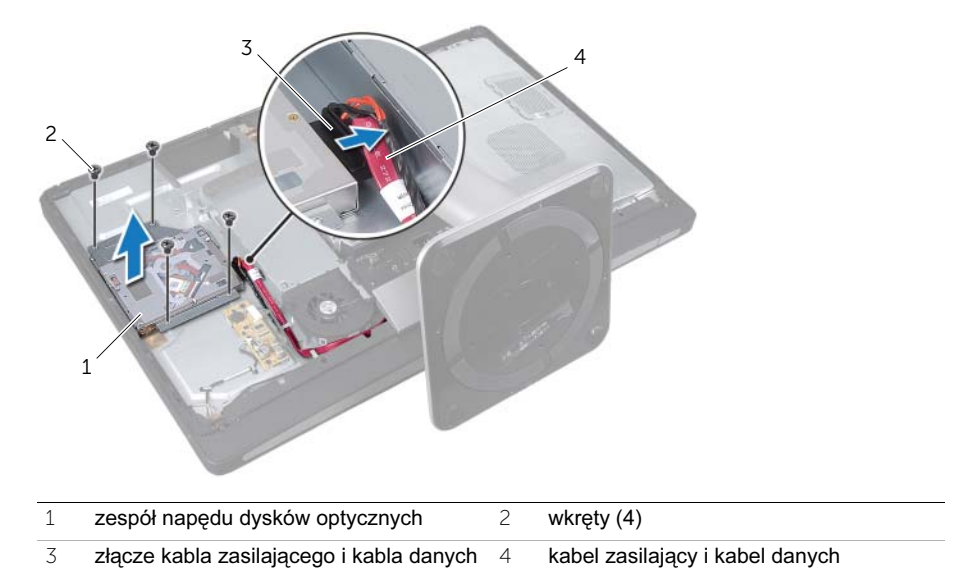

- Wykręć wkręty mocujące wsporniki napędu dysków optycznych do napędu.
- Zdejmij wsporniki z napędu dysków optycznych.

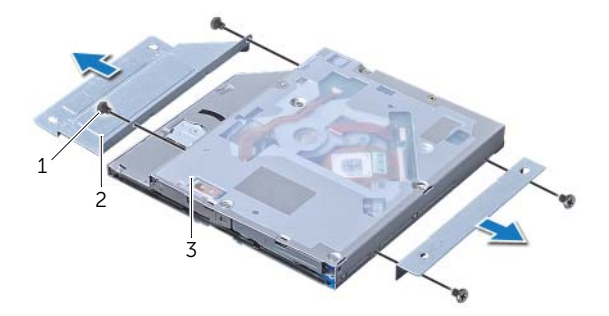

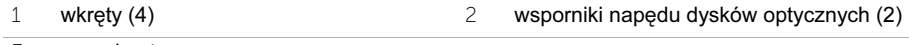

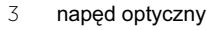

# <span id="page-28-0"></span>9 Instalowanie napędu dysków optycznych

OSTRZEŻENIE: Przed przystąpieniem do wykonywania czynności wymagających otwarcia obudowy komputera należy zapoznać się z instrukcjami dotyczącymi bezpieczeństwa, dostarczonymi z komputerem, i wykonać procedurę przedstawioną w sekcji ["Zanim zaczniesz" na stronie 11.](#page-10-3) Po wykonaniu prac wewnątrz komputera należy wykonać instrukcje zamieszczone w sekcji "Po zakończeniu serwisowania komputera" na [stronie 13.](#page-12-1) Dodatkowe zalecenia dotyczące bezpieczeństwa można znaleźć na stronie internetowej Regulatory Compliance (Informacje o zgodności z przepisami prawnymi) pod adresem dell.com/regulatory\_compliance.

#### <span id="page-28-1"></span>Procedura

- 1 Wyrównaj otwory na wkręty na wspornikach napędu dysków optycznych z otworami na wkręty na napędzie i wkręć śruby mocujące wsporniki na napędzie.
- 2 Podłącz złącze kabla zasilającego i kabla danych do zespołu napędu dysków optycznych.
- 3 Wyrównaj otwory na wkręty na zespole napędu dysków optycznych z otworami na wkręty w podstawie komputera.
- 4 Wkręć wkręty mocujące zespół napędu dysków optycznych do podstawy komputera.

#### <span id="page-28-2"></span>Po wykonaniu procedury

1 Zainstaluj pokrywę tylną. Patrz: ["Instalowanie pokrywy tylnej" na stronie 21.](#page-20-2)

# <span id="page-30-3"></span><span id="page-30-0"></span>Wymontowywanie osłony płyty systemowej

OSTRZEŻENIE: Przed przystąpieniem do wykonywania czynności wymagających otwarcia obudowy komputera należy zapoznać się z instrukcjami dotyczącymi bezpieczeństwa, dostarczonymi z komputerem, i wykonać procedurę przedstawioną w sekcji ["Zanim zaczniesz" na stronie 11.](#page-10-3) Po wykonaniu prac wewnątrz komputera należy wykonać instrukcje zamieszczone w sekcji "Po zakończeniu serwisowania komputera" na [stronie 13.](#page-12-1) Dodatkowe zalecenia dotyczące bezpieczeństwa można znaleźć na stronie internetowej Regulatory Compliance (Informacje o zgodności z przepisami prawnymi) pod adresem dell.com/regulatory\_compliance.

#### <span id="page-30-1"></span>Przed wykonaniem procedury

<span id="page-30-2"></span>1 Zdemontuj pokrywę tylną. Patrz: ["Wymontowywanie pokrywy tylnej" na stronie 19.](#page-18-2)

- 1 Wykręć wkręty mocujące osłonę płyty systemowej do podstawy komputera.
- 2 Wyjmij osłonę płyty systemowej z podstawy komputera.

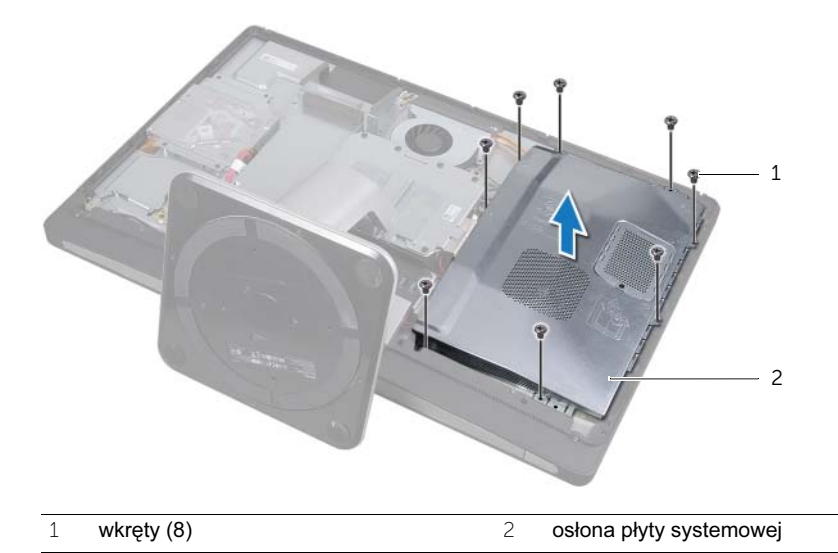

# <span id="page-32-0"></span>Instalowanie osłony płyty systemowej

OSTRZEŻENIE: Przed przystąpieniem do wykonywania czynności wymagających otwarcia obudowy komputera należy zapoznać się z instrukcjami dotyczącymi bezpieczeństwa, dostarczonymi z komputerem, i wykonać procedurę przedstawioną w sekcji ["Zanim zaczniesz" na stronie 11.](#page-10-3) Po wykonaniu prac wewnątrz komputera należy wykonać instrukcje zamieszczone w sekcji "Po zakończeniu serwisowania komputera" na [stronie 13.](#page-12-1) Dodatkowe zalecenia dotyczące bezpieczeństwa można znaleźć na stronie internetowej Regulatory Compliance (Informacje o zgodności z przepisami prawnymi) pod adresem dell.com/regulatory\_compliance.

#### <span id="page-32-1"></span>Procedura

- 1 Wyrównaj otwory na wkręty w osłonie płyty systemowej z otworami na wkręty w podstawie komputera.
- 2 Wkręć wkręty mocujące osłonę płyty systemowej do podstawy komputera.

#### <span id="page-32-2"></span>Po wykonaniu procedury

1 Zainstaluj pokrywe tylną. Patrz: ["Instalowanie pokrywy tylnej" na stronie 21.](#page-20-2)

# <span id="page-34-0"></span>Wymontowywanie zasilacza

OSTRZEŻENIE: Przed przystąpieniem do wykonywania czynności wymagających otwarcia obudowy komputera należy zapoznać się z instrukcjami dotyczącymi bezpieczeństwa, dostarczonymi z komputerem, i wykonać procedurę przedstawioną w sekcji ["Zanim zaczniesz" na stronie 11.](#page-10-3) Po wykonaniu prac wewnątrz komputera należy wykonać instrukcje zamieszczone w sekcji "Po zakończeniu serwisowania komputera" na [stronie 13.](#page-12-1) Dodatkowe zalecenia dotyczące bezpieczeństwa można znaleźć na stronie internetowej Regulatory Compliance (Informacie o zgodności z przepisami prawnymi) pod adresem dell.com/regulatory\_compliance.

#### <span id="page-34-1"></span>Przed wykonaniem procedury

- 1 Zdemontuj pokrywę tylną. Patrz: ["Wymontowywanie pokrywy tylnej" na stronie 19.](#page-18-2)
- 2 Wymontuj podstawkę. Patrz: ["Wymontowywanie podstawki" na stronie 47.](#page-46-3)
- 3 Zdemontuj osłonę płyty systemowej. Patrz: "Wymontowywanie osłony płyty [systemowej" na stronie 31.](#page-30-3)
- 4 Zdejmij pokrywę. Patrz: ["Wymontowywanie pokrywy" na stronie 87](#page-86-3).
- <span id="page-34-2"></span>5 Zdemontuj panel WE/WY. Patrz: ["Zdejmowanie panelu WE/WY" na stronie 91](#page-90-3).

- 1 Naciśnij zaciski zabezpieczające i odłącz kabel główny i kabel zasilania procesora od płyty systemowej.
- 2 Wyjmij kabel główny i kabel zasilania procesora z prowadnic.
- 3 Naciśnij zacisk zabezpieczający na złączu kabla zasilającego i odłącz kabel zasilający od zasilacza.
- 4 Odłącz kabel wskaźnika zasilania od zasilacza.
- 5 Podnieś zacisk zabezpieczający i odłącz kabel wentylatora od zasilacza.
- 6 Wykręć wkręty mocujące zasilacz do podstawy komputera.

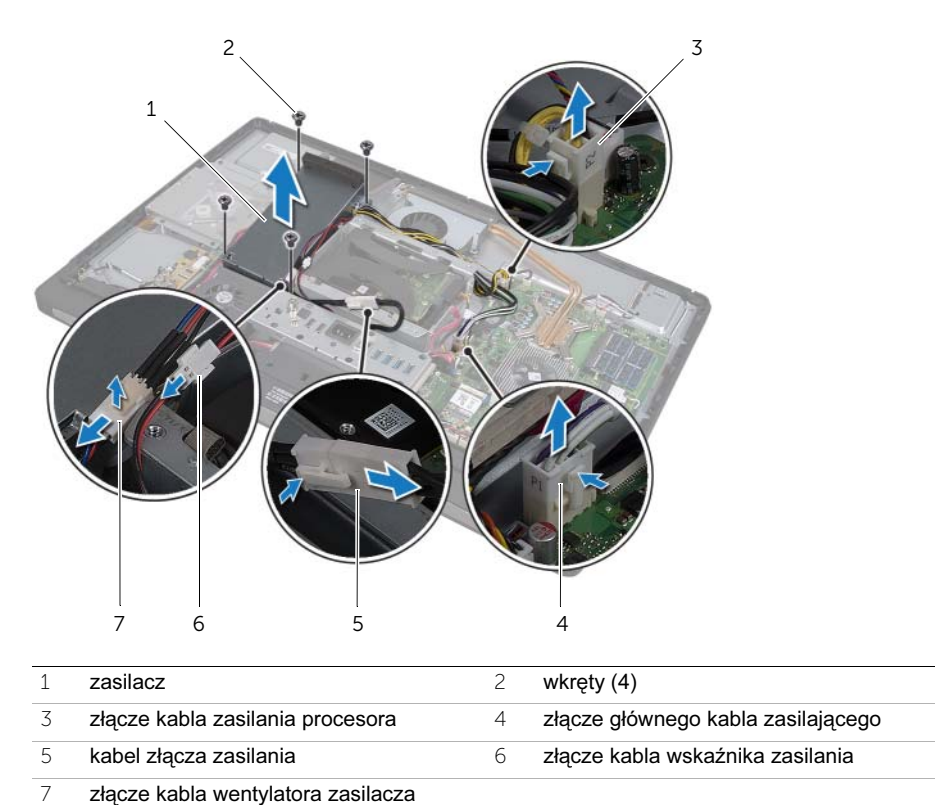
# Instalowanie zasilacza

OSTRZEŻENIE: Przed przystąpieniem do wykonywania czynności wymagających otwarcia obudowy komputera należy zapoznać się z instrukcjami dotyczącymi bezpieczeństwa, dostarczonymi z komputerem, i wykonać procedurę przedstawioną w sekcji ["Zanim zaczniesz" na stronie 11.](#page-10-0) Po wykonaniu prac wewnątrz komputera należy wykonać instrukcje zamieszczone w sekcji "Po zakończeniu serwisowania komputera" na [stronie 13.](#page-12-0) Dodatkowe zalecenia dotyczące bezpieczeństwa można znaleźć na stronie internetowej Regulatory Compliance (Informacje o zgodności z przepisami prawnymi) pod adresem dell.com/regulatory\_compliance.

#### Procedura

- 1 Wyrównaj otwory na wkręty w zasilaczu z otworami na wkręty w podstawie komputera i wkręć wkręty mocujące zasilacz do podstawy komputera.
- 2 Podłącz kabel wentylatora zasilacza do zasilacza.
- 3 Podłącz kabel wskaźnika zasilania do zasilacza.
- 4 Podłącz kabel złącza zasilania do zasilacza.
- 5 Ułóż kabel zasilania procesora i główny kabel zasilający w prwadnicach.
- 6 Podłącz kabel zasilania procesora i główny kabel zasilający do płyty systemowej.

- 1 Zainstaluj panel WE/WY. Patrz: ["Zakładanie panelu WE/WY" na stronie 93.](#page-92-0)
- 2 Zainstaluj pokrywę. Patrz: ["Instalowanie pokrywy" na stronie 89.](#page-88-0)
- 3 Zamontuj osłonę płyty systemowej. Patrz: ["Instalowanie osłony płyty systemowej" na](#page-32-0)  [stronie 33.](#page-32-0)
- 4 Zainstaluj podstawke. Patrz: ["Instalowanie podstawki" na stronie 49](#page-48-0).
- 5 Zainstaluj pokrywę tylną. Patrz: ["Instalowanie pokrywy tylnej" na stronie 21.](#page-20-0)

## 14 Wymontowywanie modułów pamięci

OSTRZEŻENIE: Przed przystąpieniem do wykonywania czynności wymagających otwarcia obudowy komputera należy zapoznać się z instrukcjami dotyczącymi bezpieczeństwa, dostarczonymi z komputerem, i wykonać procedurę przedstawioną w sekcji ["Zanim zaczniesz" na stronie 11.](#page-10-0) Po wykonaniu prac wewnątrz komputera należy wykonać instrukcje zamieszczone w sekcji "Po zakończeniu serwisowania komputera" na [stronie 13.](#page-12-0) Dodatkowe zalecenia dotyczące bezpieczeństwa można znaleźć na stronie internetowej Regulatory Compliance (Informacje o zgodności z przepisami prawnymi) pod adresem dell.com/regulatory\_compliance.

#### Przed wykonaniem procedury

1 Zdemontuj pokrywę tylną. Patrz: ["Wymontowywanie pokrywy tylnej" na stronie 19.](#page-18-0)

#### Procedura

- 1 Wykręć wkręt mocujący osłonę modułów pamięci do osłony płyty systemowej.
- 2 Przesuń osłonę modułów pamięci w kierunku dolnej części komputera i zdejmij ją z osłony płyty systemowej.

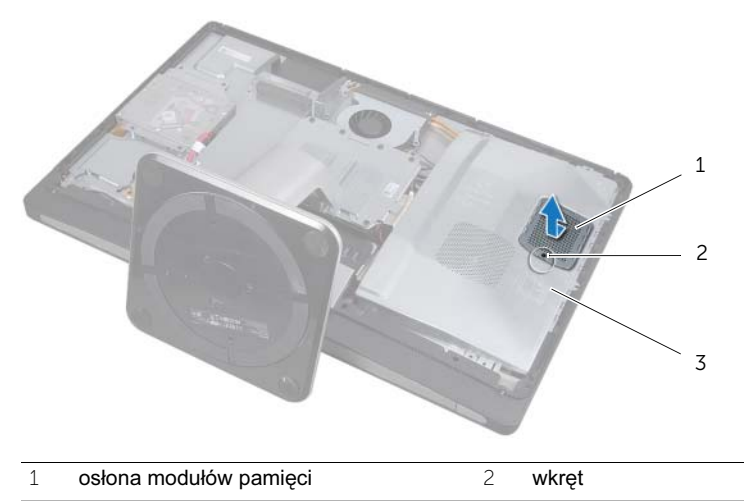

3 osłona płyty systemowej

- Ostrożnie rozciągnij palcami zaciski zabezpieczające, znajdujące się na końcach każdego gniazda modułu pamięci, aż moduł odskoczy.
- Wyjmij moduł pamięci z gniazda.

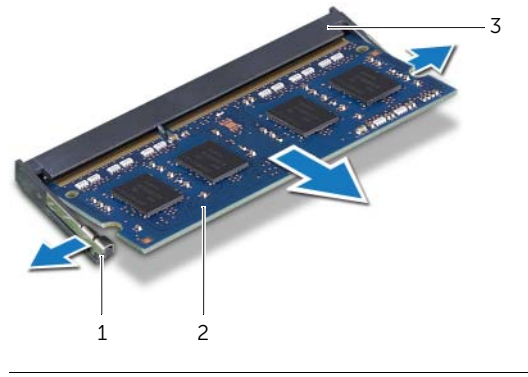

- zaciski zabezpieczające (2) 2 moduł pamięci
- gniazdo modułu pamięci

#### 15 Instalowanie modułów pamięci

OSTRZEŻENIE: Przed przystąpieniem do wykonywania czynności wymagających otwarcia obudowy komputera należy zapoznać się z instrukcjami dotyczącymi bezpieczeństwa, dostarczonymi z komputerem, i wykonać procedurę przedstawioną w sekcji ["Zanim zaczniesz" na stronie 11.](#page-10-0) Po wykonaniu prac wewnątrz komputera należy wykonać instrukcje zamieszczone w sekcji "Po zakończeniu serwisowania komputera" na [stronie 13.](#page-12-0) Dodatkowe zalecenia dotyczące bezpieczeństwa można znaleźć na stronie internetowej Regulatory Compliance (Informacje o zgodności z przepisami prawnymi) pod adresem dell.com/regulatory\_compliance.

#### Procedura

- 1 Dopasuj wycięcie w module pamięci do wypustki w gnieździe.
- 2 Mocno wsuń moduł pamięci do gniazda pod kątem 45 stopni i obróć go w dół, aż zostanie osadzony.

Jeśli nie usłyszysz kliknięcia, wyjmij moduł pamięci i zainstaluj go ponownie.

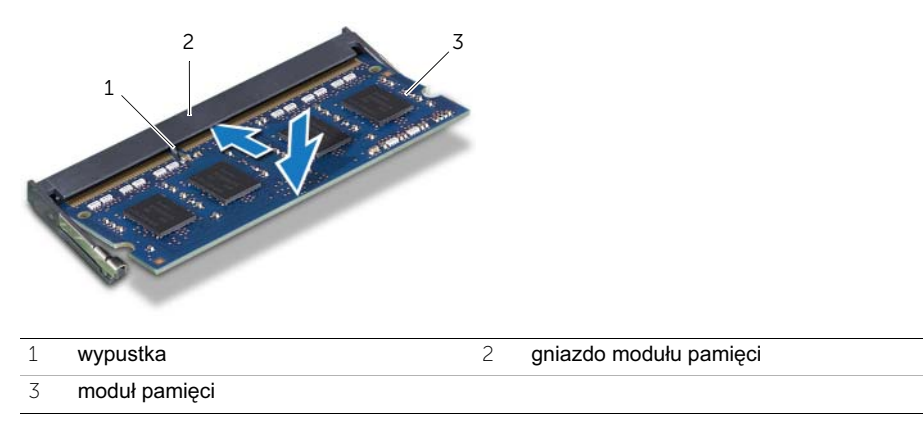

3 Wsuń osłonę modułów pamięci na ołonę płyty systemowej i wkręć wkręt mocujący osłonę modułów pamięci na osłonie płyty systemowej.

#### Po wykonaniu procedury

1 Zainstaluj pokrywę tylną. Patrz: ["Instalowanie pokrywy tylnej" na stronie 21.](#page-20-0)

# Wyjmowanie baterii pastylkowej

OSTRZEŻENIE: Przed przystąpieniem do wykonywania czynności wymagających otwarcia obudowy komputera należy zapoznać się z instrukcjami dotyczącymi bezpieczeństwa, dostarczonymi z komputerem, i wykonać procedurę przedstawioną w sekcji ["Zanim zaczniesz" na stronie 11.](#page-10-0) Po wykonaniu prac wewnątrz komputera należy wykonać instrukcje zamieszczone w sekcji "Po zakończeniu serwisowania komputera" na [stronie 13.](#page-12-0) Dodatkowe zalecenia dotyczące bezpieczeństwa można znaleźć na stronie internetowej Regulatory Compliance (Informacje o zgodności z przepisami prawnymi) pod adresem dell.com/regulatory\_compliance.

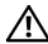

OSTRZEŻENIE: Nieprawidłowe zainstalowanie baterii może grozić jej wybuchem. Baterie i akumulatory należy wymieniać tylko na inne baterie lub akumulatory tego samego typu lub ich odpowiedniki. Zużyte baterie i akumulatory należy utylizować zgodnie z instrukcjami producenta.

 $\diagup\diagdown$  OSTRZEŻENIE: Wyjęcie baterii pastylkowej spowoduje zresetowanie ustawień systemu BIOS. Zalecane jest zanotowanie aktualnych ustawień systemu BIOS przed wyjęciem baterii pastylkowej.

#### Przed wykonaniem procedury

- 1 Zdemontuj pokrywę tylną. Patrz: ["Wymontowywanie pokrywy tylnej" na stronie 19.](#page-18-0)
- 2 Zdemontuj osłonę płyty systemowej. Patrz: "Wymontowywanie osłony płyty [systemowej" na stronie 31.](#page-30-0)

#### Procedura

- 1 Odsuń zacisk zabezpieczający od baterii pastylkowej, aby zwolnić baterie.
- 2 Wyjmij baterię pastylkową z gniazda.

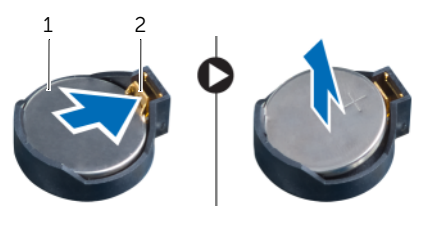

1 bateria pastylkowa 2 zacisk zabezpieczający

# Montaż baterii pastylkowej

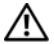

OSTRZEŻENIE: Przed przystąpieniem do wykonywania czynności wymagających otwarcia obudowy komputera należy zapoznać się z instrukcjami dotyczącymi bezpieczeństwa, dostarczonymi z komputerem, i wykonać procedurę przedstawioną w sekcji ["Zanim zaczniesz" na stronie 11.](#page-10-0) Po wykonaniu prac wewnątrz komputera należy wykonać instrukcje zamieszczone w sekcji "Po zakończeniu serwisowania komputera" na [stronie 13.](#page-12-0) Dodatkowe zalecenia dotyczące bezpieczeństwa można znaleźć na stronie internetowej Regulatory Compliance (Informacje o zgodności z przepisami prawnymi) pod adresem dell.com/regulatory\_compliance.

OSTRZEŻENIE: Nieprawidłowe zainstalowanie baterii może grozić jej wybuchem. Baterie i akumulatory należy wymieniać tylko na inne baterie lub akumulatory tego samego typu lub ich odpowiedniki. Zużyte baterie i akumulatory należy utylizować zgodnie z instrukcjami producenta.

#### Procedura

1 Wsuń baterię pastylkową do gniazda w płycie systemowej, biegunem dodatnim skierowanym do góry.

- 1 Zamontuj osłonę płyty systemowej. Patrz: ["Instalowanie osłony płyty systemowej" na](#page-32-0)  [stronie 33.](#page-32-0)
- 2 Zainstaluj pokrywę tylną. Patrz: ["Instalowanie pokrywy tylnej" na stronie 21.](#page-20-0)

## <span id="page-46-0"></span>Wymontowywanie podstawki

 $\bigwedge$  OSTRZEŻENIE: Przed przystąpieniem do wykonywania czynności wymagających otwarcia obudowy komputera należy zapoznać się z instrukcjami dotyczącymi bezpieczeństwa, dostarczonymi z komputerem, i wykonać procedurę przedstawioną w sekcji ["Zanim zaczniesz" na stronie 11.](#page-10-0) Po wykonaniu prac wewnątrz komputera należy wykonać instrukcje zamieszczone w sekcji "Po zakończeniu serwisowania komputera" na [stronie 13.](#page-12-0) Dodatkowe zalecenia dotyczące bezpieczeństwa można znaleźć na stronie internetowej Regulatory Compliance (Informacje o zgodności z przepisami prawnymi) pod adresem dell.com/regulatory\_compliance.

#### Przed wykonaniem procedury

1 Zdemontuj pokrywę tylną. Patrz: ["Wymontowywanie pokrywy tylnej" na stronie 19.](#page-18-0)

- 1 Wykręć wkręty mocujące podstawkę do obudowy dysku twardego.
- 2 Wyjmij podstawkę z podstawy komputera.

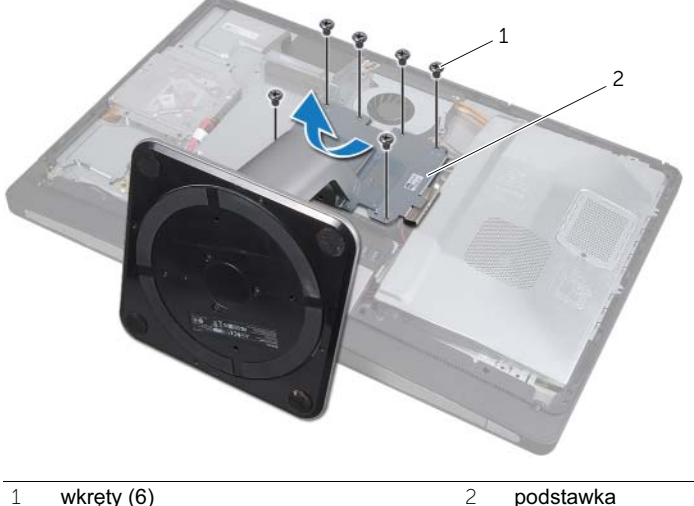

# <span id="page-48-0"></span>19 Instalowanie podstawki

OSTRZEŻENIE: Przed przystąpieniem do wykonywania czynności wymagających otwarcia obudowy komputera należy zapoznać się z instrukcjami dotyczącymi bezpieczeństwa, dostarczonymi z komputerem, i wykonać procedurę przedstawioną w sekcji ["Zanim zaczniesz" na stronie 11.](#page-10-0) Po wykonaniu prac wewnątrz komputera należy wykonać instrukcje zamieszczone w sekcji "Po zakończeniu serwisowania komputera" na [stronie 13.](#page-12-0) Dodatkowe zalecenia dotyczące bezpieczeństwa można znaleźć na stronie internetowej Regulatory Compliance (Informacje o zgodności z przepisami prawnymi) pod adresem dell.com/regulatory\_compliance.

#### Procedura

- 1 Włóż wypustkę w górnej części podstawki do szczeliny w podstawie komputera.
- 2 Wyrównaj otwory na wkręty w podstawce z otworami na wkręty w obudowie dysku twardego.
- 3 Wkręć wkręty mocujące podstawkę do obudowy dysku twardego.

#### Po wykonaniu procedury

1 Zainstaluj pokrywę tylną. Patrz: ["Instalowanie pokrywy tylnej" na stronie 21.](#page-20-0)

### <span id="page-50-2"></span>Wymontowywanie dysku twardego

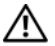

OSTRZEŻENIE: Przed przystąpieniem do wykonywania czynności wymagających otwarcia obudowy komputera należy zapoznać się z instrukcjami dotyczącymi bezpieczeństwa, dostarczonymi z komputerem, i wykonać procedurę przedstawioną w sekcji ["Zanim zaczniesz" na stronie 11.](#page-10-0) Po wykonaniu prac wewnątrz komputera należy wykonać instrukcje zamieszczone w sekcji "Po zakończeniu serwisowania komputera" na [stronie 13.](#page-12-0) Dodatkowe zalecenia dotyczące bezpieczeństwa można znaleźć na stronie internetowej Regulatory Compliance (Informacje o zgodności z przepisami prawnymi) pod adresem dell.com/regulatory\_compliance.

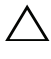

OSTRZEŻENIE: Nie należy wyjmować dysku twardego, gdy komputer jest włączony lub w stanie uśpienia, ponieważ może to spowodować utratę danych.

 $\triangle$  OSTRZEŻENIE: Dyski twarde są bardzo delikatne. Z dyskiem twardym należy obchodzić się bardzo ostrożnie.

#### Przed wykonaniem procedury

- 1 Zdemontuj pokrywę tylną. Patrz: ["Wymontowywanie pokrywy tylnej" na stronie 19.](#page-18-0)
- 2 Wymontuj podstawkę. Patrz: ["Wymontowywanie podstawki" na stronie 47.](#page-46-0)

- <span id="page-50-0"></span>1 Korzystając z taśm na zespole dysku twardego, ostrożnie wyjmij zespół dysku twardego z obudowy dysku twardego.
- <span id="page-50-1"></span>2 Odłącz złącze kabla zasilającego i kabla danych od zespołu dysku twardego.

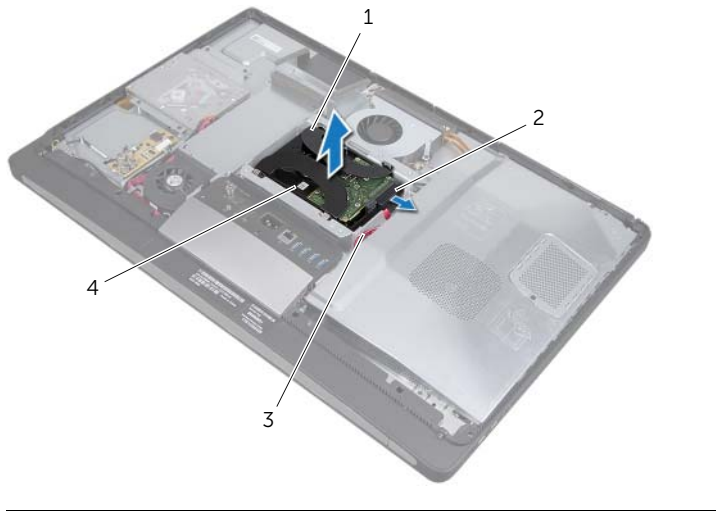

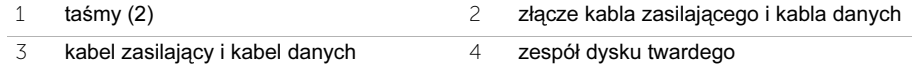

Wykręć wkręty mocujące taśmy do dysku twardego i usuń taśmy z dysku twardego.

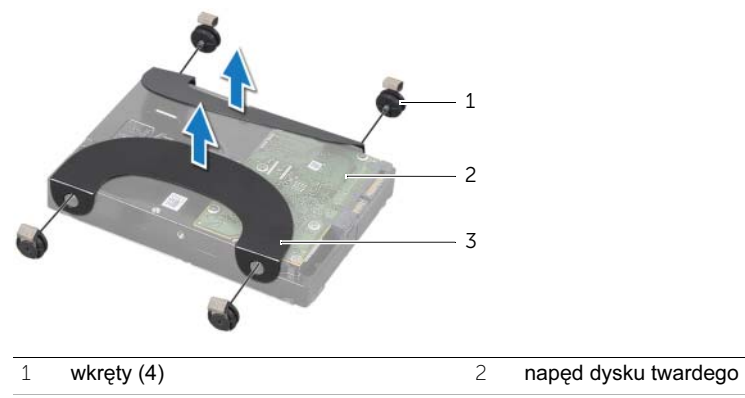

 $\overline{3}$  taśmy (2)

#### <span id="page-52-2"></span>Instalowanie dysku twardego

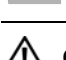

OSTRZEŻENIE: Przed przystąpieniem do wykonywania czynności wymagających otwarcia obudowy komputera należy zapoznać się z instrukcjami dotyczącymi bezpieczeństwa, dostarczonymi z komputerem, i wykonać procedurę przedstawioną w sekcji ["Zanim zaczniesz" na stronie 11.](#page-10-0) Po wykonaniu prac wewnątrz komputera należy wykonać instrukcje zamieszczone w sekcji "Po zakończeniu serwisowania komputera" na [stronie 13.](#page-12-0) Dodatkowe zalecenia dotyczące bezpieczeństwa można znaleźć na stronie internetowej Regulatory Compliance (Informacje o zgodności z przepisami prawnymi) pod adresem dell.com/regulatory\_compliance.

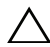

OSTRZEŻENIE: Dyski twarde są bardzo delikatne. Z dyskiem twardym należy obchodzić się bardzo ostrożnie.

#### Procedura

- 1 Wyrównaj otwory na wkręty na taśmach z otworami na wkręty na dysku twardym i wkręć śruby mocujące taśmy do dysku twardego.
- <span id="page-52-1"></span><span id="page-52-0"></span>2 Podłącz złącze kabla zasilającego i kabla danych do zespołu dysku twardego.
- 3 Korzystając z taśm skierowanych do góry, wyrównaj wkręty zespołu dysku twardego ze szczelinami w obudowie dysku twardego, a następnie ostrożnie naciśnij zespół dysku twardego w dół.

- 1 Zainstalui podstawke. Patrz: ["Instalowanie podstawki" na stronie 49](#page-48-0).
- 2 Zainstaluj pokrywę tylną. Patrz: ["Instalowanie pokrywy tylnej" na stronie 21.](#page-20-0)

# Wymontowywanie obudowy dysku twardego

OSTRZEŻENIE: Przed przystąpieniem do wykonywania czynności wymagających otwarcia obudowy komputera należy zapoznać się z instrukcjami dotyczącymi bezpieczeństwa, dostarczonymi z komputerem, i wykonać procedurę przedstawioną w sekcji ["Zanim zaczniesz" na stronie 11.](#page-10-0) Po wykonaniu prac wewnątrz komputera należy wykonać instrukcje zamieszczone w sekcji "Po zakończeniu serwisowania komputera" na [stronie 13.](#page-12-0) Dodatkowe zalecenia dotyczące bezpieczeństwa można znaleźć na stronie internetowej Regulatory Compliance (Informacje o zgodności z przepisami prawnymi) pod adresem dell.com/regulatory\_compliance.

#### Przed wykonaniem procedury

- 1 Zdemontuj pokrywę tylną. Patrz: ["Wymontowywanie pokrywy tylnej" na stronie 19.](#page-18-0)
- 2 Wymontuj podstawkę. Patrz: ["Wymontowywanie podstawki" na stronie 47.](#page-46-0)
- 3 Wykonaj procedury od [pkt 1](#page-50-0) do [pkt 2](#page-50-1) przedstawione w rozdziale ["Wymontowywanie](#page-50-2)  [dysku twardego" na stronie 51.](#page-50-2)

- 1 Wykręć wkręty mocujące obudowę dysku twardego do podstawy komputera.
- 2 Wyjmuj kable zasilające z prowadnic w obudowie dysku twardego:
- 3 Wyjmij obudowę dysku twardego z podstawy komputera.

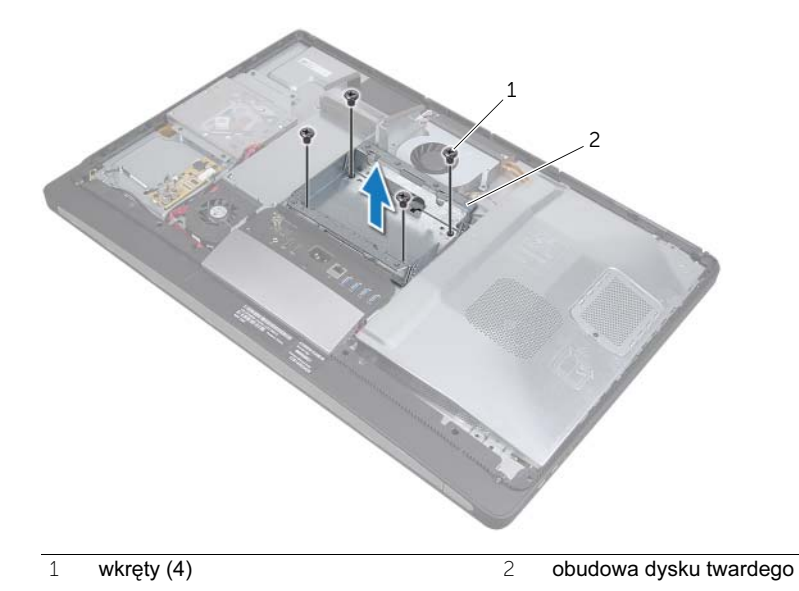

#### Instalowanie obudowy dysku twardego

OSTRZEŻENIE: Przed przystąpieniem do wykonywania czynności wymagających otwarcia obudowy komputera należy zapoznać się z instrukcjami dotyczącymi bezpieczeństwa, dostarczonymi z komputerem, i wykonać procedurę przedstawioną w sekcji ["Zanim zaczniesz" na stronie 11.](#page-10-0) Po wykonaniu prac wewnątrz komputera należy wykonać instrukcje zamieszczone w sekcji "Po zakończeniu serwisowania komputera" na [stronie 13.](#page-12-0) Dodatkowe zalecenia dotyczące bezpieczeństwa można znaleźć na stronie internetowej Regulatory Compliance (Informacje o zgodności z przepisami prawnymi) pod adresem dell.com/regulatory\_compliance.

#### Procedura

- 1 Wyrównaj otwory na wkręty w obudowie dysku twardego z otworami na wkręty w podstawie komputera.
- 2 Wkręć wkręty mocujące obudowę dysku twardego do podstawy komputera.

- 1 Wykonaj procedury od [pkt 2](#page-52-0) do [pkt 3](#page-52-1) przedstawione w rozdziale "Instalowanie dysku [twardego" na stronie 53.](#page-52-2)
- 2 Zainstaluj podstawkę. Patrz: ["Instalowanie podstawki" na stronie 49](#page-48-0).
- 3 Zainstaluj pokrywę tylną. Patrz: ["Instalowanie pokrywy tylnej" na stronie 21.](#page-20-0)

# Wymontowywanie wentylatora zasilacza

OSTRZEŻENIE: Przed przystąpieniem do wykonywania czynności wymagających otwarcia obudowy komputera należy zapoznać się z instrukcjami dotyczącymi bezpieczeństwa, dostarczonymi z komputerem, i wykonać procedurę przedstawioną w sekcji ["Zanim zaczniesz" na stronie 11.](#page-10-0) Po wykonaniu prac wewnątrz komputera należy wykonać instrukcje zamieszczone w sekcji "Po zakończeniu serwisowania komputera" na [stronie 13.](#page-12-0) Dodatkowe zalecenia dotyczące bezpieczeństwa można znaleźć na stronie internetowej Regulatory Compliance (Informacje o zgodności z przepisami prawnymi) pod adresem dell.com/regulatory\_compliance.

#### Przed wykonaniem procedury

1 Zdemontuj pokrywę tylną. Patrz: ["Wymontowywanie pokrywy tylnej" na stronie 19.](#page-18-0)

- 1 Podnieś zacisk zabezpieczający i odłącz kabel wentylatora od zasilacza.
- 2 Wykręć wkręty mocujące wentylator zasilacza do podstawy komputera.
- 3 Ostrożnie podnieś wentylator zasilacza i odłącz kabel wentylatora zasilacza od zespołu karty WE/WY.
- 4 Wyjmij wentylator zasilacza z podstawy komputera.

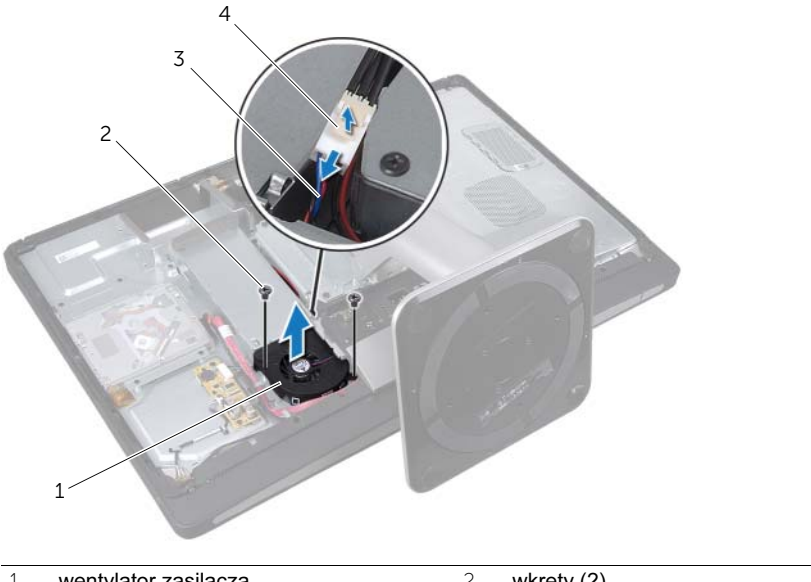

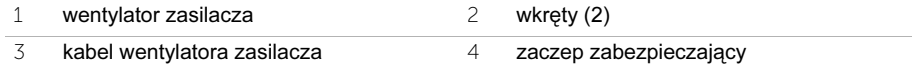

#### 25 Instalowanie wentylatora zasilacza

OSTRZEŻENIE: Przed przystąpieniem do wykonywania czynności wymagających otwarcia obudowy komputera należy zapoznać się z instrukcjami dotyczącymi bezpieczeństwa, dostarczonymi z komputerem, i wykonać procedurę przedstawioną w sekcji ["Zanim zaczniesz" na stronie 11.](#page-10-0) Po wykonaniu prac wewnątrz komputera należy wykonać instrukcje zamieszczone w sekcji "Po zakończeniu serwisowania komputera" na [stronie 13.](#page-12-0) Dodatkowe zalecenia dotyczące bezpieczeństwa można znaleźć na stronie internetowej Regulatory Compliance (Informacje o zgodności z przepisami prawnymi) pod adresem dell.com/regulatory\_compliance.

#### Procedura

- 1 Ułóż kabel wentylatora zasilacza pod zespołem karty WE/WY, a następnie podłącz kabel wentylatora do zasilacza.
- 2 Wyrównaj otwory na wkręty w wentylatorze zasilacza z otworami na wkręty w podstawie komputera i wkręć wkręty mocujące wentylator zasilacza do podstawy komputera.

#### Po wykonaniu procedury

1 Zainstaluj pokrywę tylną. Patrz: ["Instalowanie pokrywy tylnej" na stronie 21.](#page-20-0)

# 26 Wymontowywanie karty Mini-Card<br>26 tunera TV

OSTRZEŻENIE: Przed przystąpieniem do wykonywania czynności wymagających otwarcia obudowy komputera należy zapoznać się z instrukcjami dotyczącymi bezpieczeństwa, dostarczonymi z komputerem, i wykonać procedurę przedstawioną w sekcji ["Zanim zaczniesz" na stronie 11.](#page-10-0) Po wykonaniu prac wewnątrz komputera należy wykonać instrukcje zamieszczone w sekcji "Po zakończeniu serwisowania komputera" na [stronie 13.](#page-12-0) Dodatkowe zalecenia dotyczące bezpieczeństwa można znaleźć na stronie internetowej Regulatory Compliance (Informacje o zgodności z przepisami prawnymi) pod adresem dell.com/regulatory\_compliance.

#### Przed wykonaniem procedury

- 1 Zdemontuj pokrywę tylną. Patrz: ["Wymontowywanie pokrywy tylnej" na stronie 19.](#page-18-0)
- 2 Zdemontuj osłonę płyty systemowej. Patrz: "Wymontowywanie osłony płyty [systemowej" na stronie 31.](#page-30-0)

- 1 Odłącz kabel złącza wejścia TV od karty Mini-Card tunera TV.
- 2 Wykręć wkręty mocujące kartę mTV Mini-Card do płyty systemowej.
- 3 Przesuń i wyjmij kartę tunera TV ze złącza karty Mini-Card tunera TV.

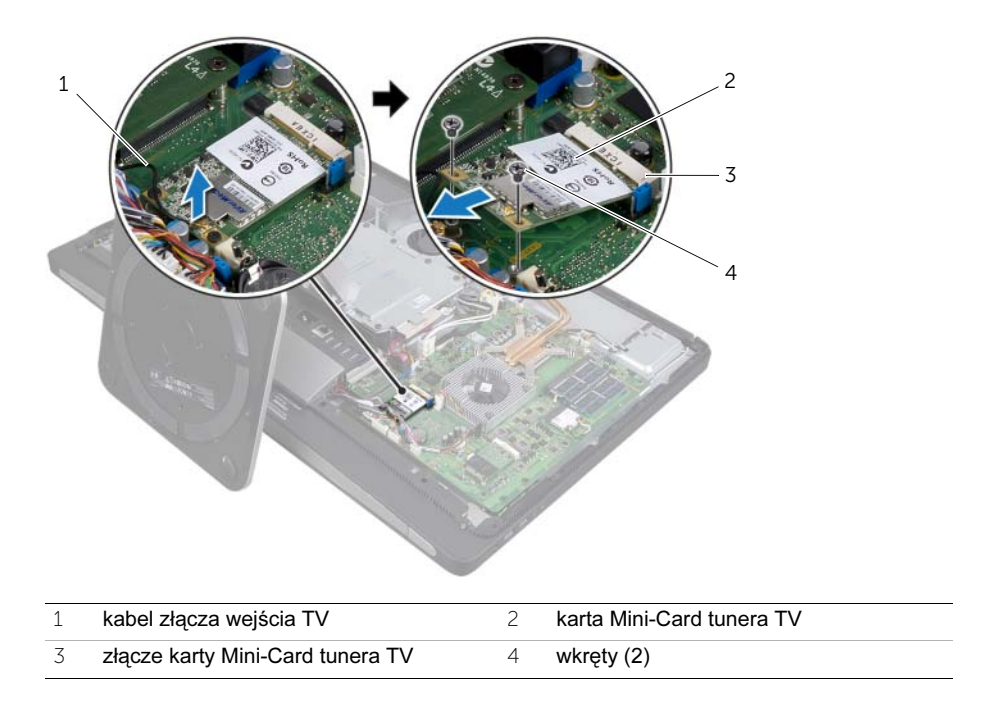

### 27 Instalowanie karty Mini-Card tunera TV

OSTRZEŻENIE: Przed przystąpieniem do wykonywania czynności wymagających otwarcia obudowy komputera należy zapoznać się z instrukcjami dotyczącymi bezpieczeństwa, dostarczonymi z komputerem, i wykonać procedurę przedstawioną w sekcji ["Zanim zaczniesz" na stronie 11.](#page-10-0) Po wykonaniu prac wewnątrz komputera należy wykonać instrukcje zamieszczone w sekcji "Po zakończeniu serwisowania komputera" na [stronie 13.](#page-12-0) Dodatkowe zalecenia dotyczące bezpieczeństwa można znaleźć na stronie internetowej Regulatory Compliance (Informacje o zgodności z przepisami prawnymi) pod adresem dell.com/regulatory\_compliance.

#### Procedura

- 1 Wyrównaj wycięcie na karcie Mini-Card tunera TV z wypustką na gnieździe karty Mini-Card tunera TV.
- 2 Włóż kartę Mini-Card tunera TV pod kątem 45 stopni do gniazda karty Mini-Card tunera TV.
- 3 Naciśnij zewnętrzne zakończenie karty Mini-Card tunera TV w dół i wkręć wkręty mocujące kartę Mini-Card tunera TV do płyty systemowej.
- 4 Podłącz kabel złącza wejścia TV do karty Mini-Card tunera TV.

- 1 Zamontuj osłonę płyty systemowej. Patrz: ["Instalowanie osłony płyty systemowej" na](#page-32-0)  [stronie 33.](#page-32-0)
- 2 Zainstaluj pokrywę tylną. Patrz: ["Instalowanie pokrywy tylnej" na stronie 21.](#page-20-0)

# 28 Wymontowywanie karty Mini-Card sieci bezprzewodowej

OSTRZEŻENIE: Przed przystąpieniem do wykonywania czynności wymagających otwarcia obudowy komputera należy zapoznać się z instrukcjami dotyczącymi bezpieczeństwa, dostarczonymi z komputerem, i wykonać procedurę przedstawioną w sekcji ["Zanim zaczniesz" na stronie 11.](#page-10-0) Po wykonaniu prac wewnątrz komputera należy wykonać instrukcje zamieszczone w sekcji "Po zakończeniu serwisowania komputera" na [stronie 13.](#page-12-0) Dodatkowe zalecenia dotyczące bezpieczeństwa można znaleźć na stronie internetowej Regulatory Compliance (Informacje o zgodności z przepisami prawnymi) pod adresem dell.com/regulatory\_compliance.

#### Przed wykonaniem procedury

- 1 Zdemontuj pokrywę tylną. Patrz: ["Wymontowywanie pokrywy tylnej" na stronie 19.](#page-18-0)
- 2 Zdemontuj osłonę płyty systemowej. Patrz: "Wymontowywanie osłony płyty [systemowej" na stronie 31.](#page-30-0)

- 1 Odłącz kable antenowe od karty Mini-Card sieci bezprzewodowej.
- 2 Wykręć wkręty mocujące kartę Mini-Card sieci bezprzewodowej do płyty systemowej.

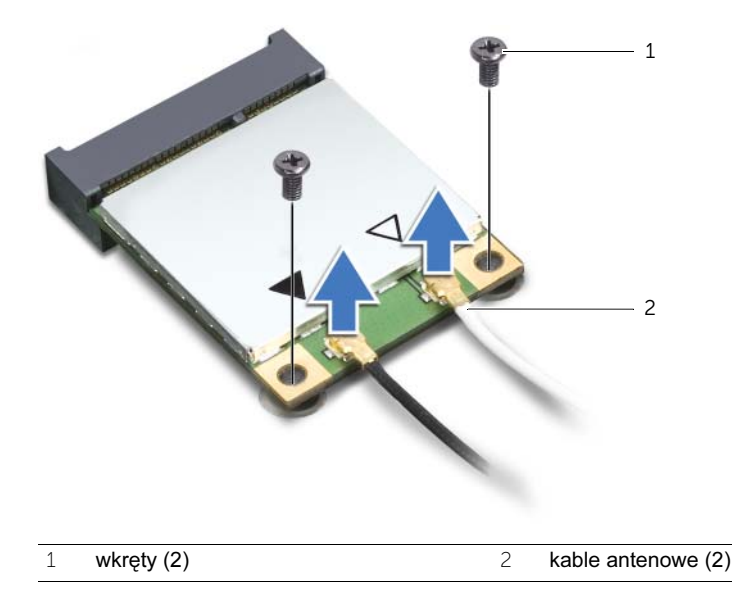

3 Przesuń i wyjmij kartę Mini-Card sieci bezprzewodowej ze złącza karty Mini-Card sieci bezprzewodowej.

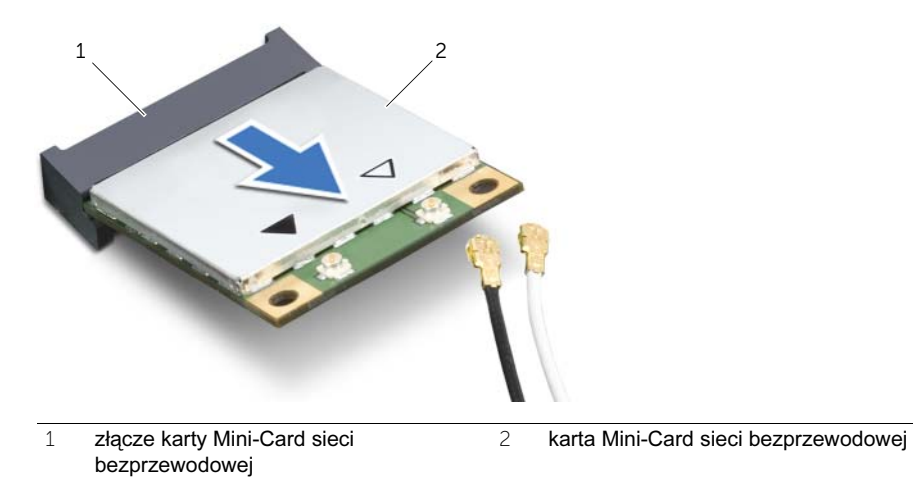

# 29 Instalowanie karty Mini-Card sieci bezprzewodowej

OSTRZEŻENIE: Przed przystąpieniem do wykonywania czynności wymagających otwarcia obudowy komputera należy zapoznać się z instrukcjami dotyczącymi bezpieczeństwa, dostarczonymi z komputerem, i wykonać procedurę przedstawioną w sekcji ["Zanim zaczniesz" na stronie 11.](#page-10-0) Po wykonaniu prac wewnątrz komputera należy wykonać instrukcje zamieszczone w sekcji "Po zakończeniu serwisowania komputera" na [stronie 13.](#page-12-0) Dodatkowe zalecenia dotyczące bezpieczeństwa można znaleźć na stronie internetowej Regulatory Compliance (Informacje o zgodności z przepisami prawnymi) pod adresem dell.com/regulatory\_compliance.

#### Procedura

OSTRZEŻENIE: Aby uniknąć uszkodzenia karty Mini-Card, upewnij się, że żadne kable nie są ułożone pod kartą Mini-Card sieci bezprzewodowej.

- 1 Wyrównaj wycięcie na karcie Mini-Card sieci bezprzewodowej z wypustką na gnieździe karty Mini-Card sieci bezprzewodowej.
- 2 Włóż kartę Mini-Card sieci bezprzewodowej pod kątem 45 stopni do gniazda karty.
- 3 Naciśnij drugi koniec karty Mini-Card sieci bezprzewodowej w dół i wkręć wkręty mocujące kartę do płyty systemowej.
- 4 Podłącz kable antenowe do karty Mini-Card sieci bezprzewodowej. W poniższej tabeli przedstawiono schematy kolorów kabli antenowych kart Mini-Card sieci bezprzewodowej obsługiwanych przez ten komputer.

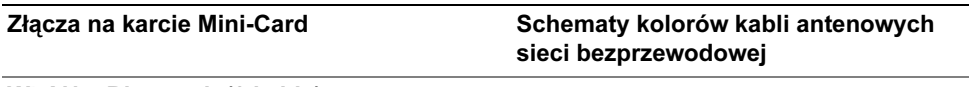

#### WLAN + Bluetooth (2 kable)

Kabel główny WLAN + Bluetooth (biały trójkąt) biały Kabel pomocniczy WLAN + Bluetooth (czarny czarnytrójkąt)

- 1 Zamontuj osłonę płyty systemowej. Patrz: ["Instalowanie osłony płyty systemowej" na](#page-32-0)  [stronie 33.](#page-32-0)
- 2 Zainstaluj pokrywę tylną. Patrz: ["Instalowanie pokrywy tylnej" na stronie 21.](#page-20-0)

# 30 Wymontowywanie karty mSATA Mini-Card

OSTRZEŻENIE: Przed przystąpieniem do wykonywania czynności wymagających otwarcia obudowy komputera należy zapoznać się z instrukcjami dotyczącymi bezpieczeństwa, dostarczonymi z komputerem, i wykonać procedurę przedstawioną w sekcji ["Zanim zaczniesz" na stronie 11.](#page-10-0) Po wykonaniu prac wewnątrz komputera należy wykonać instrukcje zamieszczone w sekcji "Po zakończeniu serwisowania komputera" na [stronie 13.](#page-12-0) Dodatkowe zalecenia dotyczące bezpieczeństwa można znaleźć na stronie internetowej Regulatory Compliance (Informacje o zgodności z przepisami prawnymi) pod adresem dell.com/regulatory\_compliance.

#### Przed wykonaniem procedury

- 1 Zdemontuj pokrywę tylną. Patrz: ["Wymontowywanie pokrywy tylnej" na stronie 19.](#page-18-0)
- 2 Zdemontuj osłonę płyty systemowej. Patrz: "Wymontowywanie osłony płyty [systemowej" na stronie 31.](#page-30-0)

#### Procedura

- 1 Wykręć wkręty mocujące kartę mSATA Mini-Card do płyty systemowej.
- 2 Przesuń i wyjmij kartę mSATA Mini-Card ze złącza karty mSATA Mini-Card.

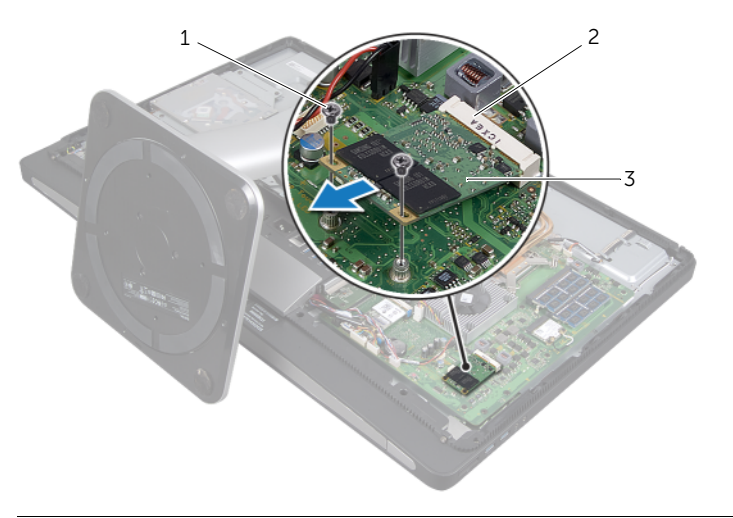

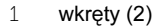

2 złacze karty mSATA Mini-Card

3 karta mSATA Mini-Card
### 31 Instalowanie karty mSATA Mini-Card

OSTRZEŻENIE: Przed przystąpieniem do wykonywania czynności wymagających otwarcia obudowy komputera należy zapoznać się z instrukcjami dotyczącymi bezpieczeństwa, dostarczonymi z komputerem, i wykonać procedurę przedstawioną w sekcji ["Zanim zaczniesz" na stronie 11.](#page-10-0) Po wykonaniu prac wewnątrz komputera należy wykonać instrukcje zamieszczone w sekcji "Po zakończeniu serwisowania komputera" na [stronie 13.](#page-12-0) Dodatkowe zalecenia dotyczące bezpieczeństwa można znaleźć na stronie internetowej Regulatory Compliance (Informacje o zgodności z przepisami prawnymi) pod adresem dell.com/regulatory\_compliance.

### Procedura

- 1 Wyrównaj wycięcie na karcie mSATA Mini-Card z wypustką na gnieździe karty mSATA Mini-Card.
- 2 Włóż kartę mSATA Mini-Card pod kątem 45 stopni do gniazda karty mSATA Mini-Card.
- 3 Wkręć wkręty mocujące kartę mSATA Mini-Card do płyty systemowej.

- 1 Zamontuj osłonę płyty systemowej. Patrz: "Instalowanie osłony płyty systemowej" na [stronie 33.](#page-32-0)
- 2 Zainstaluj pokrywe tylną. Patrz: ["Instalowanie pokrywy tylnej" na stronie 21.](#page-20-0)

# 32 Wymontowywanie wentylatora radiatora procesora

OSTRZEŻENIE: Przed przystąpieniem do wykonywania czynności wymagających otwarcia obudowy komputera należy zapoznać się z instrukcjami dotyczącymi bezpieczeństwa, dostarczonymi z komputerem, i wykonać procedurę przedstawioną w sekcji ["Zanim zaczniesz" na stronie 11.](#page-10-0) Po wykonaniu prac wewnątrz komputera należy wykonać instrukcje zamieszczone w sekcji "Po zakończeniu serwisowania komputera" na [stronie 13.](#page-12-0) Dodatkowe zalecenia dotyczące bezpieczeństwa można znaleźć na stronie internetowej Regulatory Compliance (Informacje o zgodności z przepisami prawnymi) pod adresem dell.com/regulatory\_compliance.

### Przed wykonaniem procedury

- 1 Zdemontuj pokrywę tylną. Patrz: ["Wymontowywanie pokrywy tylnej" na stronie 19.](#page-18-0)
- 2 Zdemontuj osłonę płyty systemowej. Patrz: "Wymontowywanie osłony płyty [systemowej" na stronie 31.](#page-30-0)

### Procedura

- 1 Odłącz kabel wentylatora radiatora procesora od płyty systemowej.
- 2 Wykręć wkręty mocujące wentylator radiatora procesora do podstawy komputera.
- 3 Wyjmij wentylator radiatora procesora z podstawy komputera.

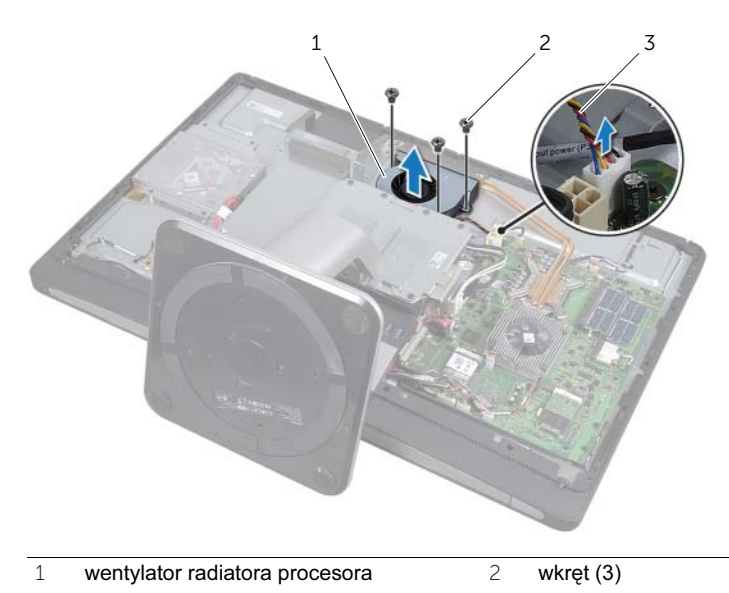

3 kabel wentylatora radiatora procesora

33 Montaż wentylatora radiatora procesora

OSTRZEŻENIE: Przed przystąpieniem do wykonywania czynności wymagających otwarcia obudowy komputera należy zapoznać się z instrukcjami dotyczącymi bezpieczeństwa, dostarczonymi z komputerem, i wykonać procedurę przedstawioną w sekcji ["Zanim zaczniesz" na stronie 11.](#page-10-0) Po wykonaniu prac wewnątrz komputera należy wykonać instrukcje zamieszczone w sekcji "Po zakończeniu serwisowania komputera" na [stronie 13.](#page-12-0) Dodatkowe zalecenia dotyczące bezpieczeństwa można znaleźć na stronie internetowej Regulatory Compliance (Informacje o zgodności z przepisami prawnymi) pod adresem dell.com/regulatory\_compliance.

### Procedura

- 1 Wyrównaj otwory na wkręty w wentylatorze radiatora procesora z otworami na wkręty na podstawie komputera i wkręć wkręty mocujące wentylator radiatora procesora do podstawy komputera.
- 2 Podłącz kabel wentylatora radiatora procesora do płyty systemowej.

- 1 Zamontuj osłonę płyty systemowej. Patrz: "Instalowanie osłony płyty systemowej" na [stronie 33.](#page-32-0)
- 2 Zainstaluj pokrywe tylną. Patrz: ["Instalowanie pokrywy tylnej" na stronie 21.](#page-20-0)

### <span id="page-78-0"></span>Wymontowywanie radiatora procesora

OSTRZEŻENIE: Przed przystąpieniem do wykonywania czynności wymagających otwarcia obudowy komputera należy zapoznać się z instrukcjami dotyczącymi bezpieczeństwa, dostarczonymi z komputerem, i wykonać procedurę przedstawioną w sekcji ["Zanim zaczniesz" na stronie 11.](#page-10-0) Po wykonaniu prac wewnątrz komputera należy wykonać instrukcje zamieszczone w sekcji "Po zakończeniu serwisowania komputera" na [stronie 13.](#page-12-0) Dodatkowe zalecenia dotyczące bezpieczeństwa można znaleźć na stronie internetowej Regulatory Compliance (Informacje o zgodności z przepisami prawnymi) pod adresem dell.com/regulatory\_compliance.

### Przed wykonaniem procedury

- 1 Zdemontuj pokrywę tylną. Patrz: ["Wymontowywanie pokrywy tylnej" na stronie 19.](#page-18-0)
- 2 Zdemontuj osłonę płyty systemowej. Patrz: "Wymontowywanie osłony płyty [systemowej" na stronie 31.](#page-30-0)

- 1 Wykręć wkręt mocujący otwory wentylacyjne i kabel uziemienia do podstawy komputera.
- 2 W kolejności wskazanej na radiatorze procesora poluzuj sześć wkrętów mocujących radiator procesora do płyty systemowej.

Wyjmij radiator procesora z płyty systemowej.

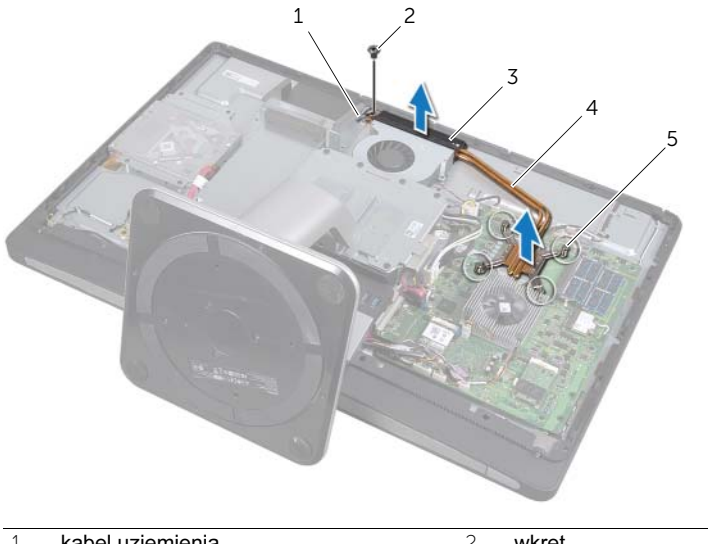

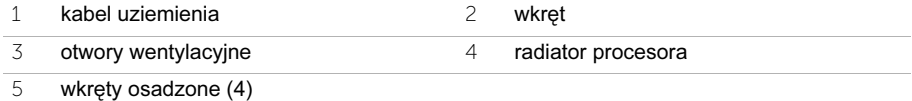

### <span id="page-80-0"></span>35 Instalowanie radiatora procesora

OSTRZEŻENIE: Przed przystąpieniem do wykonywania czynności wymagających otwarcia obudowy komputera należy zapoznać się z instrukcjami dotyczącymi bezpieczeństwa, dostarczonymi z komputerem, i wykonać procedurę przedstawioną w sekcji ["Zanim zaczniesz" na stronie 11.](#page-10-0) Po wykonaniu prac wewnątrz komputera należy wykonać instrukcje zamieszczone w sekcji "Po zakończeniu serwisowania komputera" na [stronie 13.](#page-12-0) Dodatkowe zalecenia dotyczące bezpieczeństwa można znaleźć na stronie internetowej Regulatory Compliance (Informacje o zgodności z przepisami prawnymi) pod adresem dell.com/regulatory\_compliance.

### Procedura

 $\mathbb{Z}$  UWAGA: Jeśli jest instalowana wcześniej używana płyta główna wraz z tym samym procesorem radiatorem, można ponownie wykorzystać tę samą pastę termoprzewodzącą. W przypadku wymiany płyty głównej lub radiatora na nowy należy użyć podkładki termoprzewodzącej dostarczonej w zestawie, aby zapewnić właściwe odprowadzanie ciepła.

- 1 Oczyść podstawę radiatora procesora ze smaru termicznego i nałóż smar ponownie.
- 2 Dopasuj wkręty osadzone w radiatorze procesora do otworów w płycie systemowej.
- 3 W kolejności wskazanej na radiatorze procesora dokręć sześć osadzonych wkrętów mocujących radiator procesora do płyty systemowej.
- 4 Wkręć wkręt mocujący otwory wentylacyjne i kabel uziemienia do podstawy komputera.

- 1 Zamontuj osłonę płyty systemowej. Patrz: ["Instalowanie osłony płyty systemowej" na](#page-32-0)  [stronie 33.](#page-32-0)
- 2 Zainstaluj pokrywe tylną. Patrz: ["Instalowanie pokrywy tylnej" na stronie 21.](#page-20-0)

## 36 Wyjmowanie procesora

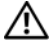

OSTRZEŻENIE: Przed przystąpieniem do wykonywania czynności wymagających otwarcia obudowy komputera należy zapoznać się z instrukcjami dotyczącymi bezpieczeństwa, dostarczonymi z komputerem, i wykonać procedurę przedstawioną w sekcji ["Zanim zaczniesz" na stronie 11.](#page-10-0) Po wykonaniu prac wewnątrz komputera należy wykonać instrukcje zamieszczone w sekcji "Po zakończeniu serwisowania komputera" na [stronie 13.](#page-12-0) Dodatkowe zalecenia dotyczące bezpieczeństwa można znaleźć na stronie internetowej Regulatory Compliance (Informacje o zgodności z przepisami prawnymi) pod adresem dell.com/regulatory\_compliance.

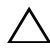

OSTRZEŻENIE: Procesory są wyjątkowo delikatne. Należy dotykać wyłącznie krawędzi procesorów i nie wolno dotykać metalowych złączy.

### Przed wykonaniem procedury

- 1 Zdemontuj pokrywę tylną. Patrz: ["Wymontowywanie pokrywy tylnej" na stronie 19.](#page-18-0)
- 2 Zdemontuj osłonę płyty systemowej. Patrz: "Wymontowywanie osłony płyty [systemowej" na stronie 31.](#page-30-0)
- 3 Wymontuj radiator procesora. Zobacz "Wymontowywanie radiatora procesora" na [stronie 79](#page-78-0)

- 1 Naciśnij dźwignię zwalniającą i pociągnij ją na zewnątrz, aby uwolnić ją spod zaczepu zabezpieczającego.
- 2 Odchyl dźwignię zwalniającą całkowicie, aby otworzyć pokrywę procesora.
- 3 Delikatnie unieś procesor i wyjmij go z gniazda.

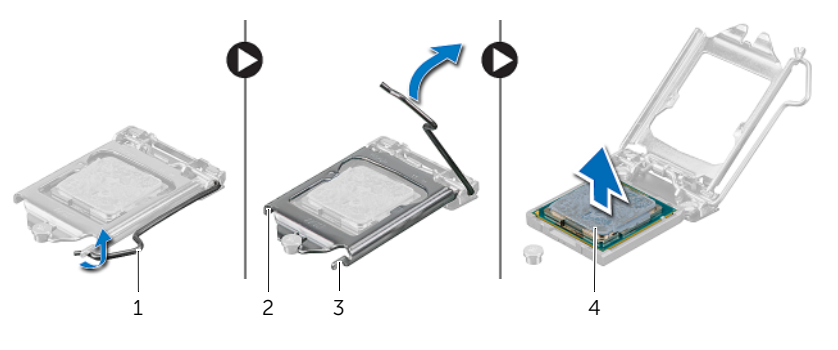

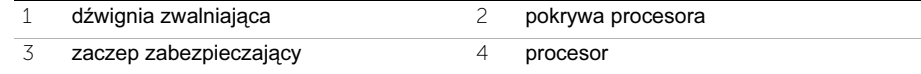

### Instalowanie procesora

OSTRZEŻENIE: Przed przystąpieniem do wykonywania czynności wymagających otwarcia obudowy komputera należy zapoznać się z instrukcjami dotyczącymi bezpieczeństwa, dostarczonymi z komputerem, i wykonać procedurę przedstawioną w sekcji ["Zanim zaczniesz" na stronie 11.](#page-10-0) Po wykonaniu prac wewnątrz komputera należy wykonać instrukcje zamieszczone w sekcji "Po zakończeniu serwisowania komputera" na [stronie 13.](#page-12-0) Dodatkowe zalecenia dotyczące bezpieczeństwa można znaleźć na stronie internetowej Regulatory Compliance (Informacje o zgodności z przepisami prawnymi) pod adresem dell.com/regulatory\_compliance.

- 1 Upewnij się, że dźwignia zwalniająca na gnieździe procesora jest całkowicie otwarta.
- OSTRZEŻENIE: Procesor należy prawidłowo umieścić w gnieździe, aby zapobiec uszkodzeniu procesora i komputera.
- 2 Wyrównaj wycięcia na procesorze z występami na gnieździe procesora.
- 3 Dopasuj styk nr 1 procesora do styku nr 1 gniazda i włóż procesor do gniazda.
- OSTRZEŻENIE: Upewnij się, że wycięcie w pokrywie procesora jest dopasowane do prowadnicy.
- 4 Kiedy procesor jest już w pełni osadzony w gnieździe, zamknij pokrywę procesora.
- 5 Odchyl dźwignię zwalniającą w dół i umieść ją pod zaczepem w pokrywie procesora.

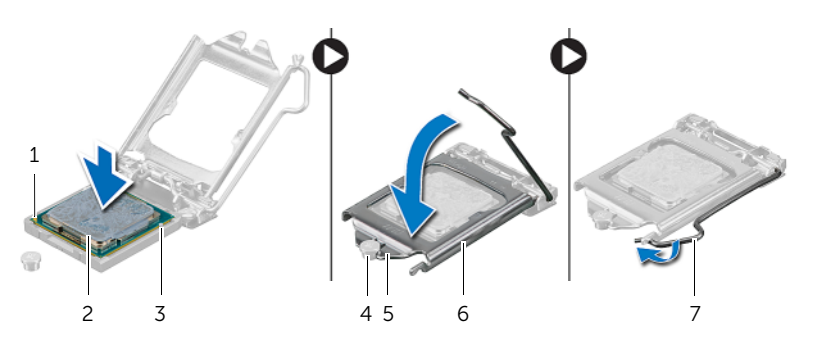

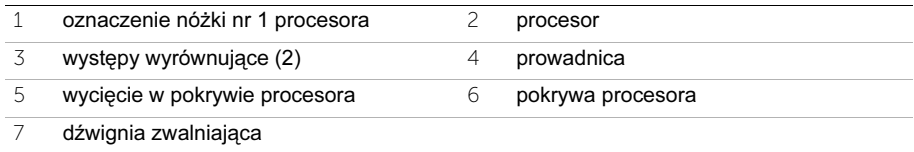

- 1 Zainstaluj radiator procesora. Patrz: ["Instalowanie radiatora procesora" na stronie 81.](#page-80-0)
- 2 Zamontuj osłonę płyty systemowej. Patrz: "Instalowanie osłony płyty systemowej" na [stronie 33.](#page-32-0)
- 3 Zainstaluj pokrywę tylną. Patrz: ["Instalowanie pokrywy tylnej" na stronie 21.](#page-20-0)

### <span id="page-86-0"></span>Wymontowywanie pokrywy

OSTRZEŻENIE: Przed przystąpieniem do wykonywania czynności wymagających otwarcia obudowy komputera należy zapoznać się z instrukcjami dotyczącymi bezpieczeństwa, dostarczonymi z komputerem, i wykonać procedurę przedstawioną w sekcji ["Zanim zaczniesz" na stronie 11.](#page-10-0) Po wykonaniu prac wewnątrz komputera należy wykonać instrukcje zamieszczone w sekcji "Po zakończeniu serwisowania komputera" na [stronie 13.](#page-12-0) Dodatkowe zalecenia dotyczące bezpieczeństwa można znaleźć na stronie internetowej Regulatory Compliance (Informacje o zgodności z przepisami prawnymi) pod adresem dell.com/regulatory\_compliance.

### Przed wykonaniem procedury

1 Zdemontuj pokrywę tylną. Patrz: ["Wymontowywanie pokrywy tylnej" na stronie 19.](#page-18-0)

- 1 Korzystając z plastikowego rysika, naciśnij zaciski zabezpieczające, aby zwolnić pokrywę z ramy wewnętrznej.
- 2 Przesuń pokrywę w kierunku górnej części komputera, a następnie wyjmij ją z podstawy komputera.

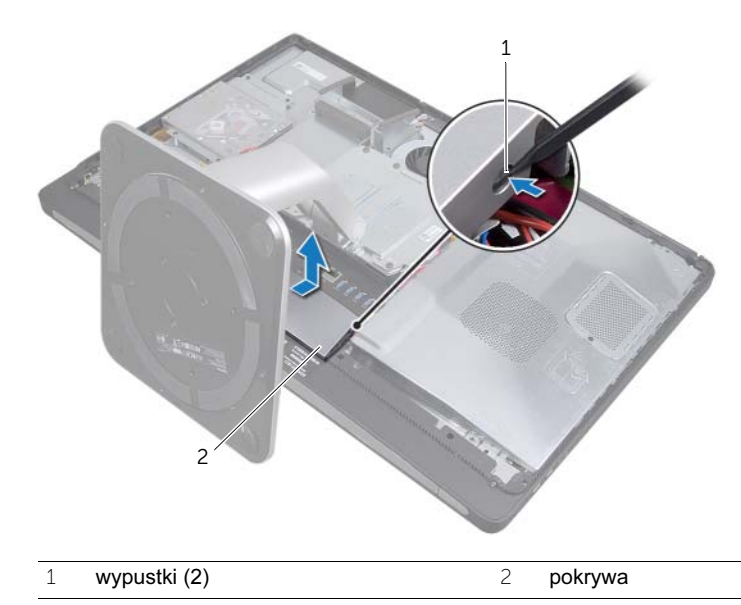

## <span id="page-88-0"></span>Instalowanie pokrywy

OSTRZEŻENIE: Przed przystąpieniem do wykonywania czynności wymagających otwarcia obudowy komputera należy zapoznać się z instrukcjami dotyczącymi bezpieczeństwa, dostarczonymi z komputerem, i wykonać procedurę przedstawioną w sekcji ["Zanim zaczniesz" na stronie 11.](#page-10-0) Po wykonaniu prac wewnątrz komputera należy wykonać instrukcje zamieszczone w sekcji "Po zakończeniu serwisowania komputera" na [stronie 13.](#page-12-0) Dodatkowe zalecenia dotyczące bezpieczeństwa można znaleźć na stronie internetowej Regulatory Compliance (Informacje o zgodności z przepisami prawnymi) pod adresem dell.com/regulatory\_compliance.

### Procedura

- 1 Umieść wypustki w dolnej części pokrywy w szczelinach w ramie wewnętrznej.
- 2 Naciśnij pokrywę, aby wypustki ramy wewnętrznej zostały prawidłowo umieszczone w szczelinach po obu stronach pokrywy.

### Po wykonaniu procedury

1 Zainstaluj pokrywę tylną. Patrz: ["Instalowanie pokrywy tylnej" na stronie 21.](#page-20-0)

### <span id="page-90-0"></span>Zdejmowanie panelu WE/WY

OSTRZEŻENIE: Przed przystąpieniem do wykonywania czynności wymagających otwarcia obudowy komputera należy zapoznać się z instrukcjami dotyczącymi bezpieczeństwa, dostarczonymi z komputerem, i wykonać procedurę przedstawioną w sekcji ["Zanim zaczniesz" na stronie 11.](#page-10-0) Po wykonaniu prac wewnątrz komputera należy wykonać instrukcje zamieszczone w sekcji "Po zakończeniu serwisowania komputera" na [stronie 13.](#page-12-0) Dodatkowe zalecenia dotyczące bezpieczeństwa można znaleźć na stronie internetowej Regulatory Compliance (Informacje o zgodności z przepisami prawnymi) pod adresem dell.com/regulatory\_compliance.

### Przed wykonaniem procedury

- 1 Zdemontuj pokrywę tylną. Patrz: ["Wymontowywanie pokrywy tylnej" na stronie 19.](#page-18-0)
- 2 Wymontuj podstawkę. Patrz: ["Wymontowywanie podstawki" na stronie 47.](#page-46-0)
- 3 Zdejmij pokrywę. Patrz: ["Wymontowywanie pokrywy" na stronie 87](#page-86-0).

- 1 Naciśnij panel WE/WY w kierunku górnej części komputera, a następnie obróć panel WE/WY w górę.
- 2 Poluzuj zaczepy zabezpieczające na panelu WE/WY i wyjmij panel WE/WY z podstawy komputera.

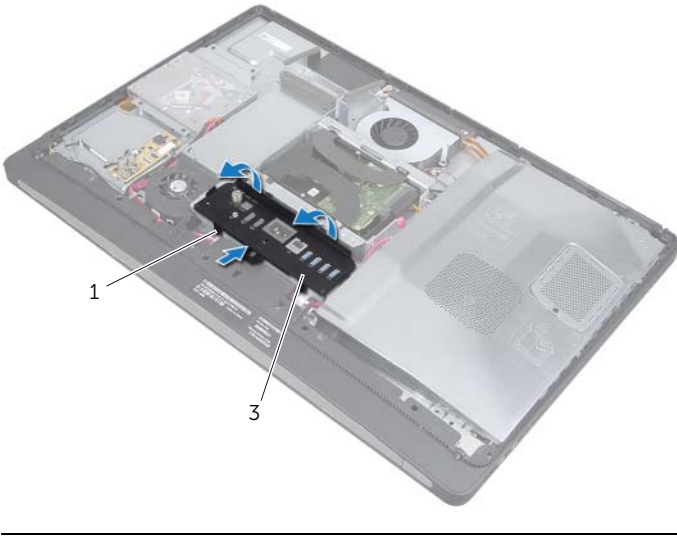

### <span id="page-92-0"></span>Zakładanie panelu WE/WY

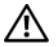

OSTRZEŻENIE: Przed przystąpieniem do wykonywania czynności wymagających otwarcia obudowy komputera należy zapoznać się z instrukcjami dotyczącymi bezpieczeństwa, dostarczonymi z komputerem, i wykonać procedurę przedstawioną w sekcji ["Zanim zaczniesz" na stronie 11.](#page-10-0) Po wykonaniu prac wewnątrz komputera należy wykonać instrukcje zamieszczone w sekcji "Po zakończeniu serwisowania komputera" na [stronie 13.](#page-12-0) Dodatkowe zalecenia dotyczące bezpieczeństwa można znaleźć na stronie internetowej Regulatory Compliance (Informacje o zgodności z przepisami prawnymi) pod adresem dell.com/regulatory\_compliance.

### Procedura

- 1 Wyrównaj szczeliny na panelu WE/WY ze złączami w zespole WE/WY.
- 2 Naciśnij panel WE/WY, aby został zablokowany w odpowiednim położeniu.

- 1 Zainstaluj pokrywę. Patrz: ["Instalowanie pokrywy" na stronie 89.](#page-88-0)
- 2 Zainstaluj podstawke. Patrz: ["Instalowanie podstawki" na stronie 49](#page-48-0).
- 3 Zainstaluj pokrywę tylną. Patrz: ["Instalowanie pokrywy tylnej" na stronie 21.](#page-20-0)

### <span id="page-94-0"></span>Wymontowywanie ramy wewnętrznej

OSTRZEŻENIE: Przed przystąpieniem do wykonywania czynności wymagających otwarcia obudowy komputera należy zapoznać się z instrukcjami dotyczącymi bezpieczeństwa, dostarczonymi z komputerem, i wykonać procedurę przedstawioną w sekcji ["Zanim zaczniesz" na stronie 11.](#page-10-0) Po wykonaniu prac wewnątrz komputera należy wykonać instrukcje zamieszczone w sekcji "Po zakończeniu serwisowania komputera" na [stronie 13.](#page-12-0) Dodatkowe zalecenia dotyczące bezpieczeństwa można znaleźć na stronie internetowej Regulatory Compliance (Informacie o zgodności z przepisami prawnymi) pod adresem dell.com/regulatory\_compliance.

### Przed wykonaniem procedury

- 1 Zdemontuj pokrywę tylną. Patrz: ["Wymontowywanie pokrywy tylnej" na stronie 19.](#page-18-0)
- 2 Wymontuj podstawkę. Patrz: ["Wymontowywanie podstawki" na stronie 47.](#page-46-0)
- 3 Zdemontuj osłone płyty systemowej. Patrz: "Wymontowywanie osłony płyty [systemowej" na stronie 31.](#page-30-0)
- 4 Zdejmij pokrywę. Patrz: ["Wymontowywanie pokrywy" na stronie 87](#page-86-0).
- 5 Zdemontuj panel WE/WY. Patrz: ["Zdejmowanie panelu WE/WY" na stronie 91](#page-90-0).

### Procedura

- 1 Wykręć wkręty mocujące ramę wewnętrzną do podstawy komputera.
- 2 Ostrożnie podważ ramę wewnętrzną po obu stronach i wyjmij ramę wewnętrzną z podstawy komputera.

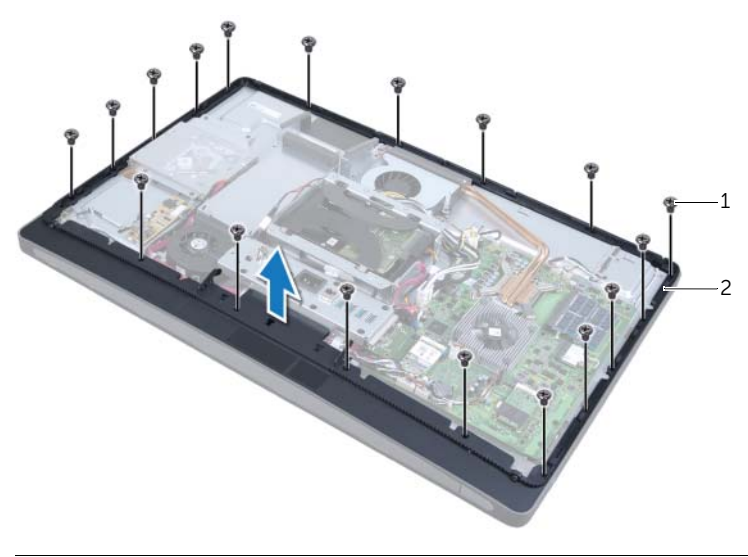

1 wkręty (18) 2 rama wewnętrzna

### <span id="page-96-0"></span>Instalowanie ramy wewnętrznej

OSTRZEŻENIE: Przed przystąpieniem do wykonywania czynności wymagających otwarcia obudowy komputera należy zapoznać się z instrukcjami dotyczącymi bezpieczeństwa, dostarczonymi z komputerem, i wykonać procedurę przedstawioną w sekcji ["Zanim zaczniesz" na stronie 11.](#page-10-0) Po wykonaniu prac wewnątrz komputera należy wykonać instrukcje zamieszczone w sekcji "Po zakończeniu serwisowania komputera" na [stronie 13.](#page-12-0) Dodatkowe zalecenia dotyczące bezpieczeństwa można znaleźć na stronie internetowej Regulatory Compliance (Informacje o zgodności z przepisami prawnymi) pod adresem dell.com/regulatory\_compliance.

### Procedura

1 Wyrównaj otwory na wkręty w ramie wewnętrznej z otworami na wkręty na podstawie komputera.

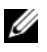

UWAGA: Upewnij się, że wszystkie kable są ułożone w prowadnicach i żadne kable nie są umieszczone między ramą wewnętrzną a podstawą komputera.

2 Wkręć wkręty mocujące ramę wewnętrzną do podstawy komputera.

- 1 Zainstaluj panel WE/WY. Patrz: ["Zakładanie panelu WE/WY" na stronie 93.](#page-92-0)
- 2 Zainstaluj pokrywę. Patrz: ["Instalowanie pokrywy" na stronie 89.](#page-88-0)
- 3 Zamontuj osłonę płyty systemowej. Patrz: ["Instalowanie osłony płyty systemowej" na](#page-32-0)  [stronie 33.](#page-32-0)
- 4 Zainstaluj podstawkę. Patrz: ["Instalowanie podstawki" na stronie 49](#page-48-0).
- 5 Zainstaluj pokrywę tylną. ["Instalowanie pokrywy tylnej" na stronie 21](#page-20-0).

### <span id="page-98-1"></span>Wymontowywanie karty WE/WY

OSTRZEŻENIE: Przed przystąpieniem do wykonywania czynności wymagających otwarcia obudowy komputera należy zapoznać się z instrukcjami dotyczącymi bezpieczeństwa, dostarczonymi z komputerem, i wykonać procedurę przedstawioną w sekcji ["Zanim zaczniesz" na stronie 11.](#page-10-0) Po wykonaniu prac wewnątrz komputera należy wykonać instrukcje zamieszczone w sekcji "Po zakończeniu serwisowania komputera" na [stronie 13.](#page-12-0) Dodatkowe zalecenia dotyczące bezpieczeństwa można znaleźć na stronie internetowej Regulatory Compliance (Informacje o zgodności z przepisami prawnymi) pod adresem dell.com/regulatory\_compliance.

### Przed wykonaniem procedury

- 1 Zdemontuj pokrywę tylną. Patrz: ["Wymontowywanie pokrywy tylnej" na stronie 19.](#page-18-0)
- 2 Wymontuj podstawkę. Patrz: ["Wymontowywanie podstawki" na stronie 47.](#page-46-0)
- 3 Zdejmij pokrywę. Patrz: ["Wymontowywanie pokrywy" na stronie 87](#page-86-0).
- 4 Zdemontuj panel WE/WY. Patrz: ["Zdejmowanie panelu WE/WY" na stronie 91](#page-90-0).
- 5 Zdemontuj osłonę płyty systemowej. Patrz: "Wymontowywanie osłony płyty [systemowej" na stronie 31.](#page-30-0)
- 6 Zdemontuj ramę wewnętrzną. Patrz: ["Wymontowywanie ramy wewnętrznej" na](#page-94-0)  [stronie 95.](#page-94-0)

### Procedura

- <span id="page-98-0"></span>1 Wykręć wkręty mocujące zespół karty WE/WY do podstawy komputera.
- 2 Ostrożnie podnieś zespół karty WE/WY z podstawy komputera i odwróć zespół karty WF/WY.

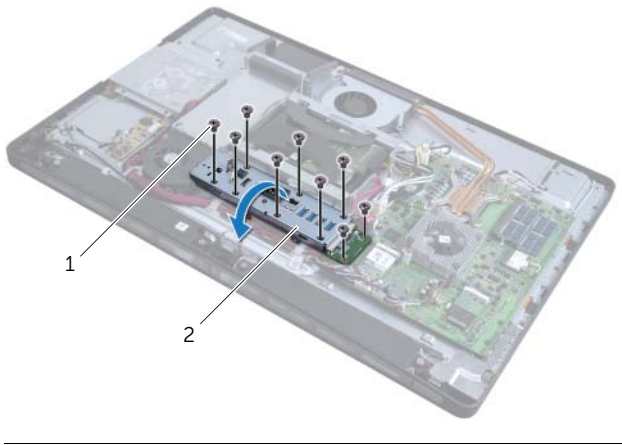

1 wkręty (9) 2 zespół karty WE/WY

- Naciśnij zacisk zabezpieczający i odłącz kabel złącza zasilania.
- Zapamiętaj ułożenie kabla złącza wejścia TV, kabla złącza nadajnika podczerwieni i kabel wskaźnika zasilania, a następnie odłącz te kable od płyty systemowej.
- <span id="page-99-0"></span>Wyjmij kabel złącza wejścia TV i kabel złącza nadajnika podczerwieni z prowadnic.
- Wyjmij zespół karty WE/WY z podstawy komputera.

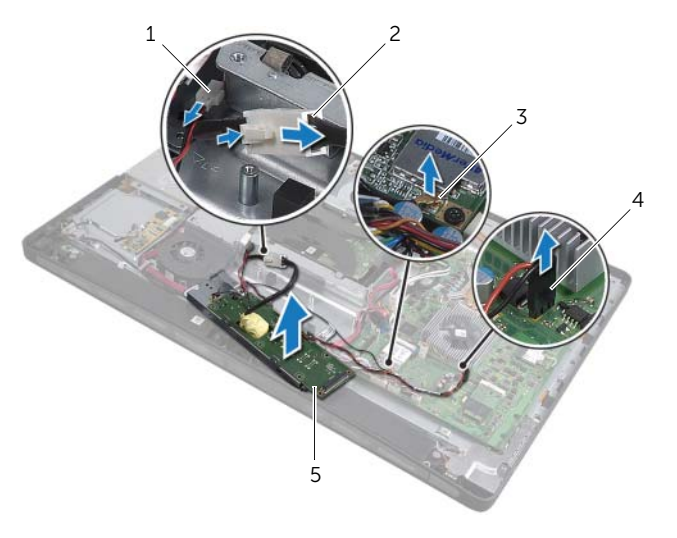

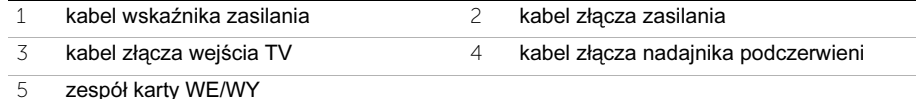

Naciśnij zaczepy zabezpieczające na zewnątrz, aby zwolnić kartę WE/WY,

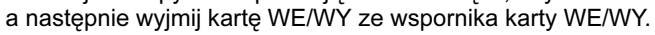

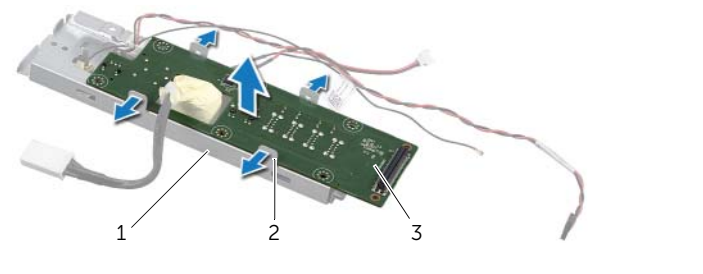

- wspornik karty WE/WY 2 zaciski zabezpieczające (4)
- karta WE/WY

## <span id="page-100-2"></span>45 Instalacja karty WE/WY

OSTRZEŻENIE: Przed przystąpieniem do wykonywania czynności wymagających otwarcia obudowy komputera należy zapoznać się z instrukcjami dotyczącymi bezpieczeństwa, dostarczonymi z komputerem, i wykonać procedurę przedstawioną w sekcji ["Zanim zaczniesz" na stronie 11.](#page-10-0) Po wykonaniu prac wewnątrz komputera należy wykonać instrukcje zamieszczone w sekcii "Po zakończeniu serwisowania komputera" na [stronie 13.](#page-12-0) Dodatkowe zalecenia dotyczące bezpieczeństwa można znaleźć na stronie internetowej Regulatory Compliance (Informacje o zgodności z przepisami prawnymi) pod adresem dell.com/regulatory\_compliance.

### Procedura

- 1 Wsuń kabel złącza zasilania i kabel wskaźnika zasilania przez szczelinę we wsporniku karty WE/WY.
- 2 Umieść kartę WE/WY we wsporniku karty WE/WY i naciśnij zaczepy zabezpieczające, aby zamocować kartę WE/WY we wsporniku karty WE/WY.
- <span id="page-100-0"></span>3 Ułóż kabel złącza wejścia TV, kabel złącza nadajnika podczerwieni i kabel wskaźnika zasilania w prowadnicach i podłącz te kable do płyty systemowej.
- 4 Podłącz kabel złącza zasilania do zasilacza.
- 5 Wyrównaj otwory na wkręty w zespole karty WE/WY z otworami na wkręty w podstawie komputera.
- 6 Naciśnij zespół karty WE/WY, aby podłączyć kartę WE/WY do płyty systemowej.

<span id="page-100-1"></span>UWAGA: Upewnij się, że żadne kable nie są umieszczone pod zespołem karty WE/WY.

7 Wkręć wkręty mocujące zespół karty WE/WY do podstawy komputera.

- 1 Zainstaluj ramę wewnętrzną. Patrz: ["Instalowanie ramy wewnętrznej" na stronie 97](#page-96-0).
- 2 Zamontuj osłonę płyty systemowej. Patrz: ["Instalowanie osłony płyty systemowej" na](#page-32-0)  [stronie 33.](#page-32-0)
- 3 Zainstaluj panel WE/WY. Patrz: ["Zakładanie panelu WE/WY" na stronie 93.](#page-92-0)
- 4 Zainstaluj pokrywę. Patrz: ["Instalowanie pokrywy" na stronie 89.](#page-88-0)
- 5 Zainstalui podstawke. Patrz: ["Instalowanie podstawki" na stronie 49](#page-48-0).
- 6 Zainstaluj pokrywe tylną. Patrz: ["Instalowanie pokrywy tylnej" na stronie 21.](#page-20-0)

### 46 Wymontowywanie złącza wejścia TV

OSTRZEŻENIE: Przed przystąpieniem do wykonywania czynności wymagających otwarcia obudowy komputera należy zapoznać się z instrukcjami dotyczącymi bezpieczeństwa, dostarczonymi z komputerem, i wykonać procedurę przedstawioną w sekcji ["Zanim zaczniesz" na stronie 11.](#page-10-0) Po wykonaniu prac wewnątrz komputera należy wykonać instrukcje zamieszczone w sekcji "Po zakończeniu serwisowania komputera" na [stronie 13.](#page-12-0) Dodatkowe zalecenia dotyczące bezpieczeństwa można znaleźć na stronie internetowej Regulatory Compliance (Informacje o zgodności z przepisami prawnymi) pod adresem dell.com/regulatory\_compliance.

### Przed wykonaniem procedury

- 1 Zdemontuj pokrywę tylną. Patrz: ["Wymontowywanie pokrywy tylnej" na stronie 19.](#page-18-0)
- 2 Wymontuj podstawke. Patrz: ["Wymontowywanie podstawki" na stronie 47.](#page-46-0)
- 3 Zdejmij pokrywę. Patrz: ["Wymontowywanie pokrywy" na stronie 87](#page-86-0).
- 4 Zdemontuj panel WE/WY. Patrz: ["Zdejmowanie panelu WE/WY" na stronie 91](#page-90-0).
- 5 Zdemontuj osłonę płyty systemowej. Patrz: "Wymontowywanie osłony płyty [systemowej" na stronie 31.](#page-30-0)
- 6 Zdemontuj ramę wewnętrzną. Patrz: ["Wymontowywanie ramy wewnętrznej" na](#page-94-0)  [stronie 95.](#page-94-0)
- 7 Wykonaj procedury od [pkt 1](#page-98-0) do [pkt 6](#page-99-0) przedstawione w rozdziale ["Wymontowywanie](#page-98-1)  [karty WE/WY" na stronie 99](#page-98-1).

### Procedura

- 1 Wykręć wkręty mocujące złącze wejścia TV do wspornika karty WE/WY.
- 2 Wsuń i wyjmij złącze wejścia TV przez szczelinę we wsporniku WE/WY.

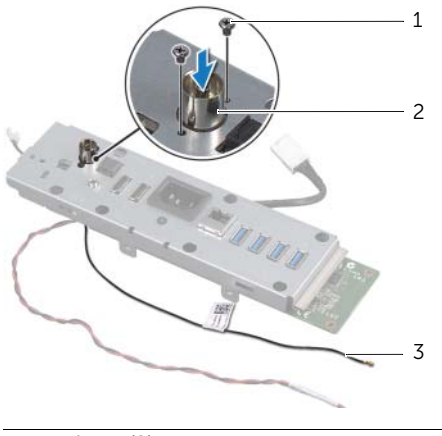

1 wkręty (2) 2 złącze wejścia TV

3 kabel złącza wejścia TV

Wymontowywanie złącza wejścia TV  $\vert$  103

### 47 Instalowanie złącza wejścia TV

OSTRZEŻENIE: Przed przystąpieniem do wykonywania czynności wymagających otwarcia obudowy komputera należy zapoznać się z instrukcjami dotyczącymi bezpieczeństwa, dostarczonymi z komputerem, i wykonać procedurę przedstawioną w sekcji ["Zanim zaczniesz" na stronie 11.](#page-10-0) Po wykonaniu prac wewnątrz komputera należy wykonać instrukcje zamieszczone w sekcji "Po zakończeniu serwisowania komputera" na [stronie 13.](#page-12-0) Dodatkowe zalecenia dotyczące bezpieczeństwa można znaleźć na stronie internetowej Regulatory Compliance (Informacje o zgodności z przepisami prawnymi) pod adresem dell.com/regulatory\_compliance.

### Procedura

- 1 Wsuń kabel złącza wejścia TV przez szczelinę we wsporniku karty WE/WY.
- 2 Wkręć wkręty mocujące złącze wejścia TV do wspornika karty WE/WY.

- 1 Wykonaj procedury od [pkt 3](#page-100-0) do [pkt 7](#page-100-1) przedstawione w rozdziale ["Instalacja karty](#page-100-2)  [WE/WY" na stronie 101](#page-100-2).
- 2 Zainstaluj ramę wewnętrzną. Patrz: ["Instalowanie ramy wewnętrznej" na stronie 97](#page-96-0).
- 3 Zamontuj osłonę płyty systemowej. Patrz: ["Instalowanie osłony płyty systemowej" na](#page-32-0)  [stronie 33.](#page-32-0)
- 4 Zainstaluj panel WE/WY. Patrz: ["Zakładanie panelu WE/WY" na stronie 93.](#page-92-0)
- 5 Zainstaluj pokrywę. Patrz: ["Instalowanie pokrywy" na stronie 89.](#page-88-0)
- 6 Zainstalui podstawke. Patrz: ["Instalowanie podstawki" na stronie 49](#page-48-0).
- 7 Zainstaluj pokrywę tylną. Patrz: ["Instalowanie pokrywy tylnej" na stronie 21.](#page-20-0)

# 48 Wymontowywanie złącza nadajnika podczerwieni

OSTRZEŻENIE: Przed przystąpieniem do wykonywania czynności wymagających otwarcia obudowy komputera należy zapoznać się z instrukcjami dotyczącymi bezpieczeństwa, dostarczonymi z komputerem, i wykonać procedurę przedstawioną w sekcji ["Zanim zaczniesz" na stronie 11.](#page-10-0) Po wykonaniu prac wewnątrz komputera należy wykonać instrukcje zamieszczone w sekcji "Po zakończeniu serwisowania komputera" na [stronie 13.](#page-12-0) Dodatkowe zalecenia dotyczące bezpieczeństwa można znaleźć na stronie internetowej Regulatory Compliance (Informacie o zgodności z przepisami prawnymi) pod adresem dell.com/regulatory\_compliance.

### Przed wykonaniem procedury

- 1 Zdemontuj pokrywę tylną. Patrz: ["Wymontowywanie pokrywy tylnej" na stronie 19.](#page-18-0)
- 2 Wymontuj podstawkę. Patrz: ["Wymontowywanie podstawki" na stronie 47.](#page-46-0)
- 3 Zdejmij pokrywę. Patrz: ["Wymontowywanie pokrywy" na stronie 87](#page-86-0).
- 4 Zdemontuj panel WE/WY. Patrz: ["Zdejmowanie panelu WE/WY" na stronie 91](#page-90-0).
- 5 Zdemontuj osłonę płyty systemowej. Patrz: "Wymontowywanie osłony płyty [systemowej" na stronie 31.](#page-30-0)
- 6 Zdemontuj ramę wewnętrzną. Patrz: "Wymontowywanie ramy wewnetrznei" na [stronie 95.](#page-94-0)
- 7 Wykonaj procedury od [pkt 1](#page-98-0) do [pkt 6](#page-99-0) przedstawione w rozdziale "Wymontowywanie [karty WE/WY" na stronie 99](#page-98-1).

- Usuń nakrętkę mocującą złącze nadajnika podczerwieni na wsporniku karty WE/WY.
- Usuń złącze nadajnika podczerwieni i kabel złącza nadajnika podczerwieni z zespołu karty WE/WY.

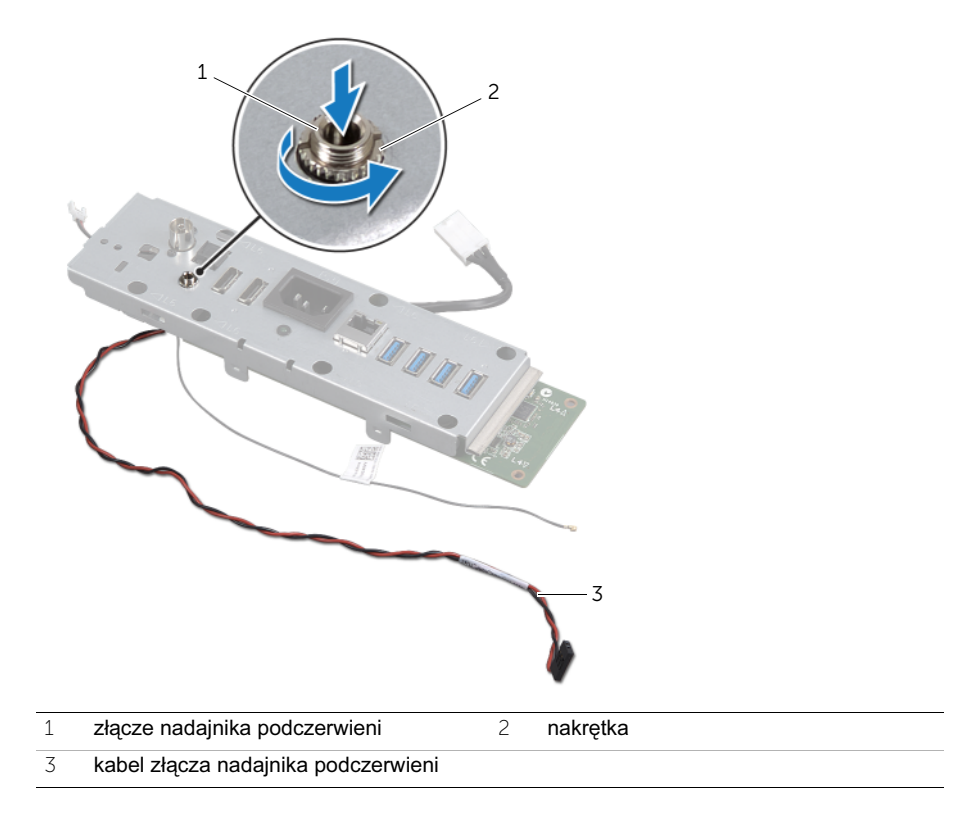
## Instalowanie złacza nadajnika podczerwieni

OSTRZEŻENIE: Przed przystąpieniem do wykonywania czynności wymagających otwarcia obudowy komputera należy zapoznać się z instrukcjami dotyczącymi bezpieczeństwa, dostarczonymi z komputerem, i wykonać procedurę przedstawioną w sekcji ["Zanim zaczniesz" na stronie 11.](#page-10-0) Po wykonaniu prac wewnątrz komputera należy wykonać instrukcje zamieszczone w sekcji "Po zakończeniu serwisowania komputera" na [stronie 13.](#page-12-0) Dodatkowe zalecenia dotyczące bezpieczeństwa można znaleźć na stronie internetowej Regulatory Compliance (Informacje o zgodności z przepisami prawnymi) pod adresem dell.com/regulatory\_compliance.

## Procedura

- 1 Wsuń złącze nadajnika podczerwieni przez szczelinę we wsporniku karty WE/WY.
- 2 Wkręć nakrętkę mocującą złącze nadajnika podczerwieni na wsporniku karty WE/WY.

- 1 Wykonaj procedury od [pkt 3](#page-100-0) do [pkt 7](#page-100-1) przedstawione w rozdziale "Instalacja karty [WE/WY" na stronie 101](#page-100-2).
- 2 Zainstaluj ramę wewnętrzną. Patrz: ["Instalowanie ramy wewnętrznej" na stronie 97](#page-96-0).
- 3 Zamontuj osłonę płyty systemowej. Patrz: ["Instalowanie osłony płyty systemowej" na](#page-32-0)  [stronie 33.](#page-32-0)
- 4 Zainstaluj panel WE/WY. Patrz: ["Zakładanie panelu WE/WY" na stronie 93.](#page-92-0)
- 5 Zainstaluj pokrywę. Patrz: ["Instalowanie pokrywy" na stronie 89.](#page-88-0)
- 6 Zainstalui podstawke. Patrz: ["Instalowanie podstawki" na stronie 49](#page-48-0).
- 7 Zainstaluj pokrywę tylną. Patrz: ["Instalowanie pokrywy tylnej" na stronie 21.](#page-20-0)

## <span id="page-110-0"></span>Wymontowywanie płyty systemowej

OSTRZEŻENIE: Przed przystąpieniem do wykonywania czynności wymagających otwarcia obudowy komputera należy zapoznać się z instrukcjami dotyczącymi bezpieczeństwa, dostarczonymi z komputerem, i wykonać procedurę przedstawioną w sekcji ["Zanim zaczniesz" na stronie 11.](#page-10-0) Po wykonaniu prac wewnątrz komputera należy wykonać instrukcje zamieszczone w sekcii "Po zakończeniu serwisowania komputera" na [stronie 13.](#page-12-0) Dodatkowe zalecenia dotyczące bezpieczeństwa można znaleźć na stronie internetowej Regulatory Compliance (Informacje o zgodności z przepisami prawnymi) pod adresem dell.com/regulatory\_compliance.

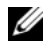

**UWAGA:** Na płycie systemowej jest przechowywany kod Service Tag komputera. Należy wprowadzić znacznik serwisowy (Service Tag) w konfiguracji systemu po zainstalowaniu płyty systemowej.

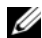

UWAGA: Przed odłączeniem kabli od płyty systemowej należy zanotować rozmieszczenie złączy, tak aby móc poprawnie podłączyć kable po zainstalowaniu płyty systemowej.

## Przed wykonaniem procedury

- 1 Zdemontuj pokrywę tylną. Patrz: ["Wymontowywanie pokrywy tylnej" na stronie 19.](#page-18-0)
- 2 Wymontuj podstawkę. Patrz: ["Wymontowywanie podstawki" na stronie 47.](#page-46-0)
- 3 Zdejmij pokrywę. Patrz: ["Wymontowywanie pokrywy" na stronie 87](#page-86-0).
- 4 Zdemontuj panel WE/WY. Patrz: ["Zdejmowanie panelu WE/WY" na stronie 91](#page-90-0).
- 5 Zdemontuj osłonę płyty systemowej. Patrz: "Wymontowywanie osłony płyty [systemowej" na stronie 31.](#page-30-0)
- 6 Zdemontuj ramę wewnętrzną. Patrz: ["Wymontowywanie ramy wewnętrznej" na](#page-94-0)  [stronie 95.](#page-94-0)
- 7 Wykonaj procedury od [pkt 1](#page-98-0) do [pkt 6](#page-99-0) przedstawione w rozdziale "Wymontowywanie [karty WE/WY" na stronie 99](#page-98-1).
- 8 Wyjmij moduły pamięci. Patrz: ["Wymontowywanie modułów pamięci" na stronie 39](#page-38-0).
- 9 Wyjmij kartę tunera TV Mini-Card. Patrz: ["Wymontowywanie karty Mini-Card tunera](#page-62-0)  [TV" na stronie 63](#page-62-0).
- 10 Wyjmij kartę mSATA Mini-Card. Patrz: ["Wymontowywanie karty mSATA Mini-Card" na](#page-70-0)  [stronie 71.](#page-70-0)
- 11 Wyjmij kartę Mini-Card sieci bezprzewodowej. Patrz: ["Wymontowywanie karty Mini-](#page-66-0)[Card sieci bezprzewodowej" na stronie 67](#page-66-0).
- 12 Wymontuj radiator procesora. Patrz: ["Wymontowywanie radiatora procesora" na](#page-78-0)  [stronie 79.](#page-78-0)
- 13 Wymontuj procesor. Patrz: ["Wyjmowanie procesora" na stronie 83.](#page-82-0)

## Procedura

- <span id="page-111-0"></span>1 Odłącz następujące kable od płyty systemowej:
	- kabel głośnikowy
	- kabel przycisku zasilania
	- kabel konwertera
	- kabel regulacji ustawień głośności/wyświetlacza
	- kabel danych dysku twardego
	- kabel zasilania dysku twardego
	- kabel danych napędu dysków optycznych
	- kabel zasilania napędu dysków optycznych
	- główny kabel zasilania i kabel zasilania procesora
	- kabel LVDS
	- kabel ekranu dotykowego
	- kabel wentylatora radiatora procesora
	- kabel zasilający wyświetlacza
	- kabel kamery
	- kabel odbiornika podczerwieni

Ų UWAGA: Informacje na temat lokalizacji złączy znajdują się w części "Elementy [płyty systemowej" na stronie 16](#page-15-0).

- <span id="page-111-1"></span>2 Wykręć wkręty mocujące płytę systemową do podstawy komputera.
- 3 Wyjmij płytę systemową z podstawy komputera.

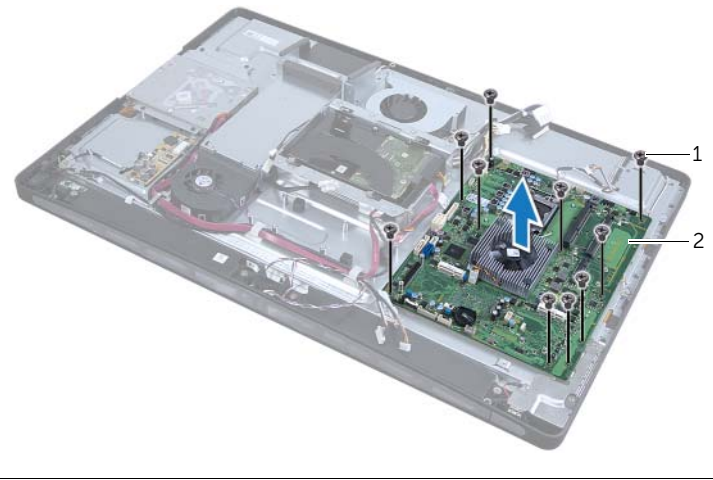

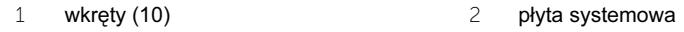

## <span id="page-112-2"></span>Instalowanie płyty systemowej

OSTRZEŻENIE: Przed przystąpieniem do wykonywania czynności wymagających otwarcia obudowy komputera należy zapoznać się z instrukcjami dotyczącymi bezpieczeństwa, dostarczonymi z komputerem, i wykonać procedurę przedstawioną w sekcji ["Zanim zaczniesz" na stronie 11.](#page-10-0) Po wykonaniu prac wewnątrz komputera należy wykonać instrukcje zamieszczone w sekcji "Po zakończeniu serwisowania komputera" na [stronie 13.](#page-12-0) Dodatkowe zalecenia dotyczące bezpieczeństwa można znaleźć na stronie internetowej Regulatory Compliance (Informacje o zgodności z przepisami prawnymi) pod adresem dell.com/regulatory\_compliance.

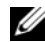

W UWAGA: Na płycie systemowej jest przechowywany kod Service Tag komputera. Należy wprowadzić znacznik serwisowy (Service Tag) w konfiguracji systemu po zainstalowaniu płyty systemowej.

- <span id="page-112-0"></span>1 Wyrównaj otwory na wkręty na płycie systemowej z otworami na wkręty na podstawie komputera.
- <span id="page-112-1"></span>2 Wkręć wkręty mocujące płytę systemową do podstawy komputera.
- 3 Podłącz następujące kable do płyty systemowej:
	- kabel głośnikowy
	- kabel przycisku zasilania
	- kabel konwertera
	- kabel regulacji ustawień głośności/wyświetlacza
	- kabel zasilania dysku twardego
	- kabel danych dysku twardego
	- kabel zasilania napędu dysków optycznych
	- kabel danych napędu dysków optycznych
	- główny kabel zasilania i kabel zasilania procesora
	- kabel LVDS
	- kabel ekranu dotykowego
	- kabel wentylatora radiatora procesora
	- kabel zasilający wyświetlacza
	- kabel kamery
	- kabel odbiornika podczerwieni

## Po wykonaniu procedury

- 1 Zainstalui procesor. Patrz: ["Instalowanie procesora" na stronie 85.](#page-84-0)
- 2 Zainstaluj radiator procesora. Patrz: ["Instalowanie radiatora procesora" na stronie 81.](#page-80-0)
- 3 Zainstaluj kartę Mini-Card sieci bezprzewodowej. Patrz: ["Instalowanie karty Mini-Card](#page-68-0)  [sieci bezprzewodowej" na stronie 69](#page-68-0).
- 4 Zainstaluj kartę Mini-Card sieci bezprzewodowej. Patrz: "Instalowanie karty mSATA [Mini-Card" na stronie 73.](#page-72-0)
- 5 Zainstaluj kartę tunera TV Mini-Card. Patrz: "Instalowanie karty Mini-Card tunera TV" [na stronie 65](#page-64-0).
- 6 Zainstaluj moduły pamięci Patrz: ["Instalowanie modułów pamięci" na stronie 41](#page-40-0).
- 7 Wykonaj procedury od [pkt 3](#page-100-0) do [pkt 7](#page-100-1) przedstawione w rozdziale ["Instalacja karty](#page-100-2)  [WE/WY" na stronie 101](#page-100-2).
- 8 Zainstalui rame wewnetrzna. Patrz: "Instalowanie ramy wewnetrznej" na stronie 97.
- 9 Zamontuj osłonę płyty systemowej. Patrz: "Instalowanie osłony płyty systemowej" na [stronie 33.](#page-32-0)
- 10 Zainstaluj panel WE/WY. Patrz: ["Zakładanie panelu WE/WY" na stronie 93.](#page-92-0)
- 11 Zainstaluj pokrywę. Patrz: ["Instalowanie pokrywy" na stronie 89.](#page-88-0)
- 12 Zainstaluj podstawkę. Patrz: ["Instalowanie podstawki" na stronie 49](#page-48-0).
- 13 Zainstaluj pokrywę tylną. Patrz: ["Instalowanie pokrywy tylnej" na stronie 21.](#page-20-0)

#### Wprowadzanie znacznika serwisowego (Service Tag) w konfiguracji systemu

- 1 Włącz komputer.
- 2 Naciśnij klawisz <F2> podczas testu POST, aby przejść do programu konfiguracji systemu.
- 3 Przejdź do karty głównej i wpisz kod Service Tag w polu Service Tag Input (Wprowadź kod Service Tag).

## 52 Wymontowywanie głośników

OSTRZEŻENIE: Przed przystąpieniem do wykonywania czynności wymagających otwarcia obudowy komputera należy zapoznać się z instrukcjami dotyczącymi bezpieczeństwa, dostarczonymi z komputerem, i wykonać procedurę przedstawioną w sekcji ["Zanim zaczniesz" na stronie 11.](#page-10-0) Po wykonaniu prac wewnątrz komputera należy wykonać instrukcje zamieszczone w sekcji "Po zakończeniu serwisowania komputera" na [stronie 13.](#page-12-0) Dodatkowe zalecenia dotyczące bezpieczeństwa można znaleźć na stronie internetowej Regulatory Compliance (Informacje o zgodności z przepisami prawnymi) pod adresem dell.com/regulatory\_compliance.

## Przed wykonaniem procedury

- 1 Zdemontuj pokrywę tylną. Patrz: ["Wymontowywanie pokrywy tylnej" na stronie 19.](#page-18-0)
- 2 Zdemontuj osłonę płyty systemowej. Patrz: "Wymontowywanie osłony płyty [systemowej" na stronie 31.](#page-30-0)
- 3 Zdejmij pokrywę. Patrz: ["Wymontowywanie pokrywy" na stronie 87](#page-86-0).
- 4 Zdemontuj ramę wewnętrzną. Patrz: "Wymontowywanie ramy wewnętrznej" na [stronie 95.](#page-94-0)

- 1 Odłącz kabel głośnika od płyty systemowej.
- 2 Zanotuj sposób poprowadzenia kabla głośnika, a następnie wyjmij kabel z prowadnic.
- 3 Wykręć wkręty mocujące glośniki do podstawy komputera.
- 4 Zdejmij głośniki z podstawy komputera.

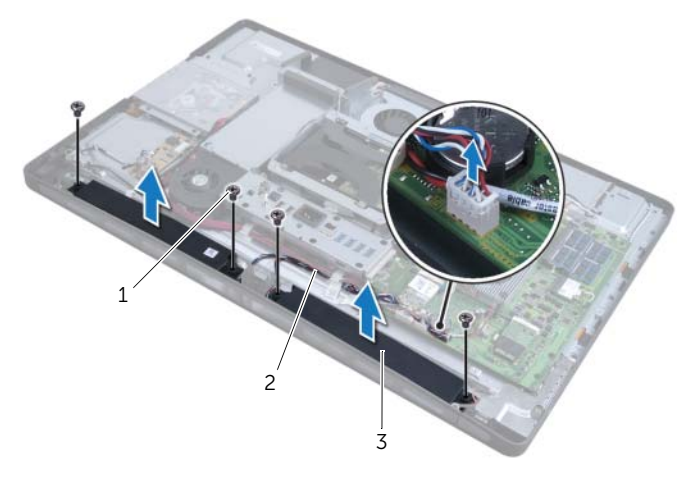

- 1 wkręty (4) 2 kabel głośników
- 3 głośniki (2)

## 53 Instalowanie głośników

OSTRZEŻENIE: Przed przystąpieniem do wykonywania czynności wymagających otwarcia obudowy komputera należy zapoznać się z instrukcjami dotyczącymi bezpieczeństwa, dostarczonymi z komputerem, i wykonać procedurę przedstawioną w sekcji ["Zanim zaczniesz" na stronie 11.](#page-10-0) Po wykonaniu prac wewnątrz komputera należy wykonać instrukcje zamieszczone w sekcji "Po zakończeniu serwisowania komputera" na [stronie 13.](#page-12-0) Dodatkowe zalecenia dotyczące bezpieczeństwa można znaleźć na stronie internetowej Regulatory Compliance (Informacje o zgodności z przepisami prawnymi) pod adresem dell.com/regulatory\_compliance.

## Procedura

- 1 Wyrównaj otwory na wkręty w karcie konwertera z otworami na wkręty w podstawie komputera.
- 2 Wkręć wkręty mocujące głośniki do podstawy komputera.
- 3 Umieść kabel głośnika w prowadnicach i podłącz go do złącza na płycie systemowej.

- 1 Zainstaluj rame wewnetrzna. Patrz: ["Instalowanie ramy wewnętrznej" na stronie 97](#page-96-0).
- 2 Zainstaluj pokrywę. Patrz: ["Instalowanie pokrywy" na stronie 89.](#page-88-0)
- 3 Zamontuj osłonę płyty systemowej. Patrz: ["Instalowanie osłony płyty systemowej" na](#page-32-0)  [stronie 33.](#page-32-0)
- 4 Zainstaluj pokrywe tylną. Patrz: ["Instalowanie pokrywy tylnej" na stronie 21.](#page-20-0)

## Wymontowywanie zespołu przycisku zasilania

OSTRZEŻENIE: Przed przystąpieniem do wykonywania czynności wymagających otwarcia obudowy komputera należy zapoznać się z instrukcjami dotyczącymi bezpieczeństwa, dostarczonymi z komputerem, i wykonać procedurę przedstawioną w sekcji ["Zanim zaczniesz" na stronie 11.](#page-10-0) Po wykonaniu prac wewnątrz komputera należy wykonać instrukcje zamieszczone w sekcji "Po zakończeniu serwisowania komputera" na [stronie 13.](#page-12-0) Dodatkowe zalecenia dotyczące bezpieczeństwa można znaleźć na stronie internetowej Regulatory Compliance (Informacje o zgodności z przepisami prawnymi) pod adresem dell.com/regulatory\_compliance.

## Przed wykonaniem procedury

- 1 Zdemontuj pokrywę tylną. Patrz: ["Wymontowywanie pokrywy tylnej" na stronie 19.](#page-18-0)
- 2 Zdemontuj osłonę płyty systemowej. Patrz: ["Wymontowywanie osłony płyty](#page-30-0)  [systemowej" na stronie 31.](#page-30-0)
- 3 Zdejmij pokrywę. Patrz: ["Wymontowywanie pokrywy" na stronie 87](#page-86-0).
- 4 Zdemontuj rame wewnętrzną. Zobacz "Wymontowywanie ramy wewnętrznej" na [stronie 95](#page-94-0)

- 1 Odłącz kabel przycisku zasilania od płyty systemowej.
- 2 Wyjmij kabel przycisku zasilania z prowadnicy.
- 3 Wykręć wkręty mocujące zespół przycisku zasilania do podstawy komputera.

 Naciśnij przycisk zasilania do wewnątrz, aby zwolnić go ze szczeliny w podstawie komputera, a następnie ostrożnie wyjmij zespół przycisku zasilania z podstawy komputera.

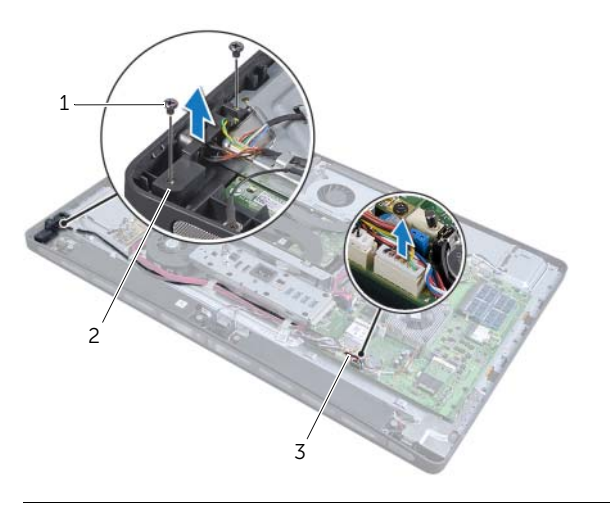

- wkręty (2) 2 zespół przycisku zasilania
- kabel przycisku zasilania

# 55 Instalowanie zespołu przycisku zasilania

OSTRZEŻENIE: Przed przystąpieniem do wykonywania czynności wymagających otwarcia obudowy komputera należy zapoznać się z instrukcjami dotyczącymi bezpieczeństwa, dostarczonymi z komputerem, i wykonać procedurę przedstawioną w sekcji ["Zanim zaczniesz" na stronie 11.](#page-10-0) Po wykonaniu prac wewnątrz komputera należy wykonać instrukcje zamieszczone w sekcji "Po zakończeniu serwisowania komputera" na [stronie 13.](#page-12-0) Dodatkowe zalecenia dotyczące bezpieczeństwa można znaleźć na stronie internetowej Regulatory Compliance (Informacje o zgodności z przepisami prawnymi) pod adresem dell.com/regulatory\_compliance.

## Procedura

- 1 Umieść zespół przycisku zasilania w podstawie komputera i upewnij się, że przycisk zasilania jest prawidłowo ułożony w podstawie.
- 2 Wyrównaj otwory na wkręty w zespole przycisku zasilania z otworami na wkręty w podstawie komputera i wkręć wkręty mocujące zespół przycisku zasilania do podstawy komputera.
- 3 Ułóż kabel przycisku zasilania w prowadnicach i podłącz kabel przycisku zasilania do płyty systemowej.

- 1 Zainstaluj ramę wewnętrzną. Patrz: ["Instalowanie ramy wewnętrznej" na stronie 97](#page-96-0).
- 2 Zainstaluj pokrywę. Patrz: ["Instalowanie pokrywy" na stronie 89.](#page-88-0)
- 3 Zamontuj osłonę płyty systemowej. Patrz: ["Instalowanie osłony płyty systemowej" na](#page-32-0)  [stronie 33.](#page-32-0)
- 4 Zainstaluj pokrywe tylną. Patrz: ["Instalowanie pokrywy tylnej" na stronie 21.](#page-20-0)

# <span id="page-122-0"></span>56 Wymontowywanie bocznej karty WE/WY

OSTRZEŻENIE: Przed przystąpieniem do wykonywania czynności wymagających otwarcia obudowy komputera należy zapoznać się z instrukcjami dotyczącymi bezpieczeństwa, dostarczonymi z komputerem, i wykonać procedurę przedstawioną w sekcji ["Zanim zaczniesz" na stronie 11.](#page-10-0) Po wykonaniu prac wewnątrz komputera należy wykonać instrukcje zamieszczone w sekcji "Po zakończeniu serwisowania komputera" na [stronie 13.](#page-12-0) Dodatkowe zalecenia dotyczące bezpieczeństwa można znaleźć na stronie internetowej Regulatory Compliance (Informacie o zgodności z przepisami prawnymi) pod adresem dell.com/regulatory\_compliance.

## Przed wykonaniem procedury

- 1 Zdemontuj pokrywę tylną. Patrz: ["Wymontowywanie pokrywy tylnej" na stronie 19.](#page-18-0)
- 2 Wymontuj podstawkę. Patrz: ["Wymontowywanie podstawki" na stronie 47.](#page-46-0)
- 3 Zdejmij pokrywę. Patrz: ["Wymontowywanie pokrywy" na stronie 87](#page-86-0).
- 4 Zdemontuj panel WE/WY. Patrz: ["Zdejmowanie panelu WE/WY" na stronie 91](#page-90-0).
- 5 Zdemontuj osłonę płyty systemowej. Patrz: "Wymontowywanie osłony płyty [systemowej" na stronie 31.](#page-30-0)
- 6 Zdemontuj ramę wewnętrzną. Patrz: "Wymontowywanie ramy wewnetrznei" na [stronie 95.](#page-94-0)
- 7 Wykonaj procedury od [pkt 1](#page-98-0) do [pkt 6](#page-99-0) przedstawione w rozdziale "Wymontowywanie [karty WE/WY" na stronie 99](#page-98-1).
- 8 Odłacz kable antenowe od karty Mini-Card sieci bezprzewodowei. Patrz: ["Wymontowywanie karty Mini-Card sieci bezprzewodowej" na stronie 67](#page-66-0).
- 9 Wymontuj radiator procesora. Patrz: ["Wymontowywanie radiatora procesora" na](#page-78-0)  [stronie 79.](#page-78-0)
- 10 Wykonaj procedury od [pkt 1](#page-111-0) do [pkt 3](#page-111-1) przedstawione w rozdziale "Wymontowywanie [płyty systemowej" na stronie 111](#page-110-0).

## **Procedura**

- Wykręć wkręty mocujące osłonę bocznej karty WE/WY do podstawy komputera.
- Zdejmij osłonę bocznej karty WE/WY.

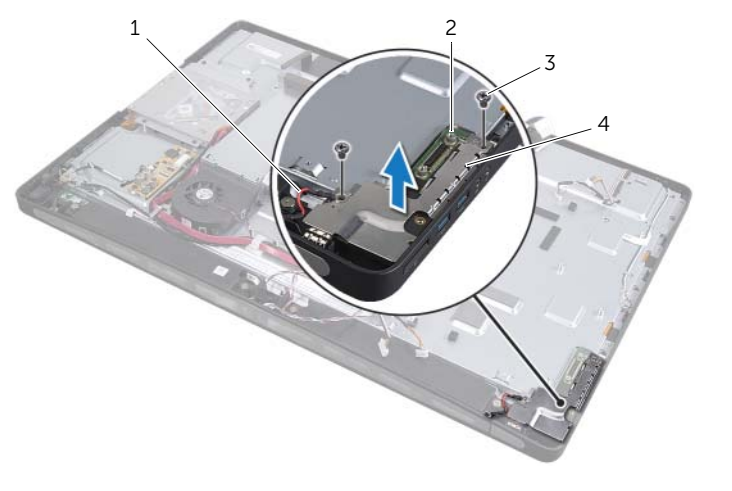

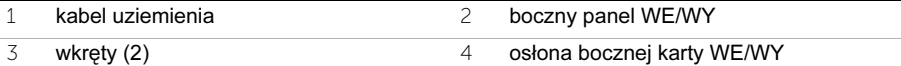

 Ostrożnie podnieś boczną kartę WE/WY, począwszy od wewnętrznej krawędzi, a następnie zwolnij złącza na bocznej karcie WE/WY z gniazd w podstawie komputera.

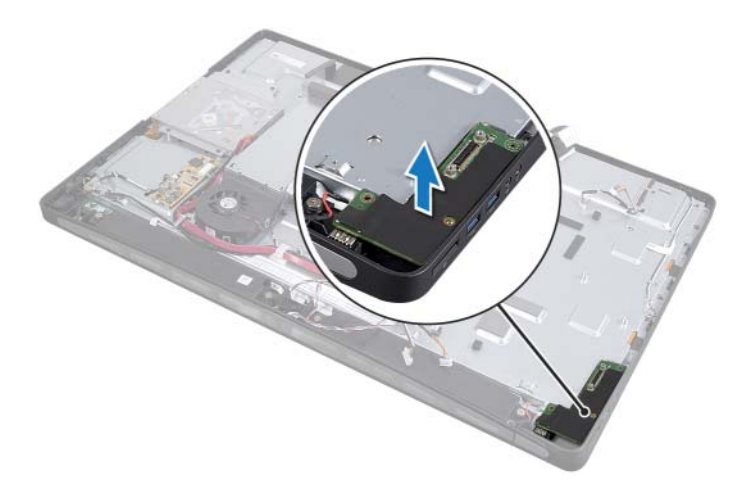

## <span id="page-124-0"></span>57 Montaż bocznej karty WE/WY

OSTRZEŻENIE: Przed przystąpieniem do wykonywania czynności wymagających otwarcia obudowy komputera należy zapoznać się z instrukcjami dotyczącymi bezpieczeństwa, dostarczonymi z komputerem, i wykonać procedurę przedstawioną w sekcji ["Zanim zaczniesz" na stronie 11.](#page-10-0) Po wykonaniu prac wewnątrz komputera należy wykonać instrukcje zamieszczone w sekcii "Po zakończeniu serwisowania komputera" na [stronie 13.](#page-12-0) Dodatkowe zalecenia dotyczące bezpieczeństwa można znaleźć na stronie internetowej Regulatory Compliance (Informacje o zgodności z przepisami prawnymi) pod adresem dell.com/regulatory\_compliance.

#### Procedura

- 1 Wyrównaj otwory na wkręty w bocznej karcie WE/WY z otworami na wkręty w podstawie komputera i ostrośnie wsuń złącza bocznej karty WE/WY do gniazd w podstawie komputera.
- 2 Wyrównaj otwory na wkręty w osłonie bocznej karty WE/WY z otworami na wkręty w podstawie komputera i umieść osłonę na bocznej karcie WE/WY.
- 3 Wkręć wkręty mocujące osłonę bocznej karty WE/WY do podstawy komputera.

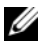

UWAGA: Upewnij się również, że kabel uziemienia jest zamocowany tym samym wkrętem, który mocuje boczną osłonę WE/WY do podstawy komputera.

- 1 Wykonaj procedury od [pkt 1](#page-112-0) do [pkt 3](#page-112-1) przedstawione w rozdziale "Instalowanie płyty [systemowej" na stronie 113.](#page-112-2)
- 2 Zainstaluj radiator procesora. Patrz: ["Instalowanie radiatora procesora" na stronie 81.](#page-80-0)
- 3 Podłącz kable antenowe do karty Mini-Card sieci bezprzewodowej. Patrz: ["Instalowanie karty Mini-Card sieci bezprzewodowej" na stronie 69.](#page-68-0)
- 4 Wykonaj procedury od [pkt 3](#page-100-0) do [pkt 7](#page-100-1) przedstawione w rozdziale "Instalacja karty [WE/WY" na stronie 101](#page-100-2).
- 5 Zainstaluj ramę wewnętrzną. Patrz: ["Instalowanie ramy wewnętrznej" na stronie 97](#page-96-0).
- 6 Zamontuj osłonę płyty systemowej. Patrz: ["Instalowanie osłony płyty systemowej" na](#page-32-0)  [stronie 33.](#page-32-0)
- 7 Zainstaluj panel WE/WY. Patrz: ["Zakładanie panelu WE/WY" na stronie 93.](#page-92-0)
- 8 Zainstaluj pokrywę. Patrz: ["Instalowanie pokrywy" na stronie 89.](#page-88-0)
- 9 Zainstaluj podstawkę. Patrz: ["Instalowanie podstawki" na stronie 49](#page-48-0).
- 10 Zainstaluj pokrywe tylną. Patrz: ["Instalowanie pokrywy tylnej" na stronie 21.](#page-20-0)

## Zdejmowanie pokrywy środkowej

OSTRZEŻENIE: Przed przystąpieniem do wykonywania czynności wymagających otwarcia obudowy komputera należy zapoznać się z instrukcjami dotyczącymi bezpieczeństwa, dostarczonymi z komputerem, i wykonać procedurę przedstawioną w sekcji ["Zanim zaczniesz" na stronie 11.](#page-10-0) Po wykonaniu prac wewnątrz komputera należy wykonać instrukcje zamieszczone w sekcii "Po zakończeniu serwisowania komputera" na [stronie 13.](#page-12-0) Dodatkowe zalecenia dotyczące bezpieczeństwa można znaleźć na stronie internetowej Regulatory Compliance (Informacie o zgodności z przepisami prawnymi) pod adresem dell.com/regulatory\_compliance.

## Przed wykonaniem procedury

- 1 Zdemontuj pokrywę tylną. Patrz: ["Wymontowywanie pokrywy tylnej" na stronie 19.](#page-18-0)
- 2 Wymontuj podstawkę. Patrz: ["Wymontowywanie podstawki" na stronie 47.](#page-46-0)
- 3 Wykonaj procedury od [pkt 1](#page-50-0) do [pkt 2](#page-50-1) przedstawione w rozdziale "Wymontowywanie [dysku twardego" na stronie 51.](#page-50-2)
- 4 Wymontuj obudowę dysku twardego. Patrz Wymontowywanie obudowy dysku [twardego" na stronie 55.](#page-54-0)
- 5 Wykonaj procedury od [pkt 1](#page-26-0) do [pkt 2](#page-26-1) przedstawione w rozdziale "Wymontowywanie [napędu dysków optycznych" na stronie 27.](#page-26-2)
- 6 Zdejmij pokrywę. Patrz: ["Wymontowywanie pokrywy" na stronie 87](#page-86-0).
- 7 Zdemontuj panel WE/WY. Patrz: ["Zdejmowanie panelu WE/WY" na stronie 91](#page-90-0).
- 8 Zdemontuj osłone płyty systemowej. Patrz: "Wymontowywanie osłony płyty [systemowej" na stronie 31.](#page-30-0)
- 9 Zdemontuj ramę wewnętrzną. Patrz: "Wymontowywanie ramy wewnętrznej" na [stronie 95.](#page-94-0)
- 10 Wykonaj procedury od [pkt 1](#page-98-0) do [pkt 6](#page-99-0) przedstawione w rozdziale "Wymontowywanie [karty WE/WY" na stronie 99](#page-98-1).
- 11 Wymontuj radiator procesora. Patrz: ["Wymontowywanie radiatora procesora" na](#page-78-0)  [stronie 79.](#page-78-0)
- 12 Zdemontuj radiator procesora: Patrz: ["Wymontowywanie wentylatora radiatora](#page-74-0)  [procesora" na stronie 75.](#page-74-0)
- 13 Zdemontuj wentylator zasilacza. Patrz: ["Wymontowywanie wentylatora zasilacza" na](#page-58-0)  [stronie 59.](#page-58-0)
- 14 Zdemontuj zasilacz. Patrz: ["Wymontowywanie zasilacza" na stronie 35](#page-34-0).
- 15 Wymontuj karte konwertera. Patrz: "Wymontowywanie karty konwertera" na [stronie 23.](#page-22-0)
- 16 Wykonaj procedury od [pkt 1](#page-111-0) do [pkt 3](#page-111-1) przedstawione w rozdziale "Wymontowywanie [płyty systemowej" na stronie 111](#page-110-0).
- 17 Zdemontuj boczną kartę WE/WY. Patrz: "Wymontowywanie bocznej karty WE/WY" na [stronie 123.](#page-122-0)

- Odłącz kabel podświetlenia wyświetlacza od zespołu wyświetlacza.
- Wykręć wkręt mocujący kabel uziemienia do podstawy komputera.
- Zdemontuj plastikową osłonę kabli LVDS i zasilania wyświetlacza.
- Naciśnij zaciski zabezpieczające i odłącz kabel LVDS od zespołu wyświetlacza.
- Odłącz kabel ekranu dotykowego od zespołu wyświetlacza.
- Naciśnij zacisk zabezpieczający i odłącz kabel zasilający wyświetlacza od zespołu wyświetlacza.

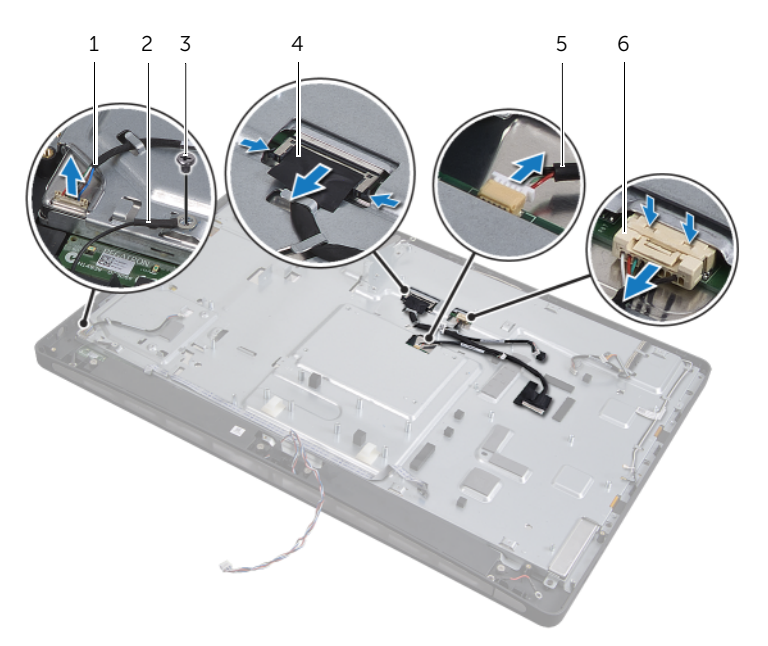

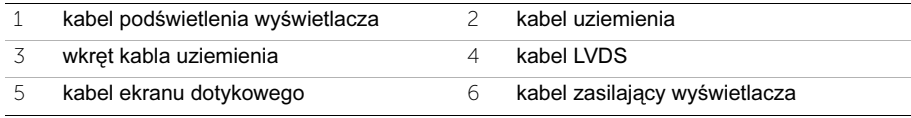

- 7 Wyjmuj następujące kable z prowadnic w ramie środkowej:
	- kabel LVDS
	- kabel zasilający wyświetlacza
	- kabel odbiornika podczerwieni
	- kabel kamery
	- kabel zasilający i danych dysku twardego
	- kabel zasilający i danych napędu dysków optycznych
	- kabel konwertera
	- kabel przycisku zasilania
	- kabel podświetlenia wyświetlacza
- 8 Zdejmij pokrywę środkową z podstawy komputera.

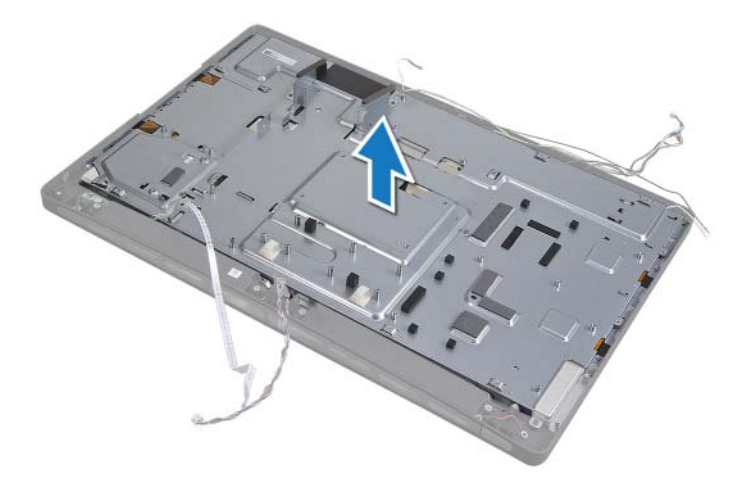

## Zakładanie pokrywy środkowej

OSTRZEŻENIE: Przed przystąpieniem do wykonywania czynności wymagających otwarcia obudowy komputera należy zapoznać się z instrukcjami dotyczącymi bezpieczeństwa, dostarczonymi z komputerem, i wykonać procedurę przedstawioną w sekcji ["Zanim zaczniesz" na stronie 11.](#page-10-0) Po wykonaniu prac wewnątrz komputera należy wykonać instrukcje zamieszczone w sekcji "Po zakończeniu serwisowania komputera" na [stronie 13.](#page-12-0) Dodatkowe zalecenia dotyczące bezpieczeństwa można znaleźć na stronie internetowej Regulatory Compliance (Informacje o zgodności z przepisami prawnymi) pod adresem dell.com/regulatory\_compliance.

- 1 Umieść pokrywę środkową na podstawie komputera i ułóż kable w szczelinach w pokrywie.
- 2 Umieść następujące kable wyświetlacza w prowadnicach w ramce środkowej:
	- kabel LVDS
	- kabel zasilający wyświetlacza
	- kabel odbiornika podczerwieni
	- kabel kamery
	- kabel zasilający i danych dysku twardego
	- kabel zasilający i danych napędu dysków optycznych
	- kabel konwertera
	- kabel przycisku zasilania
	- kabel podświetlenia wyświetlacza
- 3 Zainstaluj plastikową osłonę kabli LVDS i zasilania wyświetlacza.
- 4 Podłącz kable LVDS, zasilania wyświetlacza i ekranu dotykowego do zespołu wyświetlacza.
- 5 Wkręć wkręt mocujący kabel uziemienia do pokrywy środkowej.
- 6 Podłącz kabel podświetlenia wyświetlacza do zespołu wyświetlacza.

- 1 Zainstalui boczna karte WE/WY. Patrz: "Montaż bocznej karty WE/WY" na [stronie 125.](#page-124-0)
- 2 Wykonaj procedury od [pkt 1](#page-112-0) do [pkt 3](#page-112-1) przedstawione w rozdziale "Instalowanie płyty [systemowej" na stronie 113.](#page-112-2)
- 3 Zainstaluj kartę konwertera. Patrz: ["Instalowanie karty konwertera" na stronie 25.](#page-24-0)
- 4 Zainstaluj zasilacz. Patrz: ["Instalowanie zasilacza" na stronie 37](#page-36-0).
- 5 Zainstaluj wentylator zasilacza. Patrz: ["Instalowanie wentylatora zasilacza" na](#page-60-0)  [stronie 61.](#page-60-0)
- 6 Zamontuj radiator procesora. Patrz: ["Montaż wentylatora radiatora procesora" na](#page-76-0)  [stronie 77.](#page-76-0)
- 7 Zainstaluj radiator procesora. Patrz: ["Instalowanie radiatora procesora" na stronie 81.](#page-80-0)
- 8 Wykonaj procedury od [pkt 3](#page-100-0) do [pkt 7](#page-100-1) przedstawione w rozdziale "Instalacja karty [WE/WY" na stronie 101](#page-100-2).
- 9 Zainstaluj ramę wewnętrzną. Patrz: ["Instalowanie ramy wewnętrznej" na stronie 97](#page-96-0).
- 10 Zamontuj osłonę płyty systemowej. Patrz: ["Instalowanie osłony płyty systemowej" na](#page-32-0)  [stronie 33.](#page-32-0)
- 11 Zainstaluj panel WE/WY. Patrz: ["Zakładanie panelu WE/WY" na stronie 93.](#page-92-0)
- 12 Zainstaluj pokrywę. Patrz: ["Instalowanie pokrywy" na stronie 89.](#page-88-0)
- 13 Wykonaj procedury od [pkt 2](#page-28-0) do [pkt 4](#page-28-1) przedstawione w rozdziale "Instalowanie napędu [dysków optycznych" na stronie 29](#page-28-2).
- 14 Zainstaluj obudowę dysku twardego. Patrz"Instalowanie obudowy dysku twardego" na [stronie 57.](#page-56-0)
- 15 Wykonaj procedury od [pkt 2](#page-52-0) do [pkt 3](#page-52-1) przedstawione w rozdziale "Instalowanie dysku [twardego" na stronie 53.](#page-52-2)
- 16 Zainstaluj podstawke. Patrz: ["Instalowanie podstawki" na stronie 49](#page-48-0).
- 17 Zainstaluj pokrywę tylną. Patrz: ["Instalowanie pokrywy tylnej" na stronie 21.](#page-20-0)

## <span id="page-132-1"></span>Wymontowywanie panelu wyświetlacza

OSTRZEŻENIE: Przed przystąpieniem do wykonywania czynności wymagających otwarcia obudowy komputera należy zapoznać się z instrukcjami dotyczącymi bezpieczeństwa, dostarczonymi z komputerem, i wykonać procedurę przedstawioną w sekcji ["Zanim zaczniesz" na stronie 11.](#page-10-0) Po wykonaniu prac wewnątrz komputera należy wykonać instrukcje zamieszczone w sekcji "Po zakończeniu serwisowania komputera" na [stronie 13.](#page-12-0) Dodatkowe zalecenia dotyczące bezpieczeństwa można znaleźć na stronie internetowej Regulatory Compliance (Informacie o zgodności z przepisami prawnymi) pod adresem dell.com/regulatory\_compliance.

## Przed wykonaniem procedury

- 1 Zdemontuj pokrywę tylną. Patrz: ["Wymontowywanie pokrywy tylnej" na stronie 19.](#page-18-0)
- 2 Wymontuj podstawkę. Patrz: ["Wymontowywanie podstawki" na stronie 47.](#page-46-0)
- 3 Zdemontuj osłonę płyty systemowej. Patrz: "Wymontowywanie osłony płyty [systemowej" na stronie 31.](#page-30-0)
- 4 Zdejmij pokrywę. Patrz: ["Wymontowywanie pokrywy" na stronie 87](#page-86-0).
- 5 Zdemontuj radiator procesora: Patrz: "Wymontowywanie wentylatora radiatora [procesora" na stronie 75.](#page-74-0)
- 6 Zdemontuj ramę wewnętrzną. Patrz: ["Wymontowywanie ramy wewnętrznej" na](#page-94-0)  [stronie 95.](#page-94-0)

- <span id="page-132-0"></span>1 Odłącz kabel przycisku zasilania od płyty systemowej i wyjmij go z prowadnic.
- 2 Odłacz kabel głośnika od płyty systemowej i wyjmij go z prowadnic.
- 3 Odłącz kable antenowe od karty Mini-Card sieci bezprzewodowej i wyjmij je z prowadnic.
- 4 Odłącz kabel kamery i kabel modułu czujnika podczerwieni od płyty systemowej i wyjmij je z prowadnic.
- 5 Odłącz kable zasilania wyświetlacza, ekranu dotykowego i LVDS od płyty systemowej.

 Zdejmij plastikową osłonę i wyjmij kable zasilania wyświetlacza, LVDS i ekranu dotykowego z prowadnic.

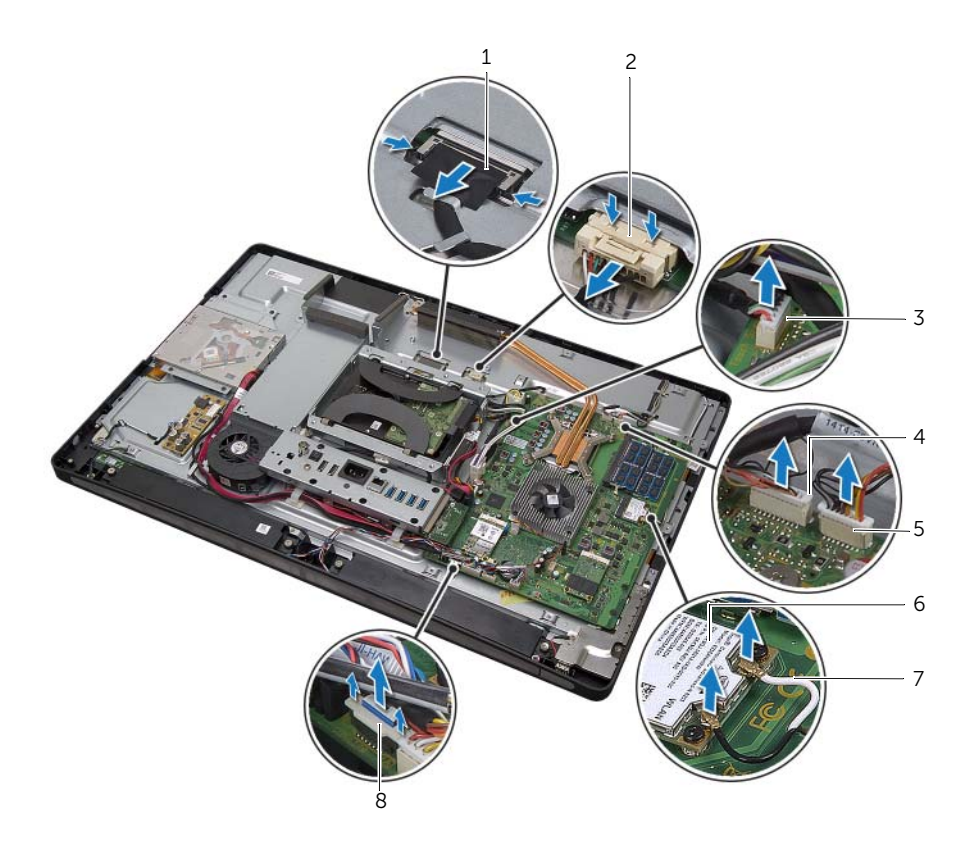

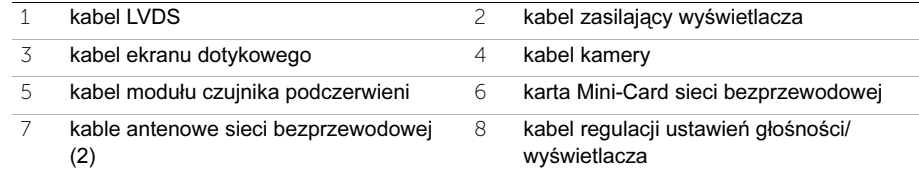

- Odłącz kabel podświetlenia wyświetlacza od zespołu wyświetlacza.
- Wykręć wkręt mocujący kabel uziemienia do otworów wentylacyjnych procesora.
- Wykręć wkręt mocujący kabel uziemienia na odcinku od siatki prawego głośnika do pokrywy środkowej.
- Wykręć wkręty mocujące płytę systemową do bocznej karty WE/WY.

 Wykręć wkręty mocujące osłonę bocznej karty WE/WY do podstawy komputera i wyjmij osłonę bocznej karty WE/WY.

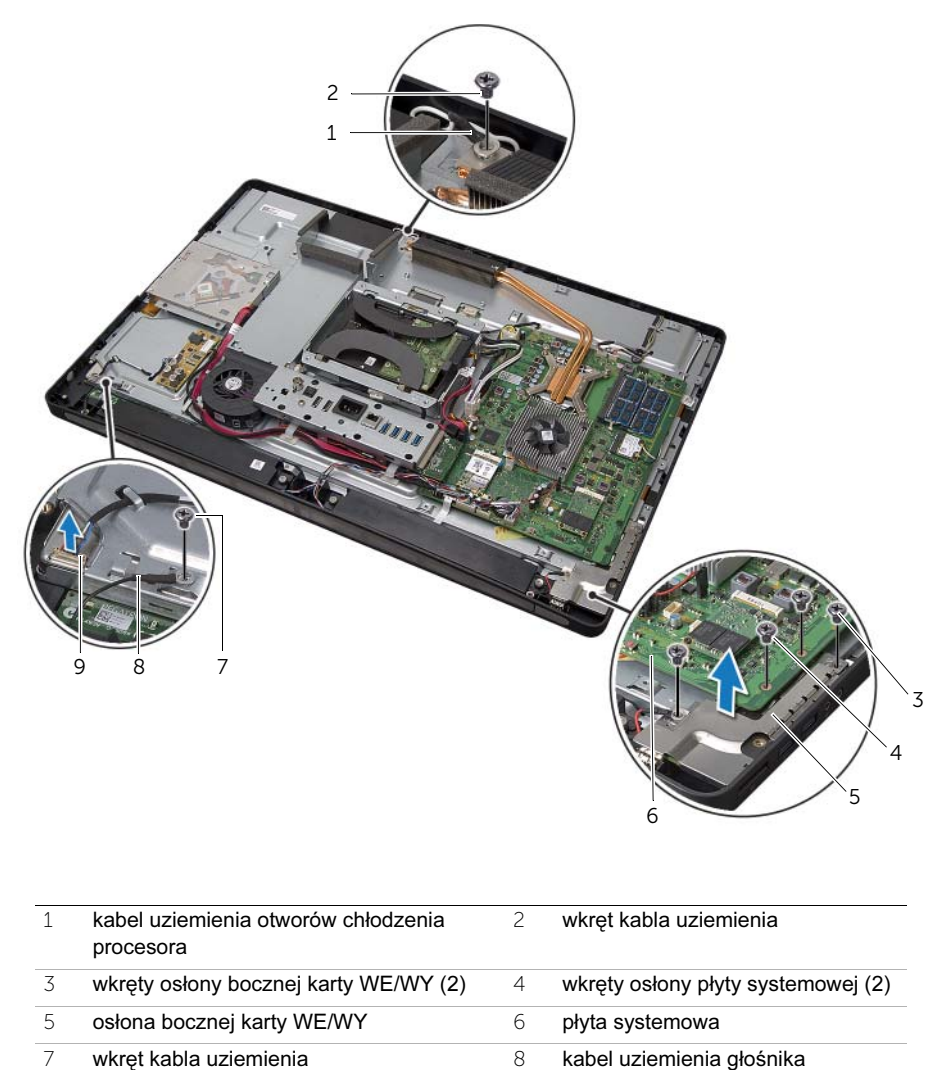

kabel podświetlenia wyświetlacza

#### OSTRZEŻENIE: Pokrywa środkowa z podłączonymi elementami jest ciężka. Zalecane jest wyjmowanie i instalowanie pokrywy środkowej z podłączonymi elementami przez dwie osoby.

<span id="page-135-0"></span> Korzystając z obudowy dysku twardego, ostrożnie podnieś zespół pokrywy środkowej z podłączonymi elementami i wysuń kable ze szczelin.

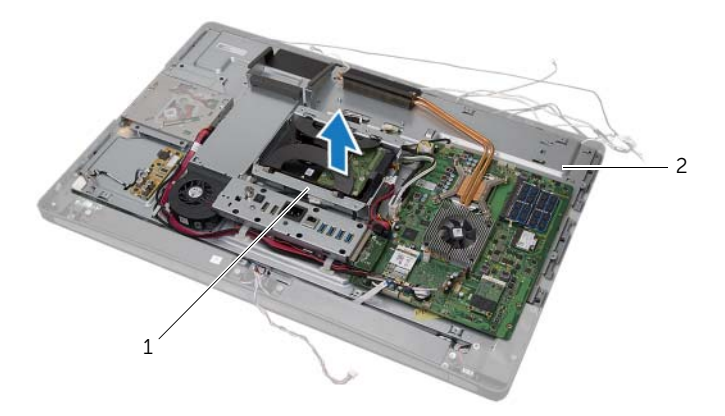

- obudowa dysku twardego 2 zespół pokrywy środkowej
- Zdemontuj boczną kartę WE/WY.

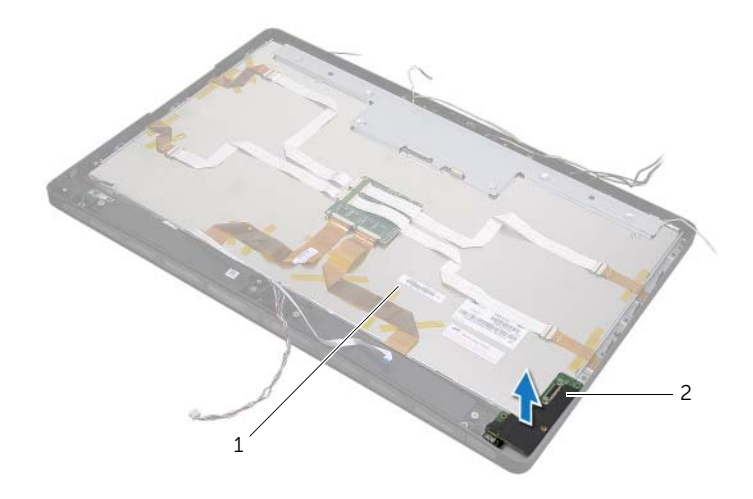

zespół wyświetlacza 2 boczna karta WE/WY

- Naciśnij zaciski i odłącz kable taśmowe od zespołu wyświetlacza.
- Usuń taśmy mocujące kable taśmowe do zespołu wyświetlacza.

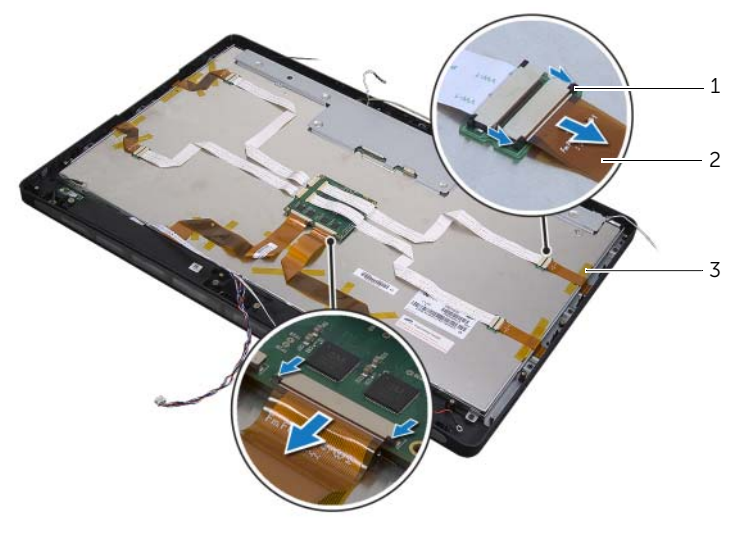

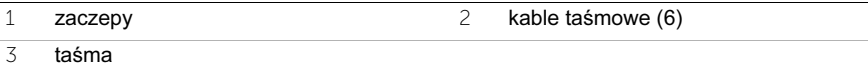

- Wykręć wkręty mocujące zespół wyświetlacza do podstawy komputera.
- Wyjmij zespół wyświetlacza z podstawy komputera.

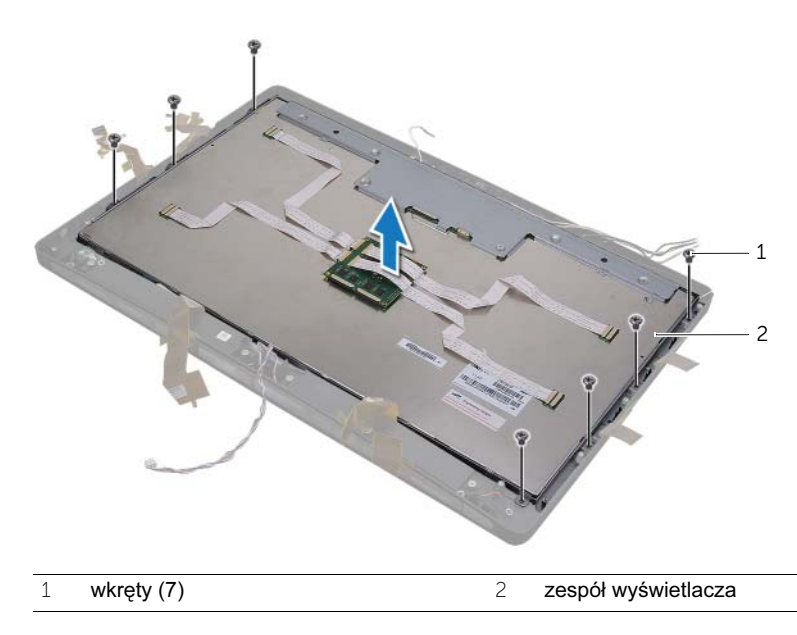

- Wykręć wkręty mocujące wsporniki wyświetlacza do panelu wyświetlacza.
- Zdejmij wsporniki wyświetlacza z panelu wyświetlacza.

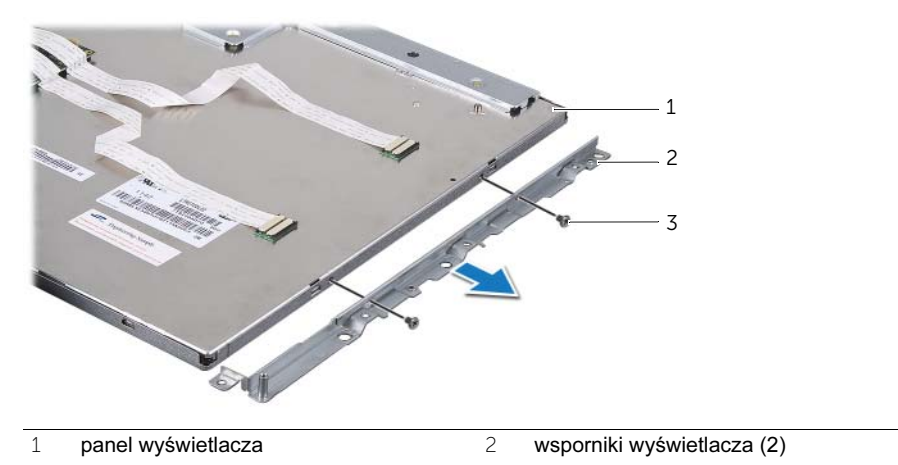

wkręty (4)

## <span id="page-138-1"></span>61 Instalowanie panelu wyświetlacza

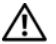

OSTRZEŻENIE: Przed przystąpieniem do wykonywania czynności wymagających otwarcia obudowy komputera należy zapoznać się z instrukcjami dotyczącymi bezpieczeństwa, dostarczonymi z komputerem, i wykonać procedurę przedstawioną w sekcji ["Zanim zaczniesz" na stronie 11.](#page-10-0) Po wykonaniu prac wewnątrz komputera należy wykonać instrukcje zamieszczone w sekcji "Po zakończeniu serwisowania komputera" na [stronie 13.](#page-12-0) Dodatkowe zalecenia dotyczące bezpieczeństwa można znaleźć na stronie internetowej Regulatory Compliance (Informacie o zgodności z przepisami prawnymi) pod adresem dell.com/regulatory\_compliance.

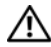

OSTRZEŻENIE: Pokrywa środkowa z podłączonymi elementami jest ciężka. Zalecane jest wyjmowanie i instalowanie pokrywy środkowej z podłączonymi elementami przez dwie osoby.

#### Procedura

- 1 Wyrównaj otwory na wkręty we wspornikach wyświetlacza z otworami na wręty w panelu wyświetlacza.
- 2 Wkręć wkręty mocujące wsporniki wyświetlacza do panelu wyświetlacza.
- 3 Wyrównaj otwory na wkręty w zespole wyświetlacza z otworami na wkręty w podstawie komputera i ostrożnie umieść zespół wyświetlacza nad podstawą komputera.

UWAGA: Upewnij się, że żadne kable nie są umieszczone pod zespołem.

- 4 Wkręć wkręty mocujące zespół wyświetlacza do podstawy komputera.
- 5 Podłącz kable taśmowe do złączy i naciśnij zaciski, aby zamocować kable.
- 6 Przymocuj taśmy mocujące kable taśmowe do zespołu wyświetlacza.
- 7 Zainstaluj boczną kartę WE/WY.
- <span id="page-138-0"></span>8 Wyrównaj dolną krawędź pokrywy środkowej z podstawą komputera i obniż pokrywę na podstawę.
- 9 Ułóż kable zasilania wyświetlacza, LVDS i ekranu dotykowego w szczelinach w pokrywie środkowej.
- 10 Umieść zespół pokrywy środkowej w podstawie komputera.

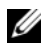

UWAGA: Upewnij się, że wszystkie kable są ułożone w prowadnicach i żadne kable nie są umieszczone pod pokrywą środkową.

- 11 Wyrównaj otwory na wkręty w pokrywie środkowej z otworami na wkręty w podstawie komputera.
- 12 Wkręć wkręty mocujące zespół pokrywy środkowej do podstawy komputera.
- 13 Wyrównaj otwory na wkręty w osłonie bocznej karty WE/WY z otworami na wkręty w podstawie komputera i wkręć wkręty mocujące osłonę bocznej karty WE/WY do podstawy komputera.

UWAGA: Upewnij się również, że kabel uziemienia jest zamocowany tym samym wkrętem, który mocuje osłonę bocznej karty WE/WY do podstawy komputera.

- 14 Podłącz kable zasilania wyświetlacza, LVDS i ekranu dotykowego do płyty systemowej.
- 15 Ułóż kable zasilania wyświetlacza, LVDS i ekranu dotykowego w prowadnicach i zainstaluj plastikową osłonę.
- 16 Ułóż kabel kamery i kabel modułu czujnika podczerwieni w prowadnicach i podłącz je do płyty systemowej.
- 17 Ułóż kable antenowe sieci bezprzewodowej w prowadnicach i podłącz je do karty Mini-Card sieci bezprzewodowej.
- <span id="page-139-0"></span>18 Umieść kable głośników w prowadnicach i podłącz je do płyty systemowej.
- 19 Ułóż kabel przycisku zasilania w prowadnicach i podłącz kabel przycisku zasilania do płyty systemowej.
- 20 Podłącz kabel podświetlenia wyświetlacza do zespołu wyświetlacza.
- 21 Wkręć wkręt mocujący kabel uziemienia do otworów wentylacyjnych procesora.
- 22 Wkręć wkręt mocujący kabel uziemienia na odcinku od siatki prawego głośnika do pokrywy środkowej.

- 1 Zainstaluj rame wewnetrzna. Patrz: ["Instalowanie ramy wewnętrznej" na stronie 97](#page-96-0).
- 2 Zamontuj radiator procesora. Patrz: ["Montaż wentylatora radiatora procesora" na](#page-76-0)  [stronie 77.](#page-76-0)
- 3 Zainstaluj pokrywę. Patrz: ["Instalowanie pokrywy" na stronie 89.](#page-88-0)
- 4 Zamontuj osłonę płyty systemowej. Patrz: ["Instalowanie osłony płyty systemowej" na](#page-32-0)  [stronie 33.](#page-32-0)
- 5 Zainstaluj podstawkę. Patrz: ["Instalowanie podstawki" na stronie 49](#page-48-0).
- 6 Zainstaluj pokrywe tylną. Patrz: ["Instalowanie pokrywy tylnej" na stronie 21.](#page-20-0)

## Wymontowywanie modułu kamery

OSTRZEŻENIE: Przed przystąpieniem do wykonywania czynności wymagających otwarcia obudowy komputera należy zapoznać się z instrukcjami dotyczącymi bezpieczeństwa, dostarczonymi z komputerem, i wykonać procedurę przedstawioną w sekcji ["Zanim zaczniesz" na stronie 11.](#page-10-0) Po wykonaniu prac wewnątrz komputera należy wykonać instrukcje zamieszczone w sekcji "Po zakończeniu serwisowania komputera" na [stronie 13.](#page-12-0) Dodatkowe zalecenia dotyczące bezpieczeństwa można znaleźć na stronie internetowej Regulatory Compliance (Informacie o zgodności z przepisami prawnymi) pod adresem dell.com/regulatory\_compliance.

## Przed wykonaniem procedury

- 1 Zdemontuj pokrywę tylną. Patrz: ["Wymontowywanie pokrywy tylnej" na stronie 19.](#page-18-0)
- 2 Wymontuj podstawkę. Patrz: ["Wymontowywanie podstawki" na stronie 47.](#page-46-0)
- 3 Zdemontuj osłonę płyty systemowej. Patrz: ["Wymontowywanie osłony płyty](#page-30-0)  [systemowej" na stronie 31.](#page-30-0)
- 4 Zdejmij pokrywę. Patrz: ["Wymontowywanie pokrywy" na stronie 87](#page-86-0).
- 5 Zdemontuj radiator procesora: Patrz: "Wymontowywanie wentylatora radiatora [procesora" na stronie 75.](#page-74-0)
- 6 Zdemontuj ramę wewnętrzną. Patrz: ["Wymontowywanie ramy wewnętrznej" na](#page-94-0)  [stronie 95.](#page-94-0)
- 7 Wykonaj procedury od [pkt 1](#page-132-0) do [pkt 12](#page-135-0) przedstawione w rozdziale ["Wymontowywanie](#page-132-1)  [panelu wyświetlacza" na stronie 133.](#page-132-1)

- Wykręć wkręty mocujące zespół kamery do podstawy komputera.
- Ostrożnie podnieś zespół kamery i odłącz kabel kamery od zespołu kamery.

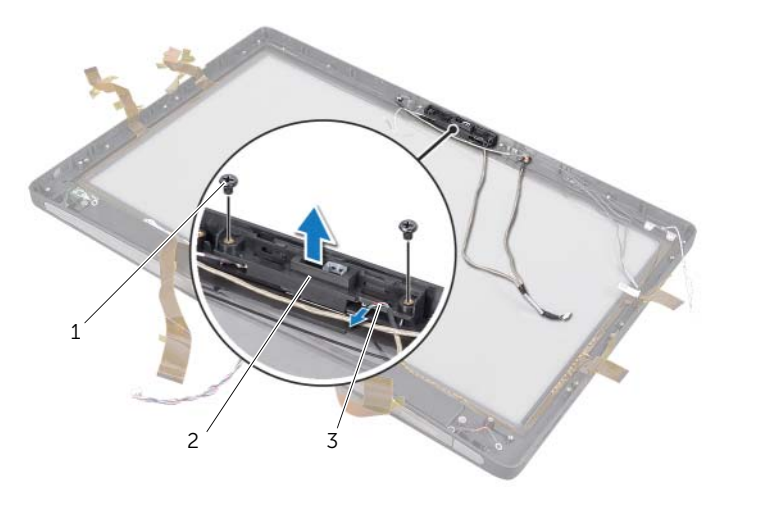

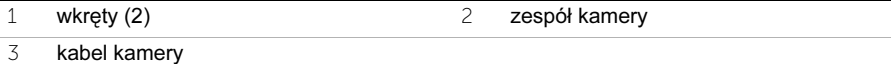

- Poluzuj osadzony wkręt mocujący moduł kamery i kabel uziemienia do zespołu kamery.
- Wysuń moduł kamery ze wspornika kamery.

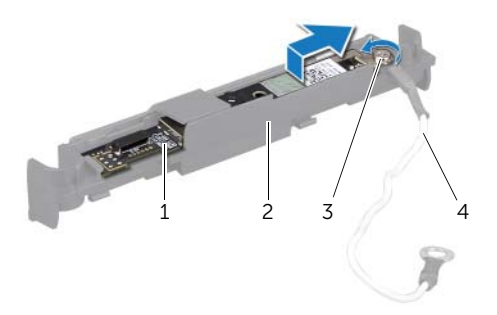

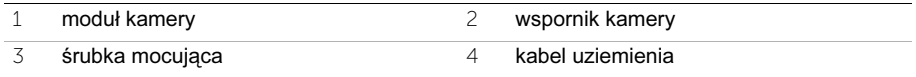

## 63 Instalacja modułu kamery

OSTRZEŻENIE: Przed przystąpieniem do wykonywania czynności wymagających otwarcia obudowy komputera należy zapoznać się z instrukcjami dotyczącymi bezpieczeństwa, dostarczonymi z komputerem, i wykonać procedurę przedstawioną w sekcji ["Zanim zaczniesz" na stronie 11.](#page-10-0) Po wykonaniu prac wewnątrz komputera należy wykonać instrukcje zamieszczone w sekcji "Po zakończeniu serwisowania komputera" na [stronie 13.](#page-12-0) Dodatkowe zalecenia dotyczące bezpieczeństwa można znaleźć na stronie internetowej Regulatory Compliance (Informacje o zgodności z przepisami prawnymi) pod adresem dell.com/regulatory\_compliance.

#### Procedura

- 1 Wysuń moduł kamery do zespołu kamery.
- 2 Dokręć osadzony wkręt mocujący moduł kamery i kabel uziemienia do zespołu kamery.
- 3 Podłącz kabel kamery do zespołu kamery i umieść kamerę w podstawie komputera.
- 4 Wkręć wkręty mocujące zespół kamery do podstawy komputera.

- 1 Wykonaj procedury od [pkt 8](#page-138-0) do [pkt 19](#page-139-0) przedstawione w rozdziale "Instalowanie [panelu wyświetlacza" na stronie 139.](#page-138-1)
- 2 Zainstaluj ramę wewnętrzną. Patrz: ["Instalowanie ramy wewnętrznej" na stronie 97](#page-96-0).
- 3 Zamontuj radiator procesora. Patrz: "Montaż wentylatora radiatora procesora" na [stronie 77.](#page-76-0)
- 4 Zainstaluj pokrywę. Patrz: ["Instalowanie pokrywy" na stronie 89.](#page-88-0)
- 5 Zamontuj osłonę płyty systemowej. Patrz: ["Instalowanie osłony płyty systemowej" na](#page-32-0)  [stronie 33.](#page-32-0)
- 6 Zainstaluj podstawkę. Patrz: ["Instalowanie podstawki" na stronie 49](#page-48-0).
- 7 Zainstaluj pokrywę tylną. Patrz: ["Instalowanie pokrywy tylnej" na stronie 21.](#page-20-0)
## 64 Wymontowywanie modułów mikrofonów

OSTRZEŻENIE: Przed przystąpieniem do wykonywania czynności wymagających otwarcia obudowy komputera należy zapoznać się z instrukcjami dotyczącymi bezpieczeństwa, dostarczonymi z komputerem, i wykonać procedurę przedstawioną w sekcji ["Zanim zaczniesz" na stronie 11.](#page-10-0) Po wykonaniu prac wewnątrz komputera należy wykonać instrukcje zamieszczone w sekcji "Po zakończeniu serwisowania komputera" na [stronie 13.](#page-12-0) Dodatkowe zalecenia dotyczące bezpieczeństwa można znaleźć na stronie internetowej Regulatory Compliance (Informacie o zgodności z przepisami prawnymi) pod adresem dell.com/regulatory\_compliance.

#### Przed wykonaniem procedury

- 1 Zdemontuj pokrywę tylną. Patrz: ["Wymontowywanie pokrywy tylnej" na stronie 19.](#page-18-0)
- 2 Wymontuj podstawkę. Patrz: ["Wymontowywanie podstawki" na stronie 47.](#page-46-0)
- 3 Zdemontuj osłonę płyty systemowej. Patrz: "Wymontowywanie osłony płyty [systemowej" na stronie 31.](#page-30-0)
- 4 Zdejmij pokrywę. Patrz: ["Wymontowywanie pokrywy" na stronie 87](#page-86-0).
- 5 Zdemontuj radiator procesora: Patrz: "Wymontowywanie wentylatora radiatora [procesora" na stronie 75.](#page-74-0)
- 6 Zdemontuj ramę wewnętrzną. Patrz: ["Wymontowywanie ramy wewnętrznej" na](#page-94-0)  [stronie 95.](#page-94-0)
- 7 Wykonaj procedury od [pkt 1](#page-132-0) do [pkt 12](#page-135-0) przedstawione w rozdziale ["Wymontowywanie](#page-132-1)  [panelu wyświetlacza" na stronie 133.](#page-132-1)

#### **Procedura**

- Odłącz kable mikrofonów od modułów mikrofonów.
- Korzystając z plastikowego rysika, naciśnij zaciski zabezpieczające i przesuń moduł mikrofonu w górę.

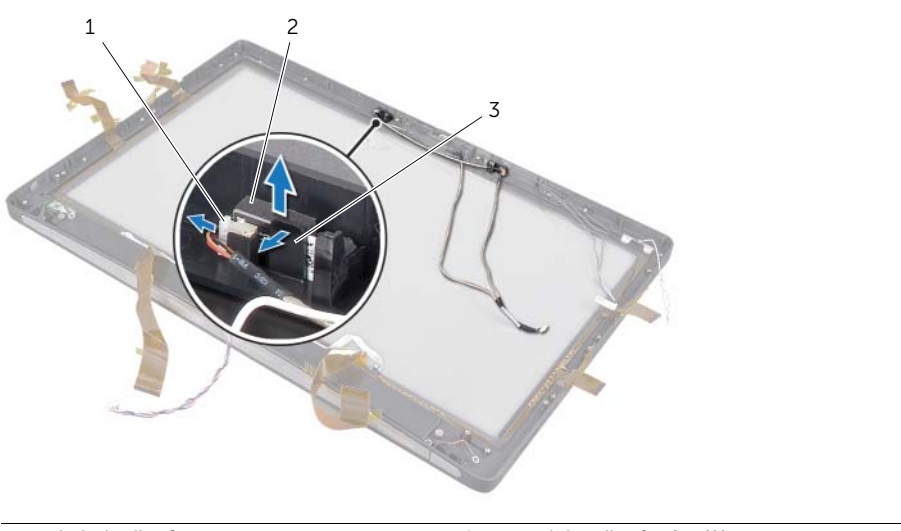

- kabel mikrofonu 2 moduły mikrofonów (2)
- zaczep zabezpieczający
- Wyjmij moduł mikrofonu z gniazda modułu.

#### 65 Instalowanie modułów mikrofonów

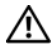

OSTRZEŻENIE: Przed przystąpieniem do wykonywania czynności wymagających otwarcia obudowy komputera należy zapoznać się z instrukcjami dotyczącymi bezpieczeństwa, dostarczonymi z komputerem, i wykonać procedurę przedstawioną w sekcji ["Zanim zaczniesz" na stronie 11.](#page-10-0) Po wykonaniu prac wewnątrz komputera należy wykonać instrukcje zamieszczone w sekcji "Po zakończeniu serwisowania komputera" na [stronie 13.](#page-12-0) Dodatkowe zalecenia dotyczące bezpieczeństwa można znaleźć na stronie internetowej Regulatory Compliance (Informacje o zgodności z przepisami prawnymi) pod adresem dell.com/regulatory\_compliance.

#### Procedura

- 1 Wyrównaj moduły mikrofonów z gniazdem i umieść moduły w gnieździe. Upewnij się, że moduły mikrofonów są zamocowane przy użyciu zacisków w gnieździe.
- 2 Podłącz kable mikrofonów do modułów mikrofonów.

## Po wykonaniu procedury

- 1 Wykonaj procedury od [pkt 8](#page-138-0) do [pkt 19](#page-139-0) przedstawione w rozdziale ["Instalowanie](#page-138-1)  [panelu wyświetlacza" na stronie 139.](#page-138-1)
- 2 Zainstaluj ramę wewnętrzną. Patrz: ["Instalowanie ramy wewnętrznej" na stronie 97](#page-96-0).
- 3 Zamontuj radiator procesora. Patrz: "Montaż wentylatora radiatora procesora" na [stronie 77.](#page-76-0)
- 4 Zainstaluj pokrywę. Patrz: ["Instalowanie pokrywy" na stronie 89.](#page-88-0)
- 5 Zamontuj osłonę płyty systemowej. Patrz: ["Instalowanie osłony płyty systemowej" na](#page-32-0)  [stronie 33.](#page-32-0)
- 6 Zainstaluj podstawkę. Patrz: ["Instalowanie podstawki" na stronie 49](#page-48-0).
- 7 Zainstaluj pokrywę tylną. Patrz: ["Instalowanie pokrywy tylnej" na stronie 21.](#page-20-0)

# 66 Wymontowywanie modułu czujnika podczerwieni

OSTRZEŻENIE: Przed przystąpieniem do wykonywania czynności wymagających otwarcia obudowy komputera należy zapoznać się z instrukcjami dotyczącymi bezpieczeństwa, dostarczonymi z komputerem, i wykonać procedurę przedstawioną w sekcji ["Zanim zaczniesz" na stronie 11.](#page-10-0) Po wykonaniu prac wewnątrz komputera należy wykonać instrukcje zamieszczone w sekcji "Po zakończeniu serwisowania komputera" na [stronie 13.](#page-12-0) Dodatkowe zalecenia dotyczące bezpieczeństwa można znaleźć na stronie internetowej Regulatory Compliance (Informacie o zgodności z przepisami prawnymi) pod adresem dell.com/regulatory\_compliance.

#### Przed wykonaniem procedury

- 1 Zdemontuj pokrywę tylną. Patrz: ["Wymontowywanie pokrywy tylnej" na stronie 19.](#page-18-0)
- 2 Wymontuj podstawkę. Patrz: ["Wymontowywanie podstawki" na stronie 47.](#page-46-0)
- 3 Zdemontuj osłonę płyty systemowej. Patrz: ["Wymontowywanie osłony płyty](#page-30-0)  [systemowej" na stronie 31.](#page-30-0)
- 4 Zdejmij pokrywę. Patrz: ["Wymontowywanie pokrywy" na stronie 87](#page-86-0).
- 5 Zdemontuj radiator procesora: Patrz: "Wymontowywanie wentylatora radiatora [procesora" na stronie 75.](#page-74-0)
- 6 Zdemontuj ramę wewnętrzną. Patrz: ["Wymontowywanie ramy wewnętrznej" na](#page-94-0)  [stronie 95.](#page-94-0)
- 7 Wykonaj procedury od [pkt 1](#page-132-0) do [pkt 12](#page-135-0) przedstawione w rozdziale ["Wymontowywanie](#page-132-1)  [panelu wyświetlacza" na stronie 133.](#page-132-1)

#### Procedura

- Podnieś zaczep zabezpieczający i wysuń odbiornik podczerwieni z gniazda.
- Wyjmij wskaźnik czujnika podczerwieni z gniazda.
- Wyjmij moduł czujnika podczerwieni z podstawy komputera.

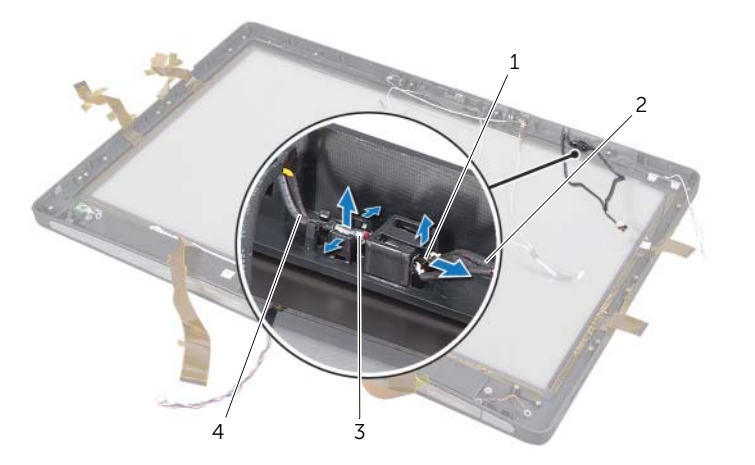

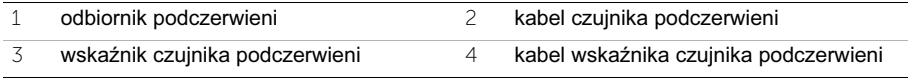

## 67 Instalowanie modułu czujnika podczerwieni

OSTRZEŻENIE: Przed przystąpieniem do wykonywania czynności wymagających otwarcia obudowy komputera należy zapoznać się z instrukcjami dotyczącymi bezpieczeństwa, dostarczonymi z komputerem, i wykonać procedurę przedstawioną w sekcji ["Zanim zaczniesz" na stronie 11.](#page-10-0) Po wykonaniu prac wewnątrz komputera należy wykonać instrukcje zamieszczone w sekcji "Po zakończeniu serwisowania komputera" na [stronie 13.](#page-12-0) Dodatkowe zalecenia dotyczące bezpieczeństwa można znaleźć na stronie internetowej Regulatory Compliance (Informacje o zgodności z przepisami prawnymi) pod adresem dell.com/regulatory\_compliance.

#### Procedura

- 1 Ustaw boczny panel czujnika w kierunku przedniej części komputera i wsuń odbiornik podczerwieni do gniazda odbiornika, aby został zablowany w odpowiednim położeniu.
- 2 Ustaw wskaźnik LED w kierunku przedniej części komputera i dociśnij wskaźnik czujnika podczerwieni w gnieździe wskaźnika.

## Po wykonaniu procedury

- 1 Wykonaj procedury od [pkt 8](#page-138-0) do [pkt 19](#page-139-0) przedstawione w rozdziale ["Instalowanie](#page-138-1)  [panelu wyświetlacza" na stronie 139.](#page-138-1)
- 2 Zainstaluj ramę wewnętrzną. Patrz: ["Instalowanie ramy wewnętrznej" na stronie 97](#page-96-0).
- 3 Zamontuj radiator procesora. Patrz: "Montaż wentylatora radiatora procesora" na [stronie 77.](#page-76-0)
- 4 Zainstaluj pokrywę. Patrz: ["Instalowanie pokrywy" na stronie 89.](#page-88-0)
- 5 Zamontuj osłonę płyty systemowej. Patrz: ["Instalowanie osłony płyty systemowej" na](#page-32-0)  [stronie 33.](#page-32-0)
- 6 Zainstaluj podstawkę. Patrz: ["Instalowanie podstawki" na stronie 49](#page-48-0).
- 7 Zainstaluj pokrywę tylną. Patrz: ["Instalowanie pokrywy tylnej" na stronie 21.](#page-20-0)

# 68 Wymontowywanie modułów antenowych

OSTRZEŻENIE: Przed przystąpieniem do wykonywania czynności wymagających otwarcia obudowy komputera należy zapoznać się z instrukcjami dotyczącymi bezpieczeństwa, dostarczonymi z komputerem, i wykonać procedurę przedstawioną w sekcji ["Zanim zaczniesz" na stronie 11.](#page-10-0) Po wykonaniu prac wewnątrz komputera należy wykonać instrukcje zamieszczone w sekcji "Po zakończeniu serwisowania komputera" na [stronie 13.](#page-12-0) Dodatkowe zalecenia dotyczące bezpieczeństwa można znaleźć na stronie internetowej Regulatory Compliance (Informacie o zgodności z przepisami prawnymi) pod adresem dell.com/regulatory\_compliance.

#### Przed wykonaniem procedury

- 1 Zdemontuj pokrywę tylną. Patrz: ["Wymontowywanie pokrywy tylnej" na stronie 19.](#page-18-0)
- 2 Wymontuj podstawkę. Patrz: ["Wymontowywanie podstawki" na stronie 47.](#page-46-0)
- 3 Zdemontuj osłonę płyty systemowej. Patrz: ["Wymontowywanie osłony płyty](#page-30-0)  [systemowej" na stronie 31.](#page-30-0)
- 4 Zdejmij pokrywę. Patrz: ["Wymontowywanie pokrywy" na stronie 87](#page-86-0).
- 5 Zdemontuj radiator procesora: Patrz: "Wymontowywanie wentylatora radiatora [procesora" na stronie 75.](#page-74-0)
- 6 Zdemontuj ramę wewnętrzną. Patrz: ["Wymontowywanie ramy wewnętrznej" na](#page-94-0)  [stronie 95.](#page-94-0)
- 7 Wykonaj procedury od [pkt 1](#page-132-0) do [pkt 12](#page-135-0) przedstawione w rozdziale ["Wymontowywanie](#page-132-1)  [panelu wyświetlacza" na stronie 133.](#page-132-1)

#### Procedura

- Odłącz kable antenowe od karty Mini-Card sieci bezprzewodowej.
- Zapamiętaj ułożenie kabli antenowych i wyjmij kable z prowadnic.
- Odłącz moduły antenowe od podstawy komputera.
- Wyjmij moduły antenowe z podstawy komputera.

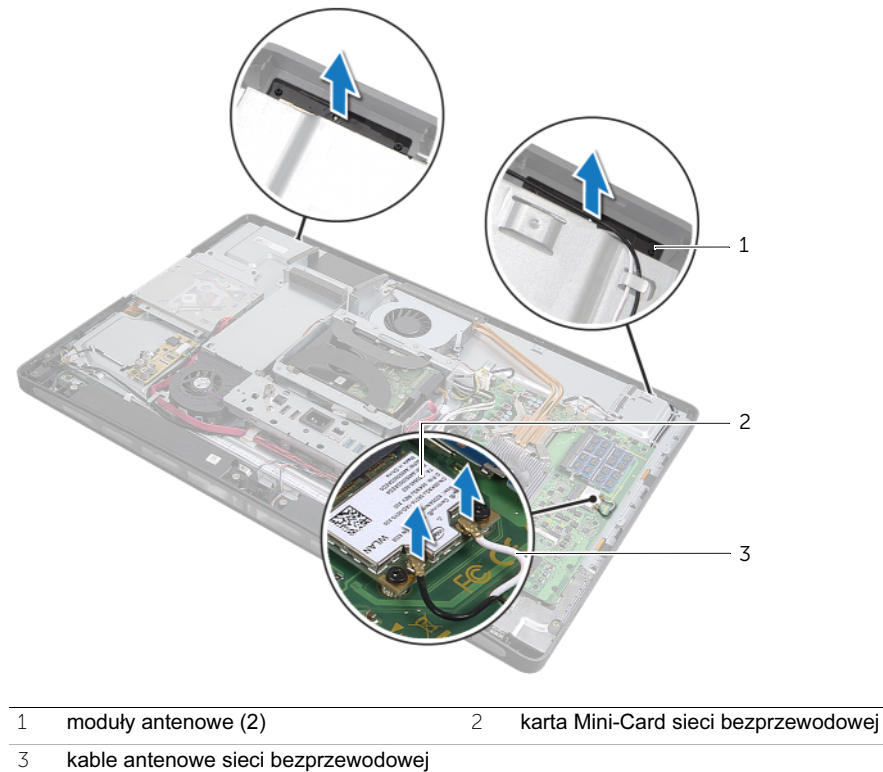

(2)

#### 69 Instalowanie modułów antenowych

OSTRZEŻENIE: Przed przystąpieniem do wykonywania czynności wymagających otwarcia obudowy komputera należy zapoznać się z instrukcjami dotyczącymi bezpieczeństwa, dostarczonymi z komputerem, i wykonać procedurę przedstawioną w sekcji ["Zanim zaczniesz" na stronie 11.](#page-10-0) Po wykonaniu prac wewnątrz komputera należy wykonać instrukcje zamieszczone w sekcji "Po zakończeniu serwisowania komputera" na [stronie 13.](#page-12-0) Dodatkowe zalecenia dotyczące bezpieczeństwa można znaleźć na stronie internetowej Regulatory Compliance (Informacje o zgodności z przepisami prawnymi) pod adresem dell.com/regulatory\_compliance.

#### Procedura

- 1 Wyrównaj moduły antenowe z prowadnicami na podstawie komputera i przymocuj moduły do podstawy.
- 2 Ułóż kable antenowe sieci bezprzewodowej w prowadnicach i podłącz je do karty Mini-Card sieci bezprzewodowej.

## Po wykonaniu procedury

- 1 Wykonaj procedury od [pkt 8](#page-138-0) do [pkt 19](#page-139-0) przedstawione w rozdziale ["Instalowanie](#page-138-1)  [panelu wyświetlacza" na stronie 139.](#page-138-1)
- 2 Zainstaluj ramę wewnętrzną. Patrz: ["Instalowanie ramy wewnętrznej" na stronie 97](#page-96-0).
- 3 Zamontuj radiator procesora. Patrz: "Montaż wentylatora radiatora procesora" na [stronie 77.](#page-76-0)
- 4 Zainstaluj pokrywę. Patrz: ["Instalowanie pokrywy" na stronie 89.](#page-88-0)
- 5 Zamontuj osłonę płyty systemowej. Patrz: ["Instalowanie osłony płyty systemowej" na](#page-32-0)  [stronie 33.](#page-32-0)
- 6 Zainstaluj podstawkę. Patrz: ["Instalowanie podstawki" na stronie 49](#page-48-0).
- 7 Zainstaluj pokrywę tylną. Patrz: ["Instalowanie pokrywy tylnej" na stronie 21.](#page-20-0)

## Program konfiguracji systemu

## Przegląd

Program konfiguracji systemu umożliwia wykonywanie następujących zadań:

- Wyświetlanie informacji o sprzęcie zainstalowanym w komputerze, takich jak ilość pamięci operacyjnej (RAM), rozmiar dysku twardego itd.
- Modyfikowanie konfiguracji systemu
- Ustawianie i modyfikowanie opcji, takich jak hasło, typ zainstalowanego dysku twardego, włączanie i wyłączanie urządzeń itd.

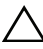

OSTRZEŻENIE: Ustawienia w programie do konfiguracji systemu powinni zmieniać tylko zaawansowani użytkownicy komputerów. Niektóre zmiany mogą spowodować nieprawidłowe działanie komputera.

UWAGA: Przed użyciem programu konfiguracji systemu warto zapisać informacje wyświetlane na ekranie tego programu, aby można je było wykorzystać w przyszłości.

## <span id="page-156-0"></span>Uruchamianie programu konfiguracji systemu

- 1 Włącz lub uruchom ponownie komputer.
- 2 Podczas testu POST, po wyświetleniu logo DELL zaczekaj na wyświetlenie monitu o naciśnięcie klawisza F2, a następnie niezwłocznie naciśnij klawisz <F2>.
- UWAGA: Znak zgłoszenia F2 oznacza, że klawiatura została zainicjalizowana. Ponieważ monit może pojawić się bardzo szybko, należy zwrócić uwagę na jego wyświetlenie i niezwłocznie nacisnąć klawisz <F2>. Naciśnięcie klawisza <F2> przed pojawieniem się monitu nie odniesie skutku. Jeżeli nie zdążysz nacisnąć klawisza zanim zostanie wyświetlone logo systemu operacyjnego, musisz poczekać do wyświetlenia pulpitu systemu operacyjnego. Następnie wyłącz komputer i spróbuj ponownie.

#### Ekrany w programie konfiguracji systemu

Na ekranie programu konfiguracji systemu wyświetlane są aktualne lub modyfikowalne informacje na temat konfiguracji komputera. Ekran jest podzielony na trzy główne obszary: element konfiguracji, aktywny ekran pomocy oraz funkcje klawiszy.

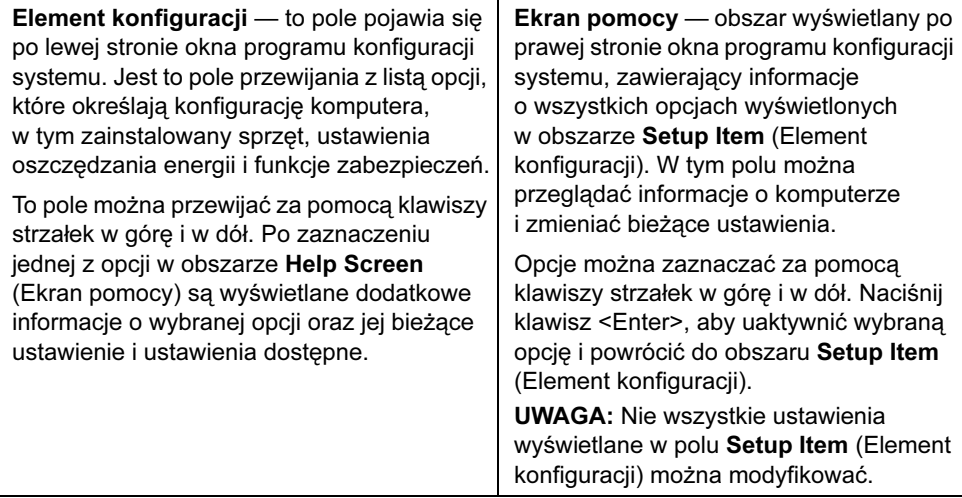

Funkcje klawiszy — to pole pojawia się pod obszarem Help Screen (Ekran pomocy) i zawiera opisy klawiszy oraz ich funkcji w aktywnym polu programu konfiguracji systemu.

#### Opcje konfiguracji systemu

 $\mathbb Z$  UWAGA: W zależności od komputera oraz zainstalowanych urządzeń niektóre wymienione w tej sekcji elementy mogą nie być wyświetlane albo mogą wyglądać nieco inaczej.

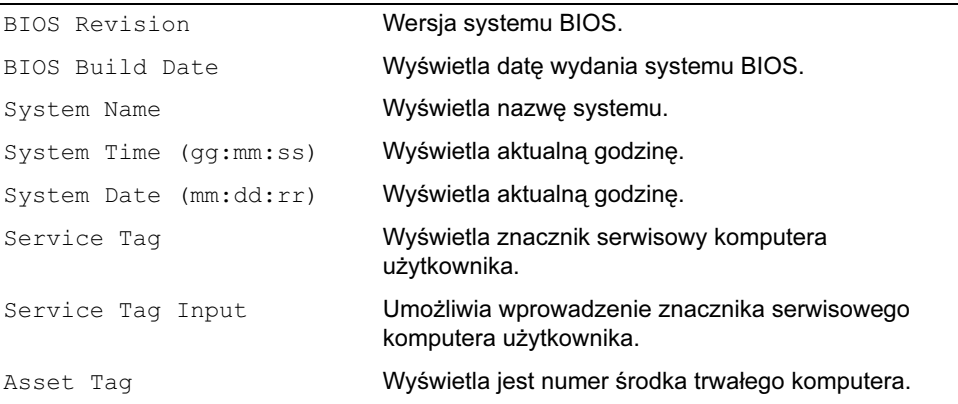

#### Main (Główne)  $\rightarrow$  System Information (Informacje o systemie)

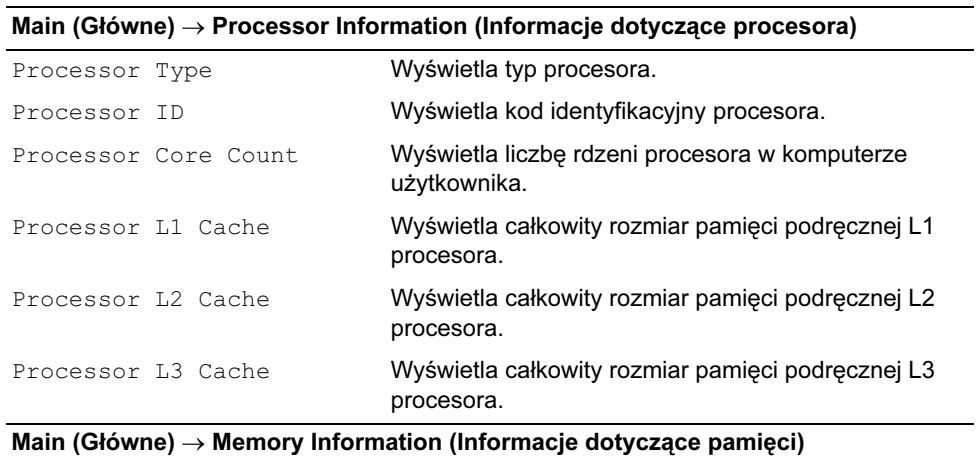

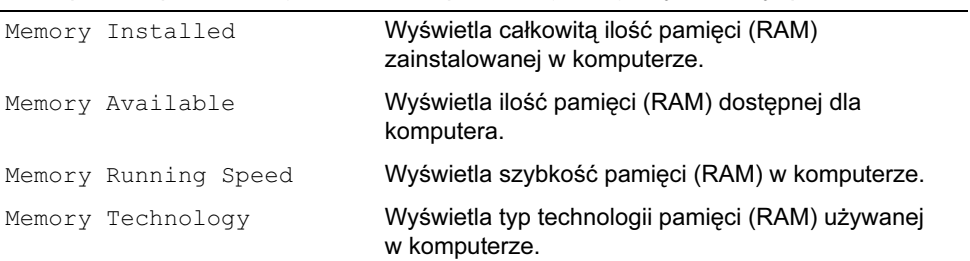

#### Main (Główne) → SATA Information (Informacje dotyczące urządzeń SATA)

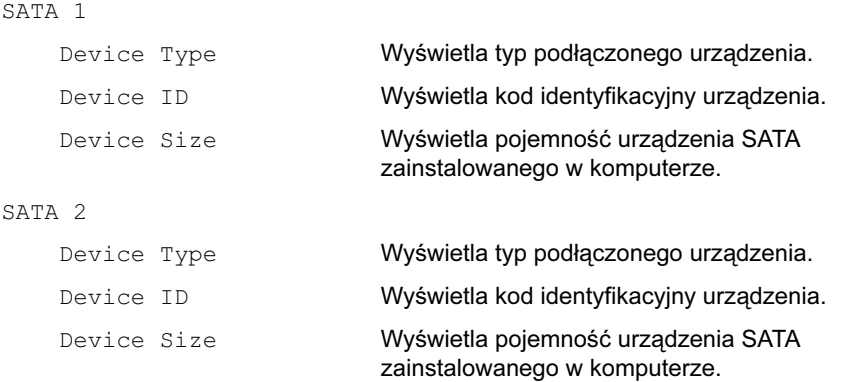

#### Advanced (Zaawansowane) → CPU Feature (Funkcje procesora)

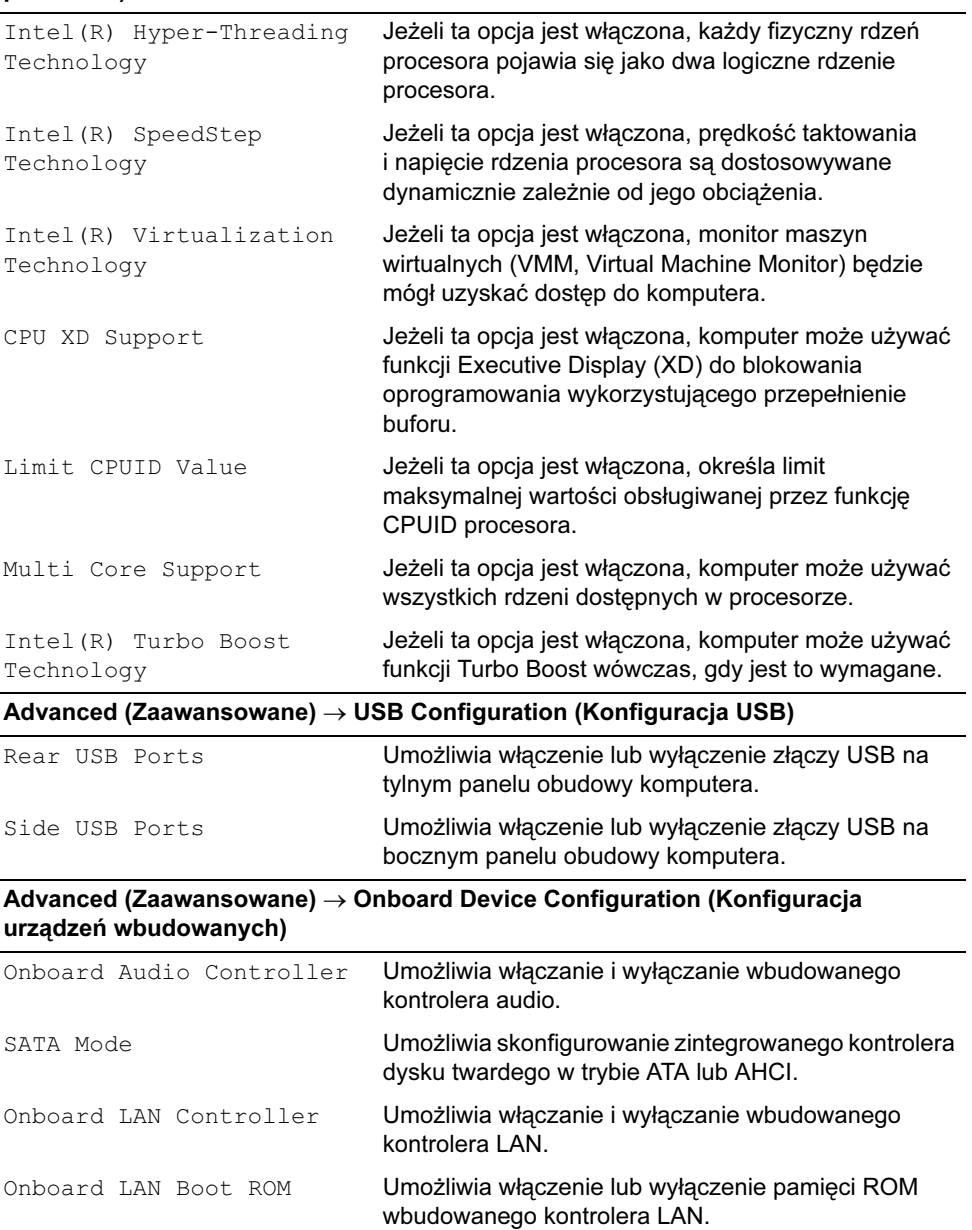

#### Boot (Uruchamianie)

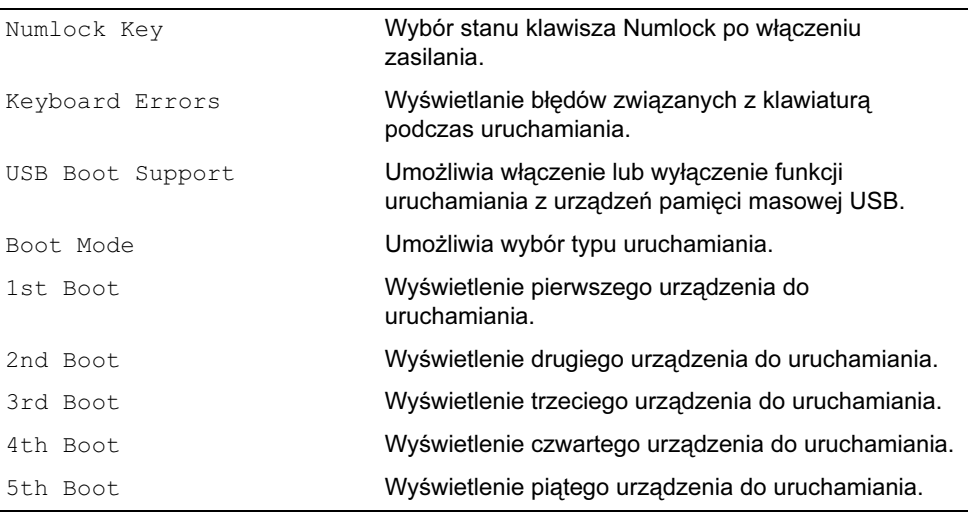

#### Power (Zasilanie)

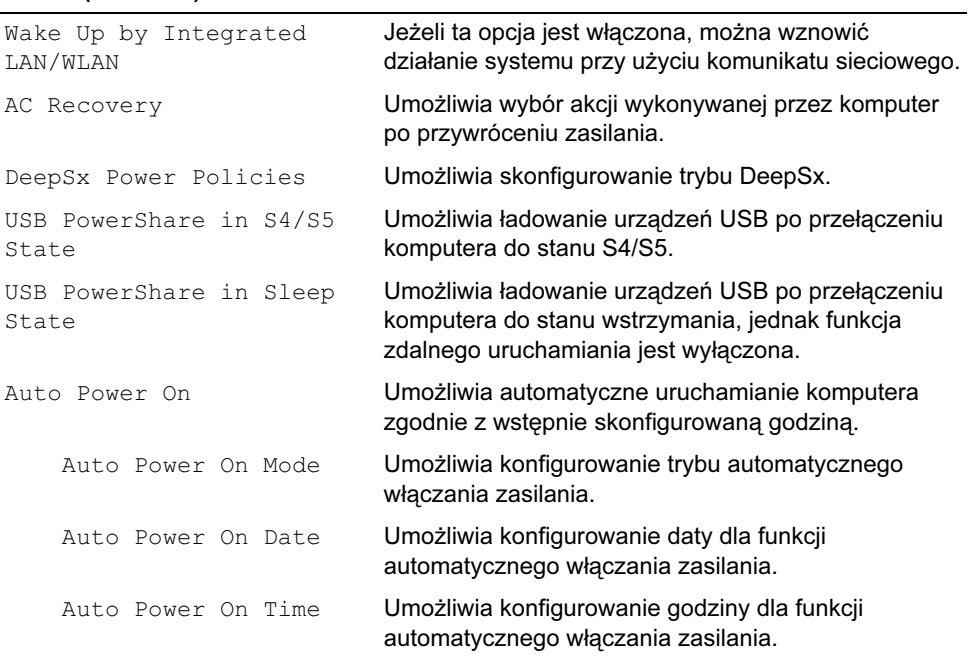

#### Security (Zabezpieczenia)

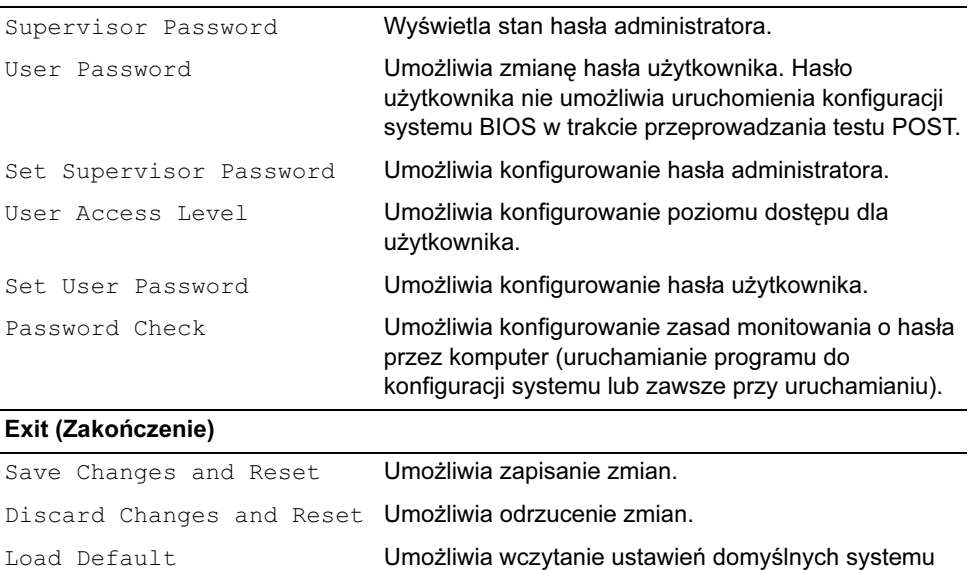

BIOS.

## Changing Boot Sequence

#### Zmiana sekwencji dla bieżącej procedury uruchamiania.

Za pomocą tej funkcji można zmienić bieżącą sekwencję ładowania — na przykład aby uruchomić komputer z napędu dysków optycznych i użyć programu Dell Diagnostics dostarczonego na dysku Drivers and Utilities (Sterowniki i programy narzędziowe). Poprzednia sekwencja uruchamiania zostanie przywrócona po kolejnym uruchomieniu komputera.

- 1 Aby uruchomić komputer z urządzenia USB, należy podłączyć odpowiednie urządzenie do portu USB.
- 2 Włącz lub uruchom ponownie komputer.
- 3 Kiedy w prawym dolnym rogu ekranu zostanie wyświetlony monit  $F2$  Setup,  $F12$ Boot Options, naciśnij klawisz <F12>.
- UWAGA: Jeżeli nie zdążysz nacisnąć klawisza zanim zostanie wyświetlone logo systemu operacyjnego, musisz poczekać do wyświetlenia pulpitu systemu operacyjnego. Następnie należy zamknąć komputer i spróbować ponownie.

Boot Device Menu (Menu urządzenia startowego) zawiera listę wszystkich dostępnych urządzeń startowych.

4 Na ekranie Boot Device Menu (Menu urządzeń startowych) wybierz urządzenie, z którego chcesz uruchomić komputer.

Aby na przykład uruchomić komputer z nośnika USB, zaznacz opcję USB Storage Device i naciśnij klawisz <Enter>.

#### Zmiana sekwencji uruchamiania dla przyszłych procedur rozruchu

- 1 Uruchom program do konfiguracji systemu. Patrz: ["Uruchamianie programu](#page-156-0)  [konfiguracji systemu" na stronie 157](#page-156-0).
- 2 Za pomocą klawiszy strzałek podświetl opcję Boot menu (Menu startowe) i naciśnij klawisz <Enter>, aby wyświetlić menu podręczne.

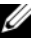

 $\mathbb{Z}$  UWAGA: Należy zanotować aktualną sekwencje rozruchową, aby można było ją w razie potrzeby przywrócić.

- 3 Po liście dostępnych urządzeń można się poruszać za pomocą klawiszy strzałki górnej - dolnej.
- 4 Naciśnij klawisz plus (+) lub minus (–), aby zmienić priorytet wybranego urządzenia.

## Usuwanie zapomnianych haseł

OSTRZEŻENIE: Przed przystąpieniem do wykonywania czynności wymagających otwarcia obudowy komputera należy zapoznać się z instrukcjami dotyczącymi bezpieczeństwa, dostarczonymi z komputerem, i wykonać procedurę przedstawioną w sekcji ["Zanim zaczniesz" na stronie 11.](#page-10-0) Po wykonaniu prac wewnątrz komputera należy wykonać instrukcje zamieszczone w sekcji "Po zakończeniu serwisowania komputera" na [stronie 13.](#page-12-0) Dodatkowe zalecenia dotyczące bezpieczeństwa można znaleźć na stronie internetowej Regulatory Compliance (Informacje o zgodności z przepisami prawnymi) pod adresem dell.com/regulatory\_compliance.

- 1 Zdemontuj pokrywę tylną. Patrz: ["Wymontowywanie pokrywy tylnej" na stronie 19.](#page-18-0)
- 2 Zdemontuj osłonę płyty systemowej. Patrz: "Wymontowywanie osłony płyty [systemowej" na stronie 31.](#page-30-0)
- 3 Zlokalizuj zworke do resetowania hasła na płycie systemowej. Patrz: "Elementy płyty [systemowej" na stronie 16.](#page-15-0)
- 4 Zdejmij 2-stykowy wtyk zworki ze styków 2 i 3 i załóż go na styki 1 i 2.

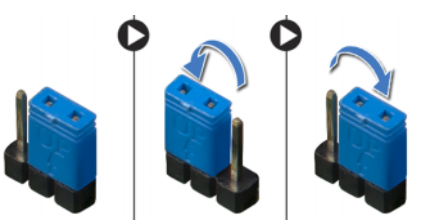

- 5 Zaczekaj około pięciu sekund, aby hasło zostało wykasowane.
- 6 Zdejmij 2-stykowy wtyk zworki ze styków 1 i 2 i załóż go na styki 2 i 3.
- 7 Zamontuj osłonę płyty systemowej. Patrz: ["Instalowanie osłony płyty systemowej" na](#page-32-0)  [stronie 33.](#page-32-0)
- 8 Zainstalui pokrywe tylna. Patrz: ["Instalowanie pokrywy tylnej" na stronie 21.](#page-20-0)

## Usuwanie ustawień CMOS

- OSTRZEŻENIE: Przed przystąpieniem do wykonywania czynności wymagających otwarcia obudowy komputera należy zapoznać się z instrukcjami dotyczącymi bezpieczeństwa, dostarczonymi z komputerem, i wykonać procedurę przedstawioną w sekcji ["Zanim zaczniesz" na stronie 11.](#page-10-0) Po wykonaniu prac wewnątrz komputera należy wykonać instrukcje zamieszczone w sekcji "Po zakończeniu serwisowania komputera" na [stronie 13.](#page-12-0) Dodatkowe zalecenia dotyczące bezpieczeństwa można znaleźć na stronie internetowej Regulatory Compliance (Informacje o zgodności z przepisami prawnymi) pod adresem dell.com/regulatory\_compliance.
- 1 Zdemontuj pokrywę tylną. Patrz: ["Wymontowywanie pokrywy tylnej" na stronie 19.](#page-18-0)
- 2 Zdemontuj osłonę płyty systemowej. Patrz: "Wymontowywanie osłony płyty [systemowej" na stronie 31.](#page-30-0)
- 3 Zlokalizuj zworkę do resetowania pamięci CMOS na płycie systemowej. Patrz: ["Elementy płyty systemowej" na stronie 16.](#page-15-0)
- 4 Zdejmij 2-stykowy wtyk zworki ze styków 2 i 3 i załóż go na styki 1 i 2.

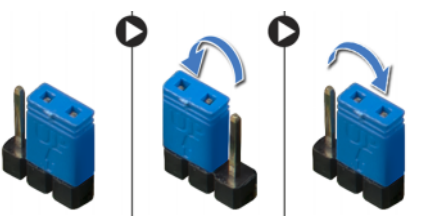

- 5 Zaczekaj około pięciu sekund, aby ustawienia CMOS zostały wykasowane.
- 6 Zdejmij 2-stykowy wtyk zworki ze styków 1 i 2 i załóż go na styki 2 i 3.
- 7 Zamontuj osłonę płyty systemowej. Patrz: ["Instalowanie osłony płyty systemowej" na](#page-32-0)  [stronie 33.](#page-32-0)
- 8 Zainstaluj pokrywe tylną. Patrz: ["Instalowanie pokrywy tylnej" na stronie 21.](#page-20-0)

## 71 Ładowanie systemu BIOS

Konieczna może być aktualizacja systemu BIOS po udostępnieniu pakietu aktualizacyjnego lub wymianie płyty systemowej. Procedura ładowania systemu BIOS:

- 1 Włącz komputer.
- 2 Przejdź do strony support.dell.com/support/downloads.
- 3 Odszukaj plik z aktualizacją systemu BIOS dla swojego komputera:

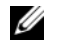

UWAGA: Kod Service Tag jest umieszczony na etykiecie z tyłu komputera. Więcej informacji na ten temat zawiera Skrócona instrukcja dostarczona z komputerem.

Jeśli znasz kod Service Tag lub kod Express Service Code komputera:

- a Wpisz kod serwisowy (Service Tag) lub kod Express Service Code komputera w polu Service Tag or Express Service Code (Kod Service Tag lub Express Service Code).
- b Kliknij przycisk Submit (Prześlij) i przejdź do [pkt 4.](#page-166-0)

Jeśli nie znasz kodu Service Tag ani kodu Express Service Code komputera:

- a Wybierz jedną z następujących opcji:
	- Automatically detect my Service Tag for me (Automatycznie wykryj kod Service Tag)
	- Choose from My Products and Services List (Wybierz z listy produktów i usług)
	- Choose from a list of all Dell products (Wybierz z listy produktów firmy Dell)
- **b** Kliknij przycisk **Continue** (Kontynuuj) i postępuj zgodnie z instrukcjami wyświetlanymi na ekranie.
- <span id="page-166-0"></span>4 Zostanie wyświetlona lista wyników. Kliknij pozycję BIOS.
- 5 Kliknij pozycję **Download File** (Pobierz plik), aby pobrać plik z najnowszą wersją systemu BIOS.
- 6 W oknie Please select your download method below (Wybierz metodę pobierania) kliknij opcję For Single File Download via Browser (Pobieranie pojedynczego pliku przy użyciu przeglądarki), a następnie kliknij przycisk Download Now (Pobierz teraz). Zostanie wyświetlone okno File Download (Pobieranie pliku).
- 7 W oknie Save As (Zapisywanie jako) wybierz folder, w którym chcesz zapisać pobrany plik.
- 8 Jeśli zostanie wyświetlone okno Download Complete (Pobieranie ukończone), kliknij przycisk Close (Zamknij).
- 9 Przejdź do folderu, w którym został zapisany pobrany plik aktualizacji systemu BIOS.
- 10 Kliknij dwukrotnie ikonę pliku aktualizacji systemu BIOS i postępuj zgodnie z instrukcjami wyświetlanymi na ekranie.